## UNIVERSIDAD DEL BÍO - BÍO FACULTAD DE INGENIERÍA

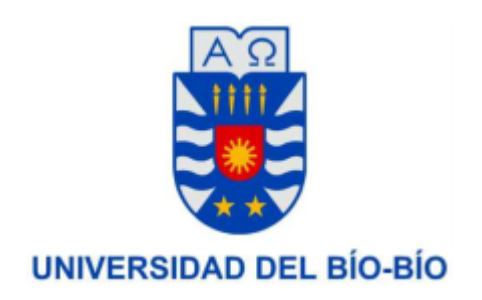

# EVALUACIÓN DE LA OPERACIÓN DEL ÁREA DE CONCENTRADO DE PLANTA INDUSTRIAL MINERA NORTE GRANDE

### AUTORES: RODOLFO ESTEBAN AGUAYO MEDINA JUAN GUILLERMO ROA CONTRERAS

### SEMINARIO PARA OPTAR AL TÍTULO DE INGENIERO DE EJECUCIÓN EN ELECTRICIDAD

CONCEPCIÓN - CHILE 2015

#### **Agradecimientos**

Agradecemos en primer lugar a Dios por darnos el conocimiento para desarrollar el presente trabajo, a nuestras familias por darnos el apoyo y la motivación durante todas nuestras vidas.

A nuestro profesor guía Don Juan Carlos Delgado quien nos brindó su constante asesoría, tiempo y dedicación en el desarrollo del presente trabajo. También agradecemos muy sinceramente al profesor Fabricio Salgado quien tuvo la amabilidad de ayudarnos aún cuando su estado de salud no era el óptimo y por último a Don Luis Muñoz quien durante los años de estudio nos proporciono su conocimiento y experiencia. Sin la finalidad de olvidar a nadie agradecemos muy humildemente a todos quienes en el transcurso de estos años fueron participes de nuestro desarrollo humano y profesional.

Finalmente en forma particular daremos nuestros agradecimientos correspondientes a nuestro circulo mas cercano.

#### Señor Rodolfo Aguayo Medina

No hay palabras que puedan describir mi profundo agradecimiento hacia mis padres quienes durante todos estos años me han entregado su constante apoyo y motivación en todo lo que me he propuesto, siempre he valorado el gran esfuerzo que han hecho por darme lo mejor. También quiero agradecer en especial a Catherine Salinas quien me animó y motivó en estos años de estudio, por ayudarme siempre y por estar ahí en los momentos mas difíciles Te Amo Mucho.

#### Señor Juan Roa

Nuevamente agradecer a Dios por guiarme en todo sentido y darme sabiduría a lo largo este camino, en especial a toda mi familia, mis padres Amada Contreras y Juan Roa que siempre me han inculcado valores que hoy satisfactoriamente dan sus frutos, a mi hija Antonella Ignacia y mi novia Alejandra Nicole, por el apoyo y comprensión de manera incondicional estos años de carrera y decirles que son mi motivación para comenzar el día a día. A todos ellos manifestarles lo importante y necesarios que son en mi vida.

2

## **ÍNDICE**

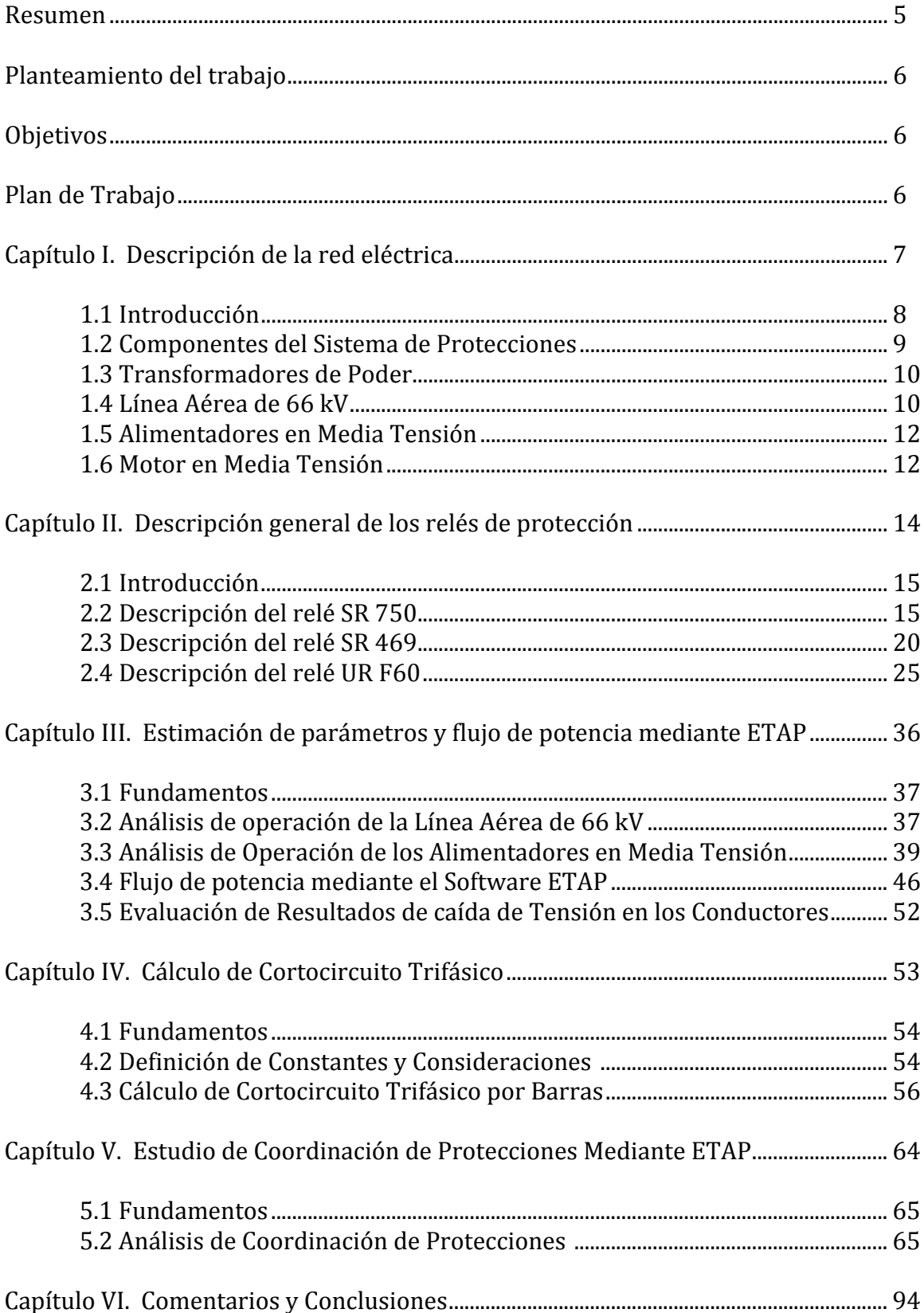

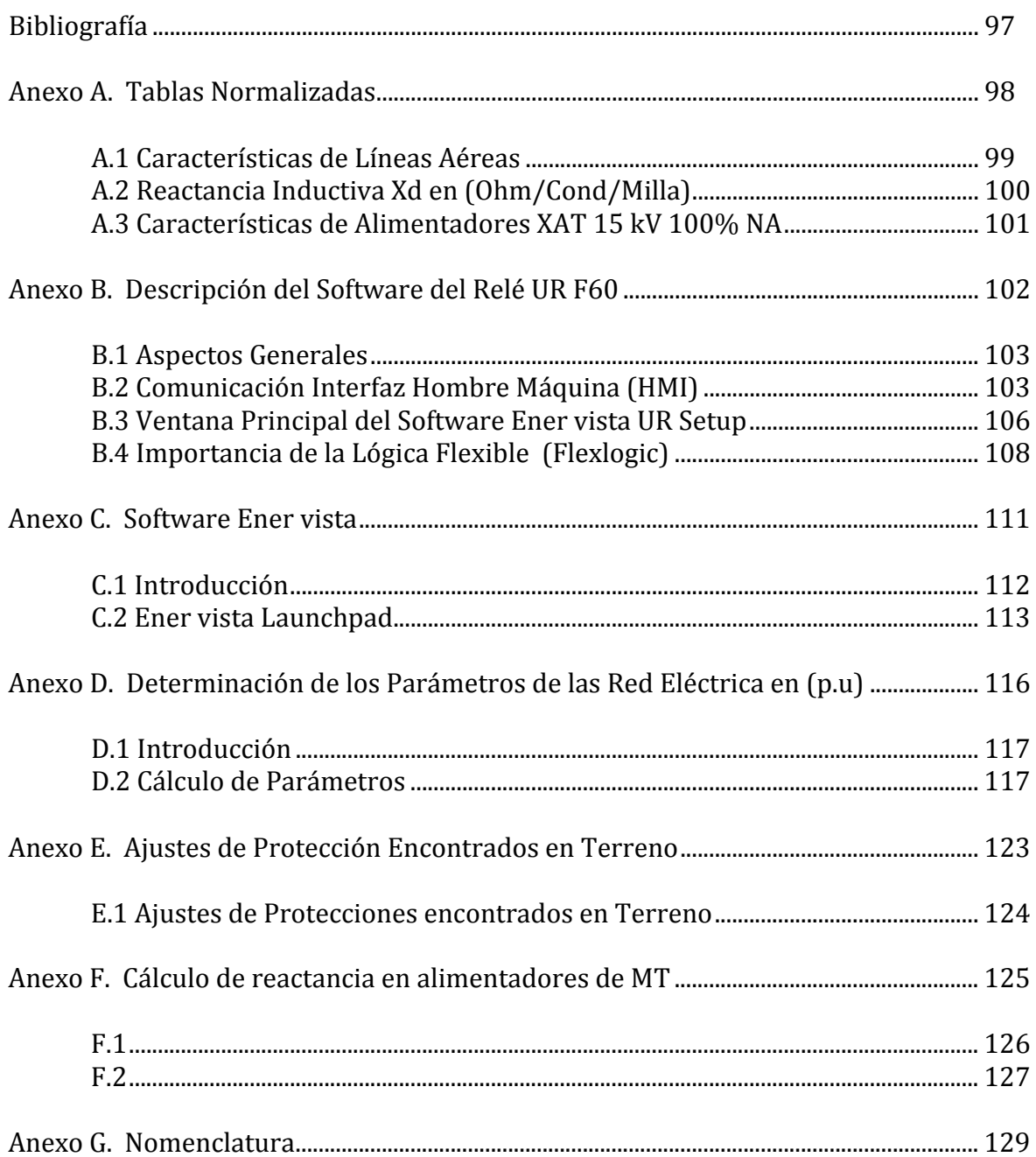

#### **Resumen**

En el presente informe de seminario, se detallan los distintos pasos o etapas que se utilizaron para abordar el problema propuesto por la empresa minera Norte Grande, la cual cuenta con una propuesta de coordinación de protecciones, pero que debido a la ampliación y modificación de su instalación eléctrica, se hace imprescindible realizar un estudio en relación a la adecuada operación de las distintas protecciones que componen el sistema eléctrico.

En el capítulo I se realiza una descripción y levantamiento de la red eléctrica del área de concentrado de la planta, indicando las características de los distintos equipos eléctricos que componen el SEP.

En el capítulo II se realiza una descripción del relé SR 750, el cual ofrece protección para las líneas primarias de media tensión, destacando sus aspectos generales y dispositivos de protección que lo componen. Posteriormente se describen las características del relé SR 469, el cual ofrece protección para motores de media y alta potencia, destacando sus aspectos generales y dispositivos de protección. Finalmente se describen las principales características del relé UR F60, que dado sus funciones permite una alta eficiencia en la detección de anormalidades de la red.

En el capítulo III se realiza el estudio, estimación de parámetros y flujo de potencia de la red eléctrica, mediante el software ETAP, con lo cual se verifica una regulación de tensión óptima en las barras.

En el capítulo IV mediante el software ETAP se realiza una simulación de falla trifásica en cada una de las barras, con lo cual se obtiene las corrientes de cortocircuito trifásico.

En el capítulo V se desarrolla el análisis de Coordinación de Protecciones, empleando para ello el software ETAP, el cual entrega una simulación de la secuencia de operación de las protecciones, ante una falla trifásica, en cada uno de los casos planteados.

En el capítulo VI se realizan los comentarios y conclusiones del desarrollo del seminario de título, describiéndose los conceptos más relevantes del tema abordado.

#### **Planteamiento de Trabajo**

Debido a la ampliación y modificación de las instalaciones eléctricas de la red de media tensión de la empresa minera Norte Grande, se hace necesario verificar la operación de la instalación, por lo que se consideran estudios de flujo de potencia, regulación de tensión, cálculo de cortocircuito trifásico y coordinación de protecciones para fallas trifásicas. Para tal efecto, se utiliza como medio de comprobación de cálculo, la herramienta computacional ETAP.

#### **Objetivos**

Realizar un estudio preliminar de la operación de la red eléctrica de media tensión de la empresa minera Norte Grande, empleando el software ETAP.

#### **Plan de Trabajo**

Para el desarrollo y el cumplimiento de los objetivos de trabajo, se contemplan los siguientes pasos secuenciales.

- $\checkmark$  Descripción y levantamiento de la red eléctrica.
- $\checkmark$  Estudio y descripción de los relés SR 469, SR 750 y UR F60.
- $\checkmark$  Introducción al software Ener Vista.
- $\checkmark$  Evaluación de la regulación de tensión en las barras de la red eléctrica.
- $\checkmark$  Estudio de flujos de potencia empleando software ETAP.
- $\checkmark$  Cálculo de cortocircuito trifásico empleando el software ETAP.
- $\checkmark$  Propuesta de ajuste de las protecciones de sobre corriente de fase del sistema de protecciones eléctricas.
- $\checkmark$  Realizar la simulación de la operación del sistema de protecciones para fallas trifásicas, mediante software ETAP.
- $\checkmark$  Comentarios y conclusiones.

*Universidad del Bío-Bío. Sistema de Bibliotecas - Chile*

# **CAPÍTULO I: DESCRIPCIÓN DE LA RED ELÉCTRICA**

#### 1.1 Introducción

En el presente capítulo se describen las características de los distintos dispositivos de protección y equipos que componen la red eléctrica en estudio. Para tal efecto, se dispone del diagrama unilineal de la red eléctrica, el cual se presenta en la figura 1.1.

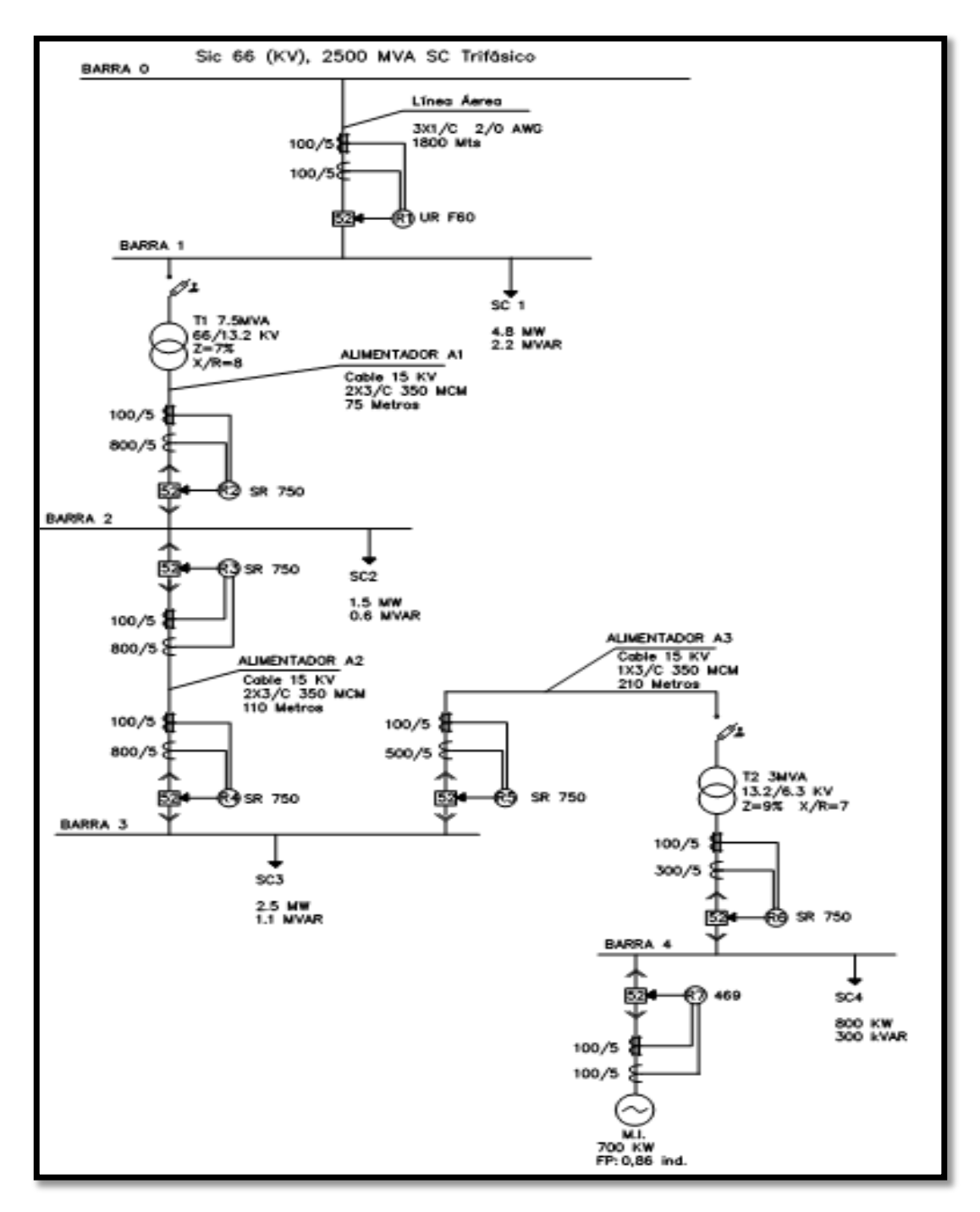

Figura 1.1: Diagrama Unilineal de la Red Eléctrica

#### 1.2 Componentes del Sistema de Protecciones

Con referencia al diagrama unilineal de la figura 1.1, en la barra de media tensión de 6.3 kV, se encuentra el relé SR 469 marca General Eléctric diseñado para la protección de motores de media y alta potencia. Como medio de protección de la línea de distribución el sistema consta de relés SR 750 también de la marca General Eléctric, los cuales están ubicados en la barra de  $6.3 \text{ kV y } 13.2 \text{ kV}$  respectivamente.

La línea de alta tensión de 66 kV se encuentra provista de un relé UR F60 el cual ofrece protección y medición de parámetros, para una adecuada operación en caso de perturbaciones o anormalidades que afecten a la red.

Es así que en la Tabla 1.1 se describen las principales características eléctricas de los relés de protección, cabe destacar que todos los relés modelos UR F60, SR 750 y SR 469 que se encuentran implementados en el SEP en estudio, son de la marca General Electric.

| Descripción                   | Identificación | Modelo | T/C Fase | T/C Residual (A) | TT/PP         |
|-------------------------------|----------------|--------|----------|------------------|---------------|
|                               |                |        | (A)      |                  |               |
| Relé protección Alimentador   | R1             | F60    | 100/5    | 100/5            | 66 kV/120 V   |
| Principal                     |                |        |          |                  |               |
| Relé protección Transformador | R <sub>2</sub> | SR750  | 800/5    | 100/5            | 13,2 kV/120 V |
| T1                            |                |        |          |                  |               |
| Relé protección Alimentador   | R <sub>3</sub> | SR750  | 800/5    | 100/5            | 13,2 kV/120 V |
| MT A1                         |                |        |          |                  |               |
| Relé protección Alimentador   | R4             | SR750  | 800/5    | 100/5            | 13,2 kV/120 V |
| MT A2                         |                |        |          |                  |               |
| Relé protección Alimentador   | R5             | SR750  | 500/5    | 100/5            | 13,2 kV/120 V |
| MT <sub>A3</sub>              |                |        |          |                  |               |

Tabla 1.1: Descripción de los componentes del sistema de protecciones

#### Tabla 1.1: Descripción de los componentes del sistema de protecciones (Continuación)

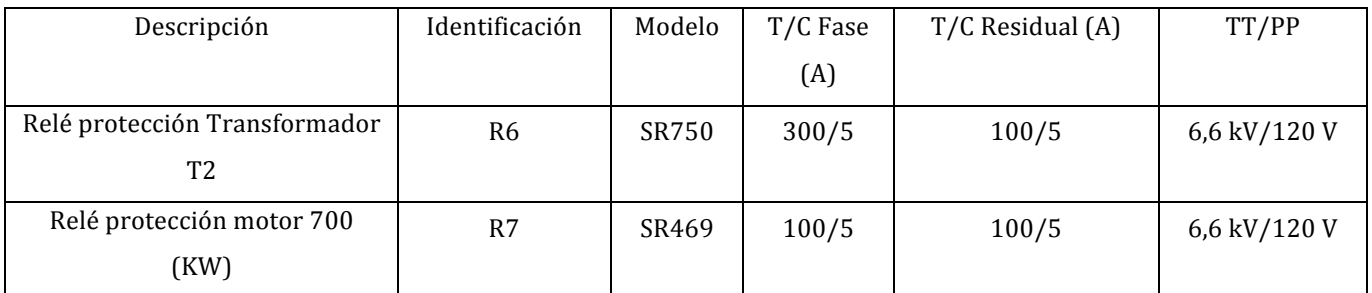

#### 1.3 Transformadores de Poder

La red eléctrica en estudio incluye dos transformadores de poder, cuyos datos de placa se resumen en la Tabla 1.2.

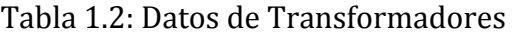

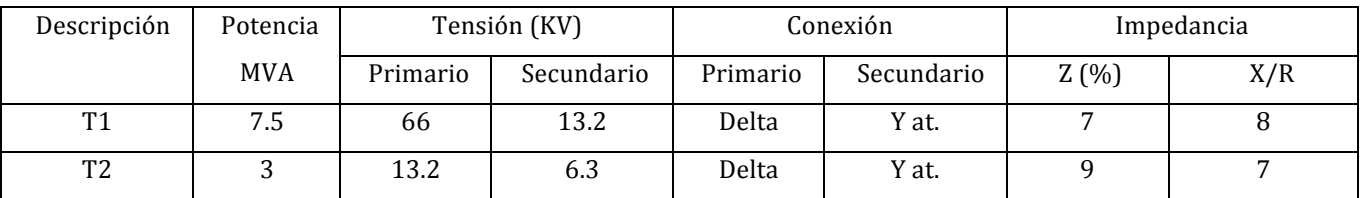

Respecto a la relación X/R de los transformadores, se ha empleado información obtenida de los datos de placa de cada uno de ellos.

#### 1.4 Línea aérea 66 kV

De acuerdo a la información proporcionada por la empresa, la línea aérea en 66 kV, corresponde a una línea simple de conductores de cobre desnudo de sección 2/0 AWG en disposición horizontal con una distancia entre conductores adyacentes de 1.1 metros, considerando la norma NSEG 71, en la cual se indica que la distancia mínima viene dada por:

$$
D_{\cdot_{M\!f\!n\!f\!m\!a}} = 0,36\bullet\sqrt{F} + \frac{kV}{130} + C
$$

Donde:

 $F =$  Flecha aparente en metros a una temperatura del conductor de 30 $\degree$ C y sin sobrecarga. Se tomara a lo menos 1 metro (por flecha aparente se entiende a la distancia entre línea de los apoyos y la tangente del conductor paralela a ella).

 $kV$  = Tensión nominal entre conductores, en kilovoltios.

 $C =$  Longitud en metros de la cadena de los aisladores de suspensión. En el caso de usar aisladores rígidos o cuando se trata de cadenas de anclaje se tomara  $C = 0$ .

Por otro lado, si se considera una flecha con un valor máximo esperado de 5 metros, la distancia mínima entre conductores será:

$$
D_{\text{Minima}} = 0.36 \cdot \sqrt{F} + \frac{kV}{130} = 0.36 \cdot \sqrt{5} + \frac{66}{130} = 1.31Mts.
$$

Según la topología actual de la línea de transmisión, el valor máximo de la flecha es de 2.7 metros, por lo tanto, la distancia entre conductores debe tener un valor mínimo de 1.1 metros los cuales se cumplen a cabalidad.

Por otro lado, para determinar los parámetros por fase de la línea de transmisión se asume transposición de la línea, con lo cual la distancia de separación en una configuración equilátera equivalente resulta ser:

$$
DMG = \sqrt[3]{D_{AB} \cdot D_{BC} \cdot D}_{CA} = \sqrt[3]{1,1 \cdot 1,1 \cdot 2,2} = 1,39Mts.
$$

Así, para el cálculo de parámetros, se contempla una separación de conductores en configuración equilátera de 1,39 metros, equivalente a 4,56 pies.

En relación al valor del radio medio geométrico, este se obtiene de la Tabla A.1 (ver anexo A) el cual resulta ser 0,01292 pies equivalente a 0,00381 Mts. Al respecto, la información técnica más relevante de la línea se presenta en la Tabla 1.3.

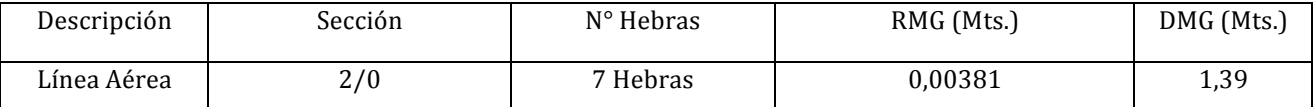

#### Tabla 1.3: Información Técnica Línea Aérea en 66 kV

#### 1.5 Alimentadores en Media Tensión

Al considerar el diagrama unilineal de la red eléctrica, es posible identificar tres alimentadores en un nivel de tensión de 13,2 kV, cuyos datos de interés para el estudio se presenta en la Tabla 1.4.

| Descripción       | Tipo          | Sección (mm2) | Conductores por fase | Longitud (Mts) |
|-------------------|---------------|---------------|----------------------|----------------|
| Alimentador<br>A1 | Monopolar XAT | 177           | 2                    | 75             |
| Alimentador<br>A2 | Monopolar XAT | 177           |                      | 110            |
| Alimentador<br>A3 | Monopolar XAT | 177           |                      | 210            |

Tabla 1.4: Datos de los Alimentadores

En relación con los parámetros de cada alimentador se ha considerado canalización en ducto, a una temperatura de servicio de  $75^{\circ}$ C. En el anexo A.3 se encuentra tablas normalizadas de la línea Cocesa en las cuales se encuentran las características más relevantes del conductor seleccionado (conductores monopolares XAT de 15 kV 100 % NA). Los valores de resistencia ( $R_{AC}$ ) y ( $R_{CC}$ ) para el cálculo de la impedancia, fueron calculados de acuerdo a la fórmula suministrada por la línea Madeco y su cálculo se presenta en el Capítulo 3.

#### 1.6 Motores de Media Tensión

En la red eléctrica, es posible identificar un motor de 700 KW en 6.3 kV. Los valores de reactancia fueron obtenidos de la placa característica, cuyo valor en base propia es de un 16 %, con una relación X/R de 6.

Si bien, existen variados consumos en los niveles de tensión de 13,2 kV y 6.3 kV, para los propósitos del estudio, se ha considerado una demanda con potencia constante en las barras 3, 4 y 5, según se presenta en el diagrama unilineal de la figura 1.1.

*Universidad del Bío-Bío. Sistema de Bibliotecas - Chile*

# **CAPÍTULO II: DESCRIPCIÓN GENERAL DE LOS RELÉS DE PROTECCIÓN**

#### 2.1 Introducción

En el presente capítulo se realiza una descripción de la funcionalidad de los relés existentes en la red eléctrica en estudio.

#### 2.2 Descripción del relé SR 750

El relé SR 750 proporciona una completa protección de sobre intensidad. Esta unidad de protección, incluye protecciones de fase, neutro, tierra y secuencia inversa para sobre corriente temporizada e instantánea, con control direccional. Además, incorpora funciones de máxima y mínima tensión, máxima y mínima frecuencia, entre otras.

Como resultado de sus entradas y salidas lógicas programables, el relé SR 750 puede ser configurado fácilmente para las aplicaciones específicas de cada usuario. Ya que se puede programar mediante un software proporcionado o mediante el teclado que está en la parte frontal del relé SR 750.

El relé SR 750 incluve numerosas funciones de monitorización y medida. Dispone además de una memoria interna, la cual permite almacenar los últimos 128 eventos, las 10 últimas fallas y un total de 256 ciclos de datos oscilográficos. Este relé realiza funciones de auto chequeo de respaldo mientras está funcionando, para analizar que todo esté en orden y bien conectado, además consta de un modo simulación, el que permite al usuario comprobar el funcionamiento del equipo, sin necesidad de entradas externas de tensión y corriente.

El relé SR 750 incorpora un display de 2 líneas y un teclado numérico de navegación. El relé consta además de tres puertos serie, que actúan como interfaz con el computador. Junto con el relé, se suministra un programa para ser instalado en un computador, que permite comunicarse con el relé para realizar distintas funciones, incluyendo monitorización, programación y control.

#### 2.2.1 Descripción de componentes

Con referencia a la figura 2.1, es posible identificar una pantalla y un teclado frontal. El relé SR 750, tiene un display o pantalla fluorescente de 40 caracteres, desde ahí se pueden visualizar todos los ajustes en tiempo real. Los mensajes de diagnóstico se muestran cuando una función genera una condición de alarma o de disparo. También permite llevar un control de las mediciones y de los ajustes de manera local, sin la necesidad de un computador.

El Relé en su panel frontal, consta de botones de control y programación que permiten navegar por los menús que aparecen en la pantalla del relé SR 750, también posee un teclado numérico que permite ingresar valores de forma más rápida, sin la necesidad de usar las flechas del panel frontal. El uso de este teclado permite una configuración de los parámetros de forma local, sin la necesidad de tener un computador para la programación.

El Relé SR 750 se puede proteger frente a modificaciones de ajustes no autorizadas o realizadas mediante el panel frontal. Es por eso que se debe realizar un puente eléctrico entre los terminales traseros C10 - C11, para poder modificar los ajustes del relé mediante el teclado físico, sin esta conexión cualquier ajuste que se haga en el panel frontal, no quedara almacenado y aparecerá un mensaje de error en la pantalla.

Las modificaciones pueden ser restringidas además mediante contraseña, tanto desde el panel frontal, como de los puertos de comunicaciones.

El relé SR 750 dispone de 20 indicadores LED. Estos incluyen indicadores del estado del relé y estado del interruptor. Las salidas permiten advertir del funcionamiento del relé, ante cualquier anomalía se encenderá el indicador correspondiente a la función activada. También sirven para indicar el normal funcionamiento.

#### 2.2.2 Funciones de Protección y Control

#### 2.2.2.1 Función de Sobre intensidad Temporizada

El Relé UR 750 dispone de dos elementos de sobre intensidad temporizada de fase. Incluyen detectores de nivel para cada fase. Asimismo, el UR 750 también dispone de dos elementos de sobre intensidad temporizada de neutro y un elemento de sobre intensidad temporizada diferente para tierra, tierra sensible y secuencia inversa. Cada elemento de sobre intensidad temporizada posee las siguientes características programables:

- $\checkmark$  Nivel de corriente de arranque para disparo, alarma y control.
- $\checkmark$  Elección entre 15 formas de curvas (Incluyendo curvas de tipo Flex curve) y multiplicadores de curva.
- $\checkmark$  Característica temporizada de reposición instantánea o lineal.
- $\checkmark$  Frenado de tensión.

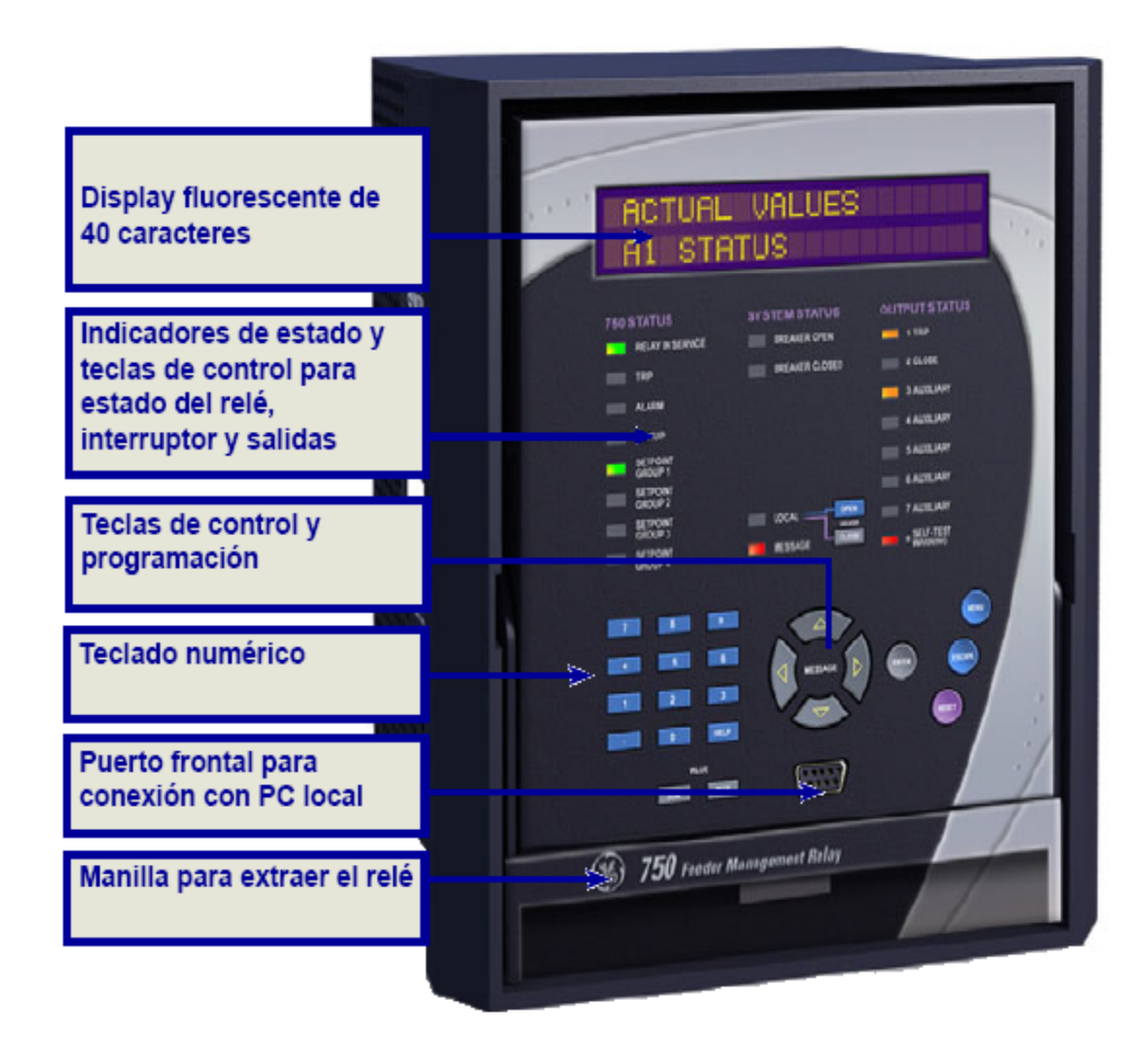

Figura 2.1: Vista del Relé SR 750

Dentro de las potencialidades del relé, éste tiene la posibilidad de habilitar distintas familias de curvas de operación, las cuales se resumen en la Tabla 2.1.

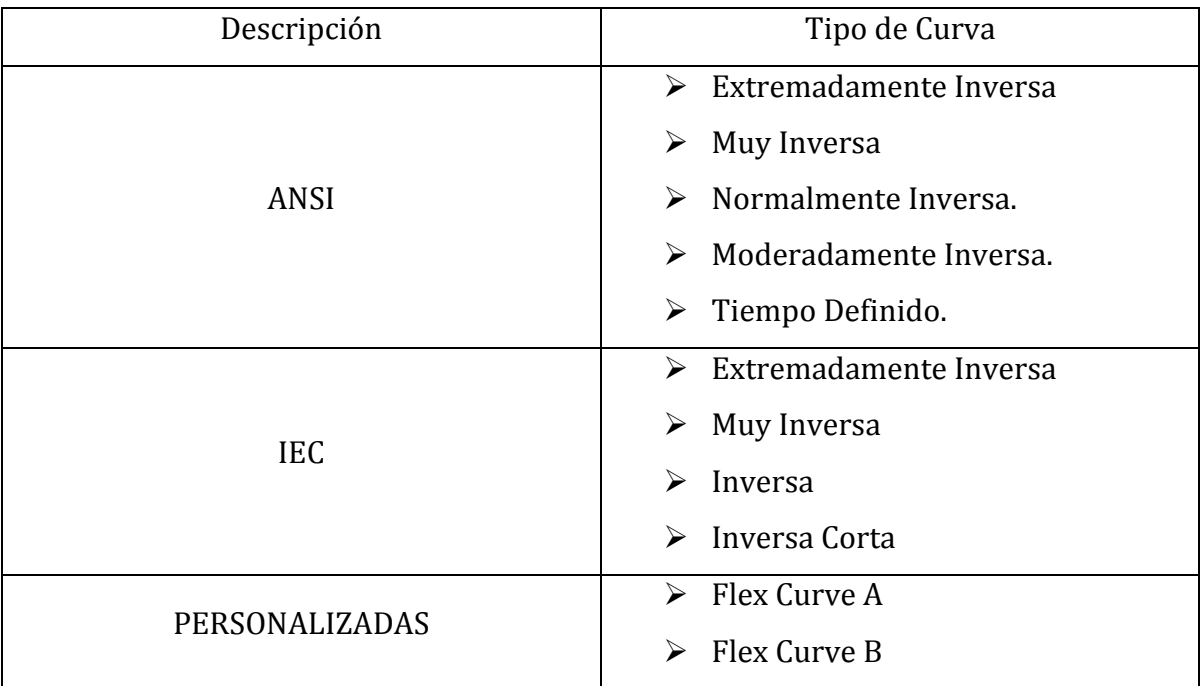

#### Tabla 2.1: Tipos de curvas de operación del Relé SR 750

#### 2.2.2.2 Función de sobre intensidad instantánea

El Relé UR 750 dispone de dos elementos de sobre intensidad instantánea de fase, cada uno de ellos incluye detectores de nivel para cada fase, además de dos elementos de sobre intensidad instantánea de neutro y un elemento de sobre intensidad instantánea, diferente para tierra, tierra sensible y secuencia inversa. Cada uno de ellos dispone de intensidad de arranque programable, un periodo de tiempo durante el cual la corriente debe exceder el valor de arranque para el funcionamiento y el número mínimo de fases necesarias para la maniobra.

#### 2.2.2.3 Función de direccional de fase

El control direccional de sobre intensidad, es necesario para la protección de alimentadores con fuente múltiple, cuando resulta imprescindible limitar el disparo del relé a fallas en una sola dirección. El control direccional de falla se incorpora en el relé para cada fase. Si se habilita el control direccional, los elementos de sobre intensidad se bloquearan, si la corriente se encuentra en la dirección de no disparo.

#### 2.2.2.4 Función de direccional de neutro

En el caso del direccional de neutro, la corriente residual de los T/C de fase se utiliza como corriente de operación. Esta unidad puede ser polarizada por tensión, intensidad o ambas. El elemento de corriente utiliza un T/C en la ruta de retorno de tierra para polarizar. El elemento de tensión utiliza dicha tensión de secuencia homopolar calculada como tensión de polarización. El ángulo de torque máximo es programable.

#### 2.2.2.5 Función de la tensión mínima, máxima de secuencia inversa

Cuando la tensión cae por debajo de un ajuste especificado para un periodo de tiempo concreto, las características de protección de mínima tensión pueden provocar un disparo, generar una alarma o enviar una señal a un sistema de control externo.

Los elementos de mínima tensión son inhabilitados a no ser que los niveles de tensión estén por encima de un valor programado.

#### 2.2.2.6 Función de mínima frecuencia

Este elemento actúa cuando la frecuencia cae por debajo de un umbral programado para un intervalo determinado. Los elementos de mínima frecuencia están inhabilitados a no ser que la tensión de la fase "A" sea superior al umbral determinado.

#### 2.2.2.7 Función de máxima frecuencia

El relé monitoriza el sistema buscando condiciones de máxima frecuencia. En caso de detectar esta condición, el relé puede utilizarse para reducir rápidamente la velocidad de la turbina hasta el nivel normal.

#### 2.2.2.8 Función múltiple (Grupos de ajustes)

Se ofrecen cuatro grupos de ajustes de protección. El grupo activo puede seleccionarse mediante ajuste o entrada lógica.

#### 2.2.2.9 Función de comprobación de sincronismo

El cierre de interruptor puede ser supervisado por los ajustes de DV, Df y Dhz. Asimismo, se ofrecen alternativas de barra muerta.

#### 2.2.2.10 Función de control arranque en frío

Cuando se cierra un interruptor tras un corte de electricidad prolongado, la corriente de magnetización del alimentador y la de aceleración del motor pueden superar el ajuste de alguna función de protección. Estas funciones de protección no serán necesarias para el disparo del alimentador durante un tiempo, de modo que pueden ser bloqueadas de forma automática o manualmente durante un periodo determinado después del cierre del interruptor.

#### 2.2.2.11 Función de control (Cierre manual)

La corriente de magnetización en algunos alimentadores puede provocar el disparo de la función de sobre intensidad. Podría resultar necesario bloquear o alterar algunas características de la protección de sobre intensidad durante ciertos períodos. Tras el cierre manual del interruptor, el SR 750 puede bloquear cualquier elemento de sobre intensidad instantánea, o elevar el valor de arranque de cualquier elemento de sobre intensidad temporizada, para un intervalo de tiempo programable pasado este tiempo, se restablecerá el funcionamiento normal del equipo.

#### 2.2.2.12 Función de restablecimiento automático

El relé puede programarse para un cierre automático del interruptor, después de un disparo por mínima tensión o mínima frecuencia y cuando estos parámetros vuelvan a la normalidad.

#### 2.3 Descripción del Relé SR 469

El SR 469 tiene funciones de monitorización y medida, incorporando un registro de sucesos que permiten guardar 40 registros etiquetados en el tiempo. La captura de oscilografía de hasta 64 ciclos, permite al usuario seleccionar los ciclos pre falla y post falla. El SR 469 detecta el tiempo de aceleración, la intensidad de arranque y la capacidad térmica requerida durante la partida del motor. Si la carga del motor durante el arranque es relativamente constante, estos valores aprendidos pueden usarse para ajustar con precisión la protección de aceleración. El SR 469 puede también detectar la carga media del motor durante un periodo. Dispone de una herramienta de simulación para probar el relé sin entradas externas. En la figura 2.2 se observa la vista frontal del relé SR 469.

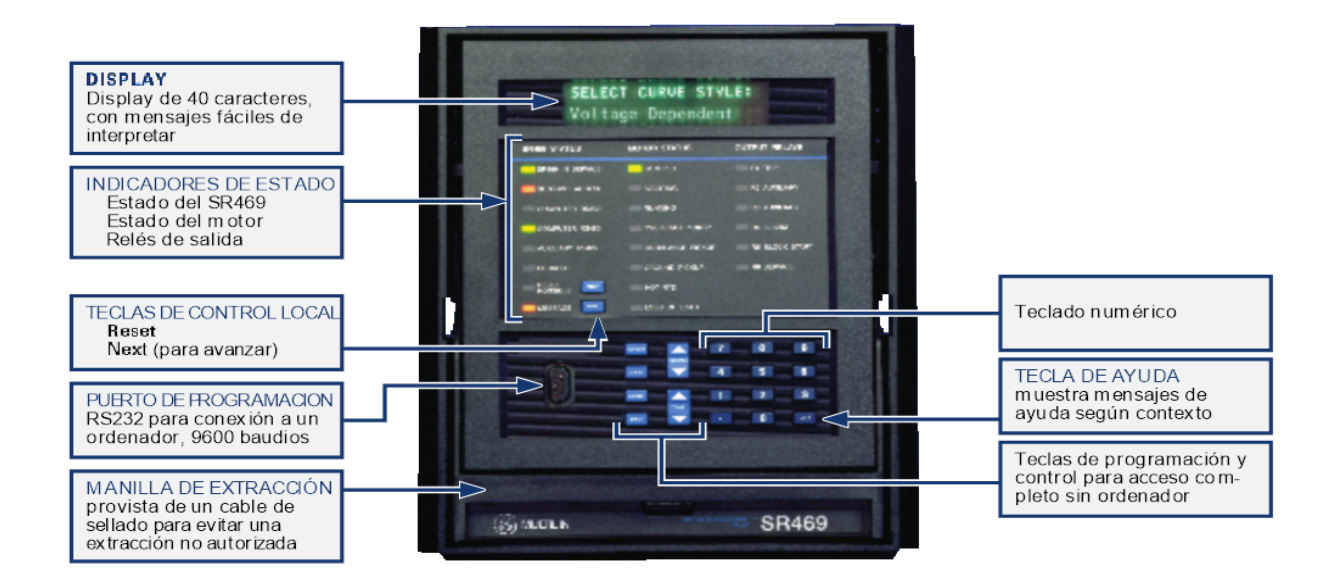

Figura 2.2: Vista del Relé SR 469

En relación con las funciones de protección y control, en la Tabla 2.2 se resumen las distintas potencialidades del relé.

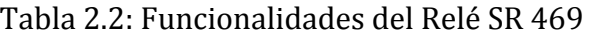

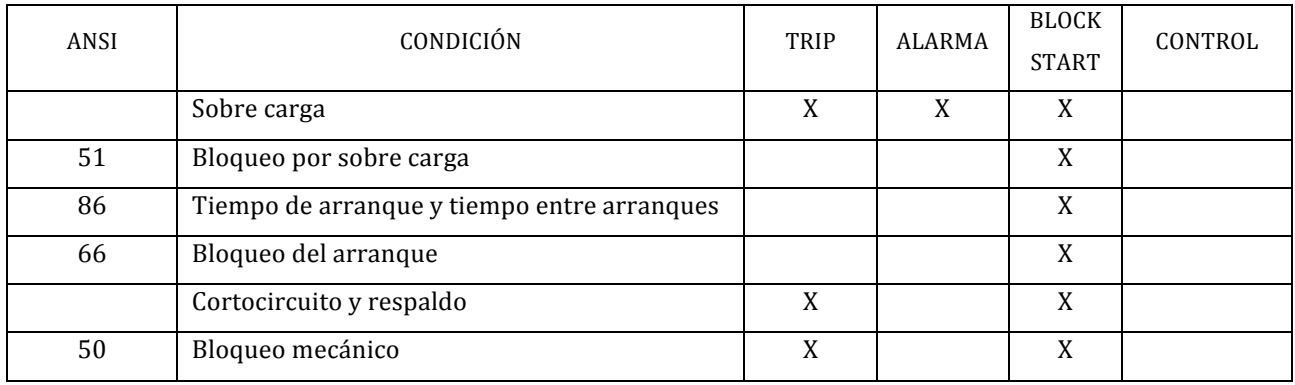

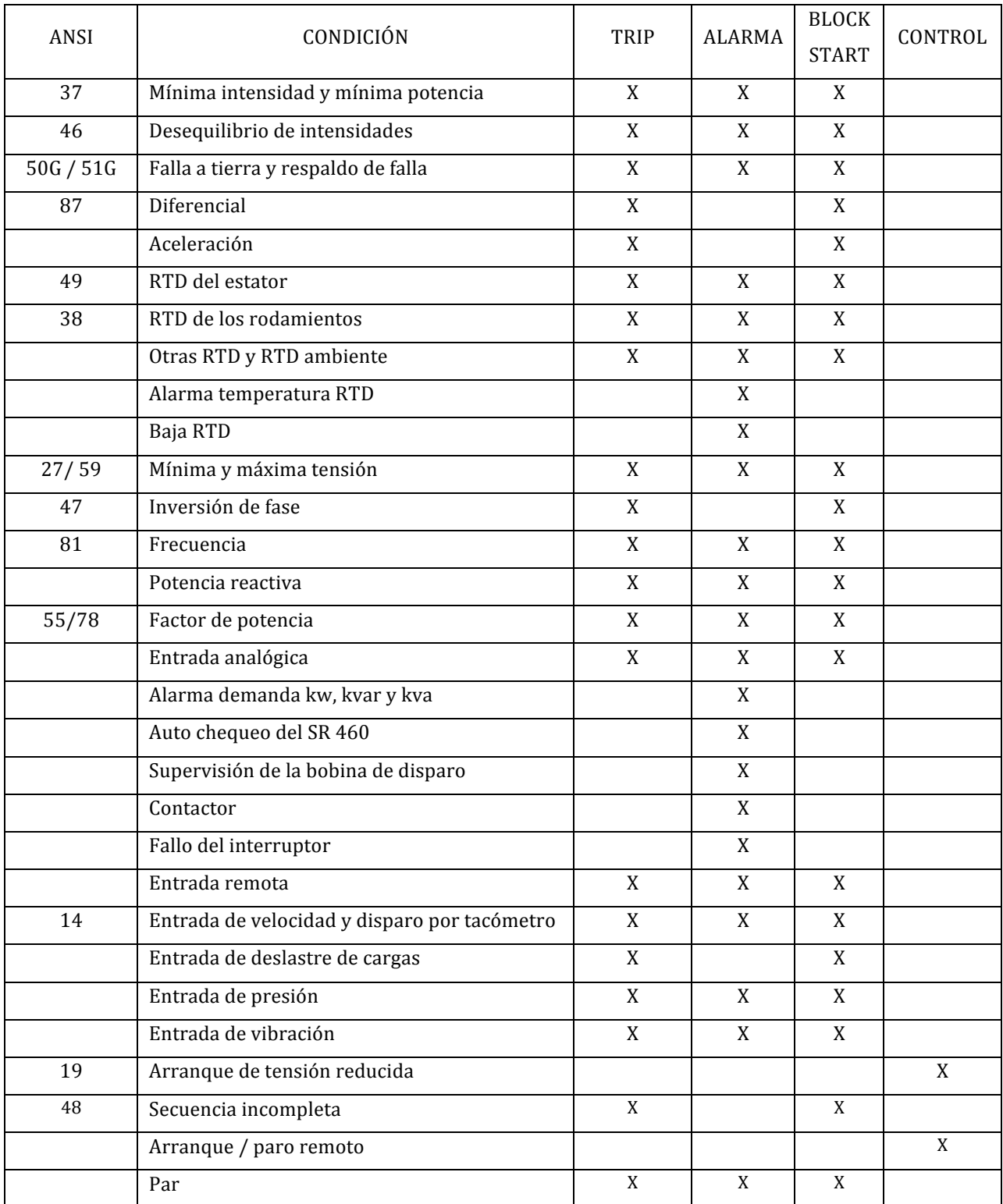

### Tabla 2.2: Funcionalidades del Relé SR 469 (Continuación)

El relé tiene completos interfaces de usuario local y remoto. Un display de 40 caracteres, teclado e indicadores LED proporcionan los medios para comunicación local (ver figura 2.2). Un puerto frontal RS 232 permite acceso desde un ordenador. Dispone de dos puertos traseros RS 485 para comunicación remota. El software 469 PC incluido con el relé proporciona un acceso sencillo y directo al relé.

#### 2.3.1 Modelo térmico del motor

La función fundamental de protección del SR 469 es el modelo térmico con sistema en 4 elementos clave:

- $\checkmark$  Curva de sobrecarga.
- $\checkmark$  Desequilibrio.
- $\checkmark$  Compensación de motor caliente / frio.
- $\checkmark$  Constantes de enfriamiento del motor.
- 2.3.2 Curvas de sobrecarga

La curva de sobrecarga del SR 469 puede tomar uno de dos formatos, estándar usuario o curva dependientes de la tensión. Para cualquier tipo de curva el 469 guarda la memoria térmica en un registro de capacidad que se actualiza cada 0.1 segundos.

El arranque por sobrecarga determina el comienzo de la curva de funcionamiento. Las curvas de sobrecarga consisten en una forma estándar con un valor multiplicador de 1 a 15.

El SR 469 permite al usuario crear su propia curva de sobrecarga. Esto puede ser muy útil cuando las curvas de limite térmico proporcionadas por el fabricante del motor tienen dos partes distintas, una para sobrecargas en funcionamiento y otra para condiciones de rotor bloqueado. En estos casos, juntar ambas curvas en una homogénea puede no dejar margen suficiente para el arranque.

Al arrancar cargas con fuerte inercia el tiempo de aceleración del motor puede exceder el tiempo que el motor aguanta con el rotor bloqueado, cuando se da este tipo de motor y carga, cada parte de la curva de limite térmico es crítica. El fabricante del motor debe proporcionarla.

La curva de sobrecarga dependiente de la tensión ha sido pensada para proteger este tipo de motores, durante el arranque del motor se monitoriza constantemente la tensión y la curva límite de aceleración térmica, en consecuencia se crea una curva de aceleración para el mínimo de tensión de línea y otra para el 100 %. El SR 469 monitoriza la tensión de línea y sitúa la curva de protección de aceleración entre las dos.

Este método de protección conlleva el darse cuenta del cambio en la velocidad del relé, como haría un relé de impedancia. El cambio de impedancia se refleja en la tensión en terminales e intensidad de línea.

2.3.3 Desequilibrio (intensidad de secuencia negativa)

La intensidad de secuencia negativa, que tiene una rotación de fases inversa a la secuencia positiva y a la rotación del motor, puede incluir una tensión en el rotor que puede producir una intensidad elevada en el rotor. Esto puede causar un aumento significativo del calentamiento del rotor. Este sobrecalentamiento no está tomado en cuenta en las curvas de limite térmico proporcionadas por el fabricante, ya que estas curvas suponen un sistema perfectamente equilibrado y el diseño del motor que resulta de corrientes de secuencia positiva.

El SR 469 mide el desequilibrio como la relación entre la intensidad de la secuencia negativa y la de secuencia positiva. El modelo térmico se corrige para reflejar el calentamiento adicional causado por la intensidad de secuencia negativa, cuando el motor está funcionando, la corrección debido a la secuencia negativa puede ajustarse a través de un factor "k" de corrección por desequilibrio.

#### 2.3.4 Compensación de Motor (frío/caliente)

La protección SR 469 tiene una única función para proteger el motor basada en la información del comportamiento térmico en caliente y en frío suministrado por el fabricante del motor. Se construye una curva de dos partes con tres puntos:

- $\checkmark$  Compensación mínima RTD: Si el valor mínimo de las RTD del estator está por debajo de este punto no hay compensación (normalmente 40 grados Celsius).
- $\checkmark$  Compensación máxima RTD: Si el valor máximo de la temperatura de la RTD está por encima de este ajuste la memoria térmica se corrige y la capacidad térmica se fuerza al 100 % (es normalmente valor de aislamiento del estator).
- $\checkmark$  Punto de compensación centro RTD: el punto céntrico de temperatura y capacidad térmica son la temperatura medida en funcionamiento y el valor determinado por la relación de seguridad calor / frío.
- 2.4 Descripción del Relé UR F60

El relé UR F60, ofrece protección de alto rendimiento del alimentador, el control, el seguimiento y la medición en un paquete integrado y compacto, también incluye única detección de fallas de alta impedancia de GE Power Management para la detección rápida y fiable de conductores en esta condición.

Algunas de sus principales prestaciones son, protección de sobretensión de fase y de mínima tensión, sobre frecuencia y baja frecuencia, falla del interruptor, supervisión de valores reales, diagnóstico de fallas, RTU. Dentro de otras funciones de lógica programable el F60 también mide hasta el armónico 25 en tensión y corriente, adecuado para aplicaciones de calidad de energía. Es así, que en la tabla 2.3 se resumen las funciones más relevantes del relé UR F60.

| Número dispositivo | <b>Función</b>                                          |
|--------------------|---------------------------------------------------------|
| 25(2)              | Dispositivo de chequeo de sincronización (Synchrocheck) |
| 27P(2)             | Mínima tensión de fase                                  |
| 27X                | Mínima tensión Auxiliar                                 |
| 32                 | Direccional de potencia sensitiva                       |
| 32 <sub>N</sub>    | Vatímetro direccional de secuencia cero                 |

Tabla 2.3: Funciones de Protección y Control del Relé UR F60

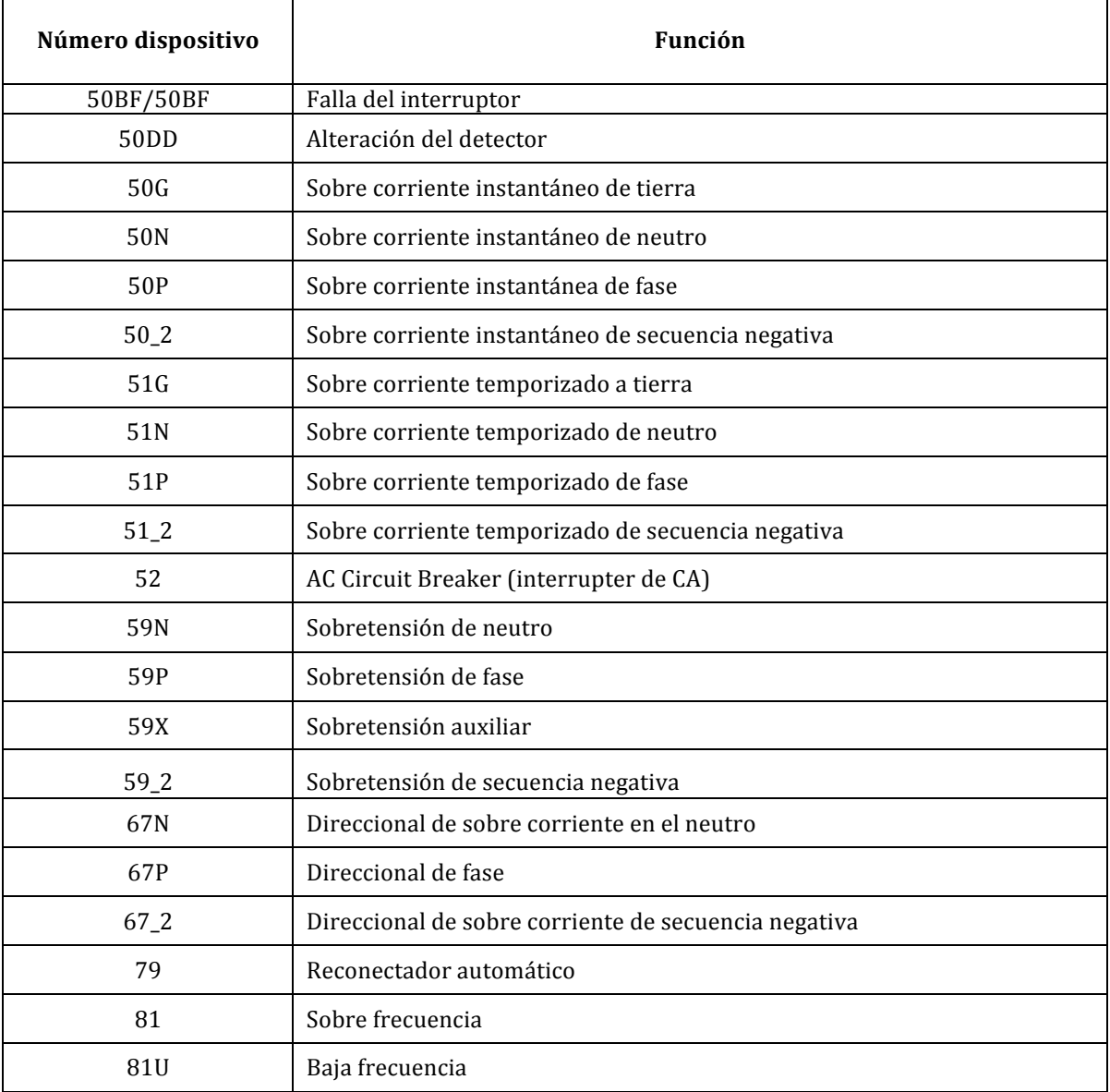

#### Tabla 2.3: Funciones de Protección y Control del Relé UR F60 (Continuación)

Este Relé entrega protección de sobre corriente temporizada de fase, instantánea de fase, neutro, tierra y secuencia negativa. La función de sobre corriente de fase proporciona varias formas de curvas o "FlexCurves" para una óptima coordinación de las protecciones. También proporciona reconexión automática, chequeo de sincronización y presenta un localizador de fallas de línea. Está equipado con un módulo CT / TP tipo 8Z, un elemento de detección de fallas de alta impedancia.

La medición de tensión, corriente, potencia y energía están integrados en el relé, como una característica estándar. Los parámetros de corriente están disponibles en total magnitud de forma de onda RMS o como magnitud y ángulo (fasor) de frecuencia fundamental RMS.

Las características de diagnóstico incluyen un registrador de eventos, capaz de almacenar 1024 eventos con etiqueta de tiempo. El reloj interno con etiqueta de tiempo, se puede sincronizar con una señal IRIG-B (Inter Range Instrumentation Group-B), o mediante el protocolo SNTP (Simple Network Time Protocol) a través del puerto Ethernet. Los eventos también se pueden programar (a través de ecuaciones FlexLogic) para activar la captura de datos de oscilografía y puede ser configurado para grabar los parámetros medidos antes y después del evento para ser observados en un computador. Estas herramientas reducen significativamente el tiempo de análisis de fallas y simplifican la generación de informes en el caso de una falla del sistema.

El puerto frontal RS 232 se puede usar para conectar el F60 a un computador, para la programación de ajustes y el monitoreo de los valores reales.

Están disponibles una variedad de módulos de comunicación. Dos puertos traseros RS 485 permiten un acceso independiente para la operación del personal de ingeniería y operaciones. Todos los puertos serie utilizan el protocolo Modbus RTU (unidad terminal remota). Los puertos RS 485 pueden ser conectados a sistemas con velocidades de hasta 115,2 kbps. El puerto RS 232 posee una velocidad de transmisión fija de 19,2 kbps. Los módulos de comunicación opcionales incluyen una interfaz Ethernet 10 Base-F, que puede ser usada para proporcionar comunicaciones rápidas y fiables en ambientes con contaminación de ruido.

El puerto Ethernet es compatible con IEC 61850, Modbus  $TCP$  y protocolos TFTP, y permite el acceso al relé a través de cualquier navegador web estándar (páginas web del F60). El protocolo IEC 60870-5-104 es compatible con el puerto Ethernet. DNP 3.0 y el IEC 60870-5-104, los cuales no se pueden habilitar al mismo tiempo.

En la figura 2.3 se presenta un diagrama típico de protección del relé UR F60 en referencia a las funciones de protección descritas en la tabla 2.3.

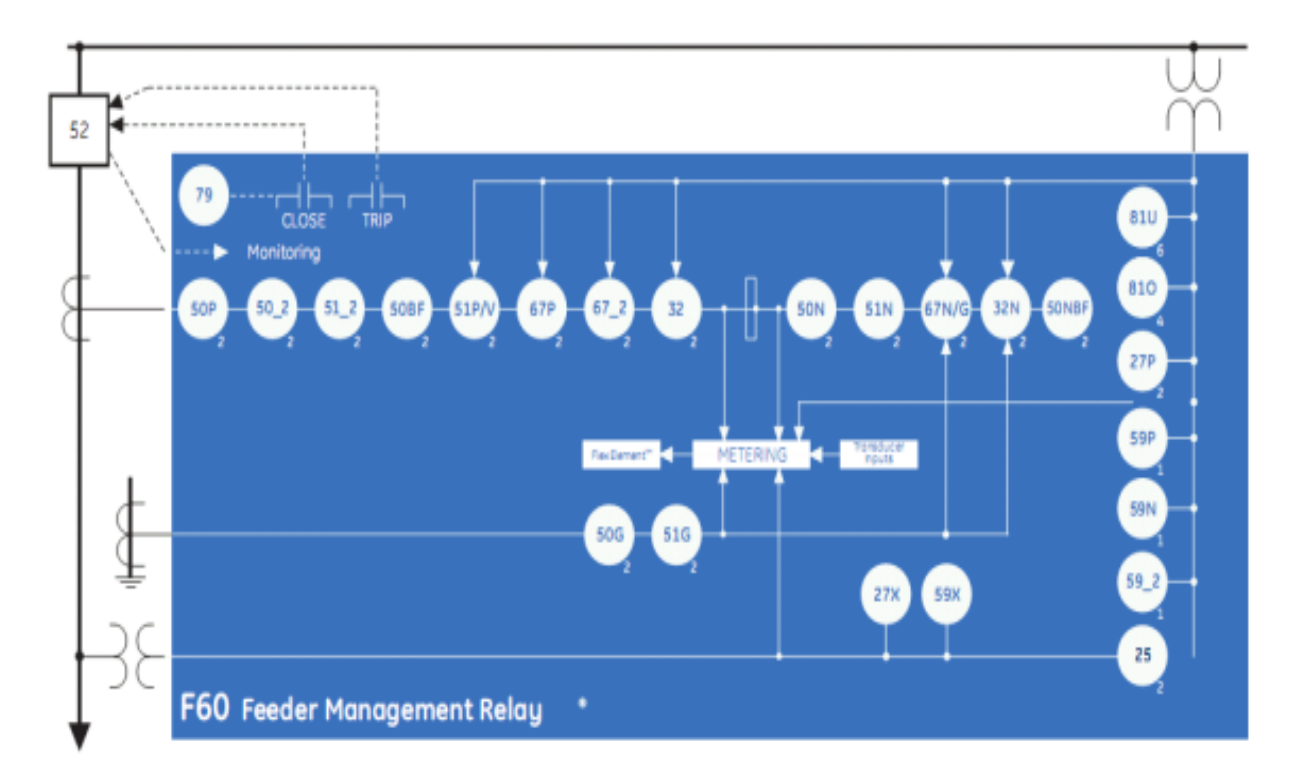

Figura 2.3: Diagrama Unifilar de Protección del Relé UR F60

### 2.4.1 Descripción del Hardware del Relé UR F60

El Hardware del relé se basa principalmente en un diseño modular, lo que permite que sea fácilmente actualizado y reparado por un personal técnico calificado. Los módulos que lo componen son CPU, fuente de alimentación, CT/TP, E/S Digitales, E/S Analógicas y comunicaciones.

En este capítulo se realiza un análisis del Hardware del relé UR F60, poniendo énfasis a los módulos que lo componen, teclado, pantalla frontal, puerto de comunicaciones RS 232 y RS 485.

El relé UR F60 es un dispositivo digital que posee una unidad central de procesamiento (CPU), la cual maneja múltiples tipos señales de entrada y salida. El UR F60 puede comunicarse a través de una red local (LAN), con un operador a través de una interfaz, con un equipo de programación o con otro dispositivo UR (ver figura 2.4).

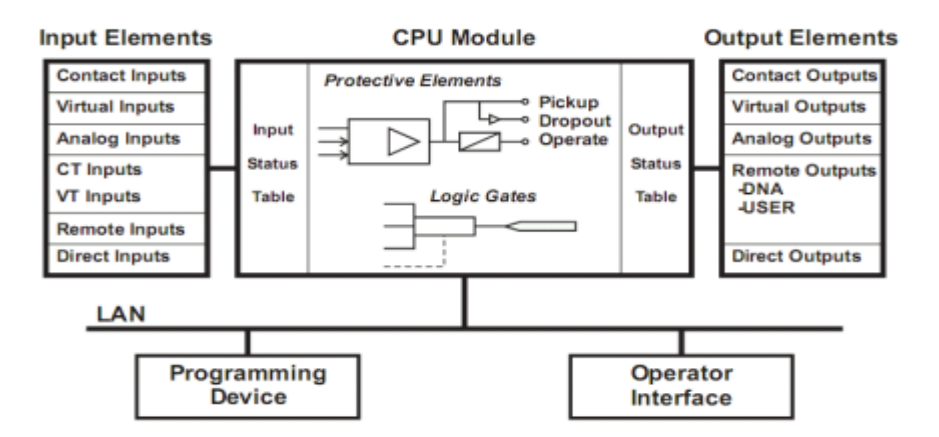

Figura 2.4: Diagrama Conceptual de Bloque del UR F60

El modulo CPU contiene un firmware que proporciona elementos de protección en la forma de algoritmos lógicos, al igual que las compuertas lógicas programables, contadores y enclavamientos como características de control.

Los elementos de entrada aceptan una variedad de señales analógicas o digitales. El UR F60 aísla y convierte estas entradas en señales lógicas requeridas por el relé.

Los elementos de salida convierten y aíslan las señales lógicas generadas por el relé en señales analógicas o digitales que pueden ser usadas por dispositivos de control de terreno.

Los contactos de entrada y salida son señales digitales asociadas con conexiones a contactos de fuerza. El relé cuenta con contactos secos y húmedos. Los contactos secos que posee el relé UR F60, son contactos que reciben energía eléctrica del módulo de la fuente de alimentación interna de 48  $V_{\text{CC}}$ . Estos contactos se encuentran normalmente abiertos o desenergizados, pero cuando este contacto se cierra, una corriente de 1 a 3 mA fluye a través del circuito asociado. Los contactos húmedos reciben energía eléctrica de una fuente de alimentación de corriente continua externa. Estos contactos están normalmente cerrados o energizados. La máxima tensión a la cual pueden estar sometidos estos contactos es de  $300$  Vcc.

Los contactos virtuales de entrada y salida son señales digitales asociadas con las señales lógicas internas del UR F60. Las entradas virtuales incluyen señales generadas por la interfaz local con el usuario. Las salidas virtuales son salidas de ecuaciones FlexLogic

(Lógica Flexible) usadas para personalizar el UR F60. Las salidas virtuales pueden servir también como entradas virtuales para ecuaciones FlexLogic.

Las salidas y entradas analógicas son señales asociadas con transductores, tales como resistencias detectoras de temperatura (RTDs).

Las entradas de TC y TP se refieren a las señales analógicas de los transformadores de corriente (TC) y transformador de potencial (TP) utilizadas para monitorear las líneas de potencia de (CA). El UR F60 soporta tanto transformadores de corriente de 1 (A) como de 5 (A).

Las entradas y salidas remotas proporcionan los medios para compartir información de señales digitales entre dispositivos UR remotos y las salidas remotas se interrelacionan con las entradas de otros dispositivos UR. Las salidas remotas son operadas por FlexLogic, insertados en mensajes UCA2 GOOSE (arquitectura de comunicaciones de empresas de servicio) y son de funciones estándar DNA y funciones definidas por el usuario.

Las entradas y salidas directas proporcionan el medio para compartir información de estado y de señales digitales entre un número de IEDs UR a través de una fibra óptica dedicada exclusivamente (mono modo o en multimodo) en RS 232 o interfaz G.703.

#### 2.4.2 Interfaces de Usuario

Todos los mensajes se visualizan en una pantalla frontal fluorescente al vacío de  $2 \times 20$  para facilitar una óptima visibilidad de los datos bajo condiciones de baja iluminación. Cuando el teclado y la pantalla no están en uso, el relé muestra el mensaje programado por el usuario para aparecer por defecto. Cualquier evento de alta prioridad impulsa un mensaje que anula automáticamente el mensaje por defecto y aparece en la pantalla, por encima del mensaje por defecto, (ver figura 2.5).

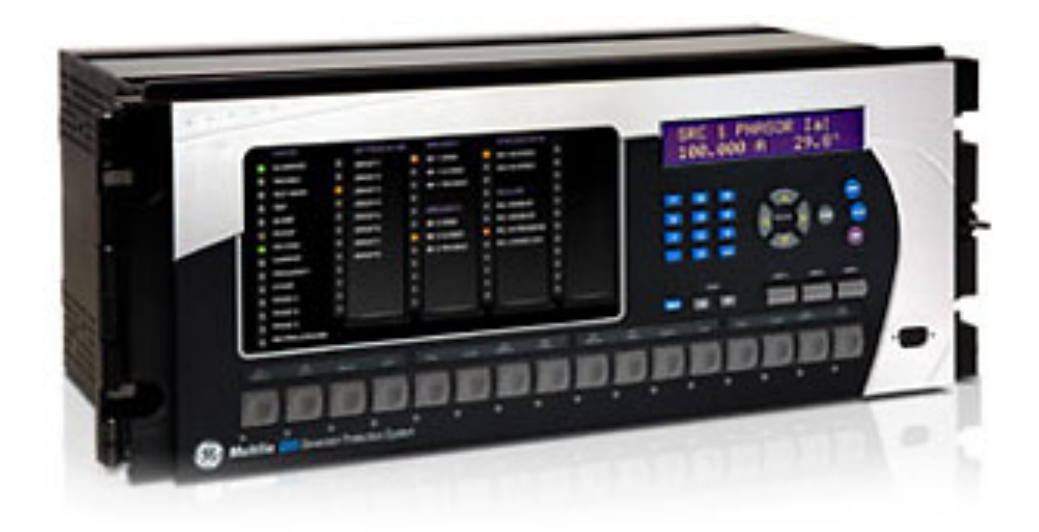

Figura 2.5: Vista Frontal del Relé UR F60

La visualización de los mensajes se organizan en categorías bajo los siguientes encabezados, valores actuales (actual values), ajustes (settings), comandos (commands) y señalizaciones (targets).

La tecla "MENU" navega a través de estas categorias. Cada menú principal se divide a su vez en subgrupos lógicos.

La tecla "MESSAGE" navega a través de los subgrupos. Las teclas de desplazamiento "VALUE" incrementan o decrementan los valores de ajuste numérico en el modo de programación. Estas teclas también se desplazan a través de valores alfanuméricos en el modo de edición de texto. Por otra parte, los valores también pueden ser introducidos con el teclado numérico. Las teclas decimales inician y pasan al siguiente carácter en el modo de edición de texto o entre un punto decimal. La tecla "HELP" puede ser presionada en cualquier momento para proporcionar un mensaje de ayuda, la tecla "ENTER" almacena los valores de ajuste modificados.

El panel de indicador led, según se presenta en la figura 2.6 posee varios indicadores LEDs, varias teclas y puertos de comunicaciones. La tecla de reinicio "RESET" se utiliza para reiniciar cualquier indicador LED en estado permanente o mensaje de señalización, una vez que se haya despejado la condición (estas condiciones permanentes pueden ser reiniciadas a través del menú **SETTINGS**  $\Rightarrow$  **↓ INPUTS/OUTPUTS**  $\Rightarrow$  **↓ RESETTING**). El puerto RS 232 se utiliza para la conexión del relé con un computador.

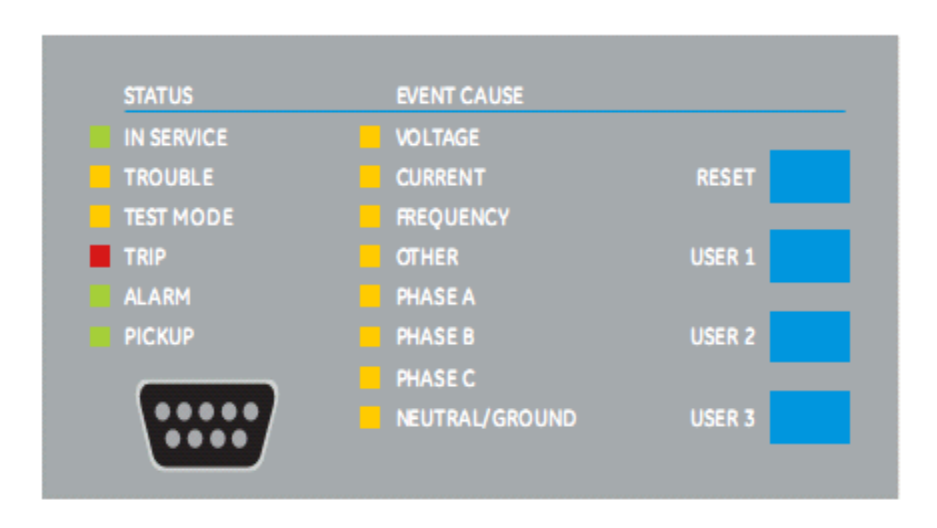

Figura 2.6: Panel de Indicadores LEDs 1 del Relé UR F60

Adicionalmente, existen dos paneles que proporcionan 48 indicadores LED de color ámbar, cuya operación es controlada por el usuario (ver figura 2.7). De igual manera se ofrece el soporte para utilizar etiquetas personalizadas al lado de cada indicador LED.

La personalización de la operación de indicadores LED, es de máximo beneficio en instalaciones donde se utiliza el lenguaje de comunicación diferente al inglés, para comunicarse entre operadores.

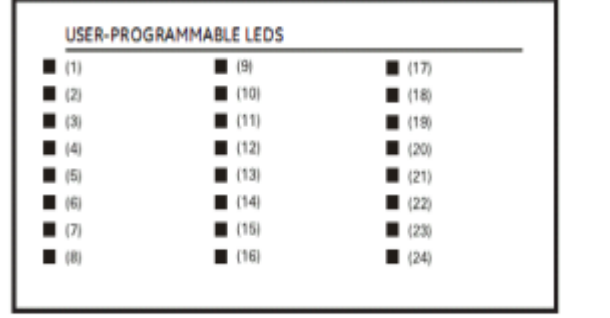

| (25) | (33)                | (41) |
|------|---------------------|------|
| (26) | 1(34)               | (42) |
| (27) | (35)                | (43) |
| (28) | (36)                | (44) |
| (29) | (37)                | (45) |
| (30) | (38)                | (46) |
| (31) | $\blacksquare$ (39) | (47) |
| (32) | (40)                | (48) |

Figura 2.7: Paneles de Indicadores LEDs 2 y 3 del relé UR F60

#### 2.4.3 Terminales de conexión

En la figura 2.8 se muestra la disposición de las ranuras de conexión asociadas con los módulos que vienen integrados con el relé y los módulos opcionales. Estas ranuras no se deben tocar mientras el relé está energizado.

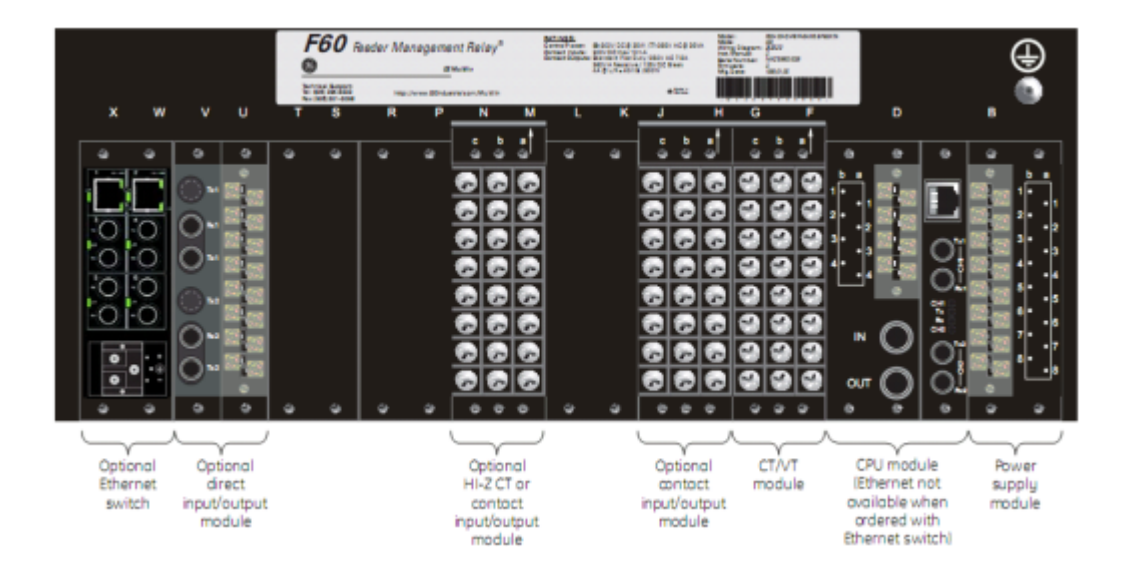

Figura 2.8: Vista trasera de los terminales del relé UR F60

El relé sigue una convención en cuanto a la numeración de los terminales, los cuales tienen 3 caracteres en orden por posición de la ranura del módulo, número de fila y letra de columna. El ancho de dos módulos toma su designación de espacio de la primera posición la más cercana al módulo CPU, la cual se indica por una flecha marcada en el bloque del terminal. En la figura 2.9 se muestra un ejemplo de la asignación de los terminales posteriores. 

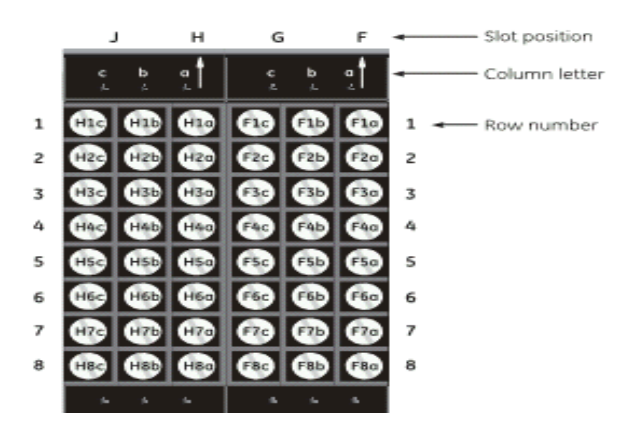

Figura 2.9: Ejemplo de Módulos en las Ranuras F y H del relé UR F60

#### 2.4.4 Conexionado del Relé UR F60

El diagrama de conexionado se muestra en la figura 2.10, está compuesto de un interruptor tripolar que está conectado a una tensión de 200  $V_{AC}$ . El primario del transformador de

tensión se conecta a la alimentación 3Ø de 200 VAC y el secundario de 110 VAC a los contactos de entrada de tensión del relé. La conexión de estos transformadores es estrella. Las líneas L1, L2 y L3 se conectan al partidor de plena tensión. Luego se observa que las líneas se conectan a los transformadores de corriente, los cuales se conectan en conexión estrella y el secundario de estos se conecta las entradas de corriente del relé. Las líneas pasan a través del transformador de corriente residual, para medir corriente a tierra, las líneas se conectan a la carga trifásica  $(R_L)$  de laboratorio.

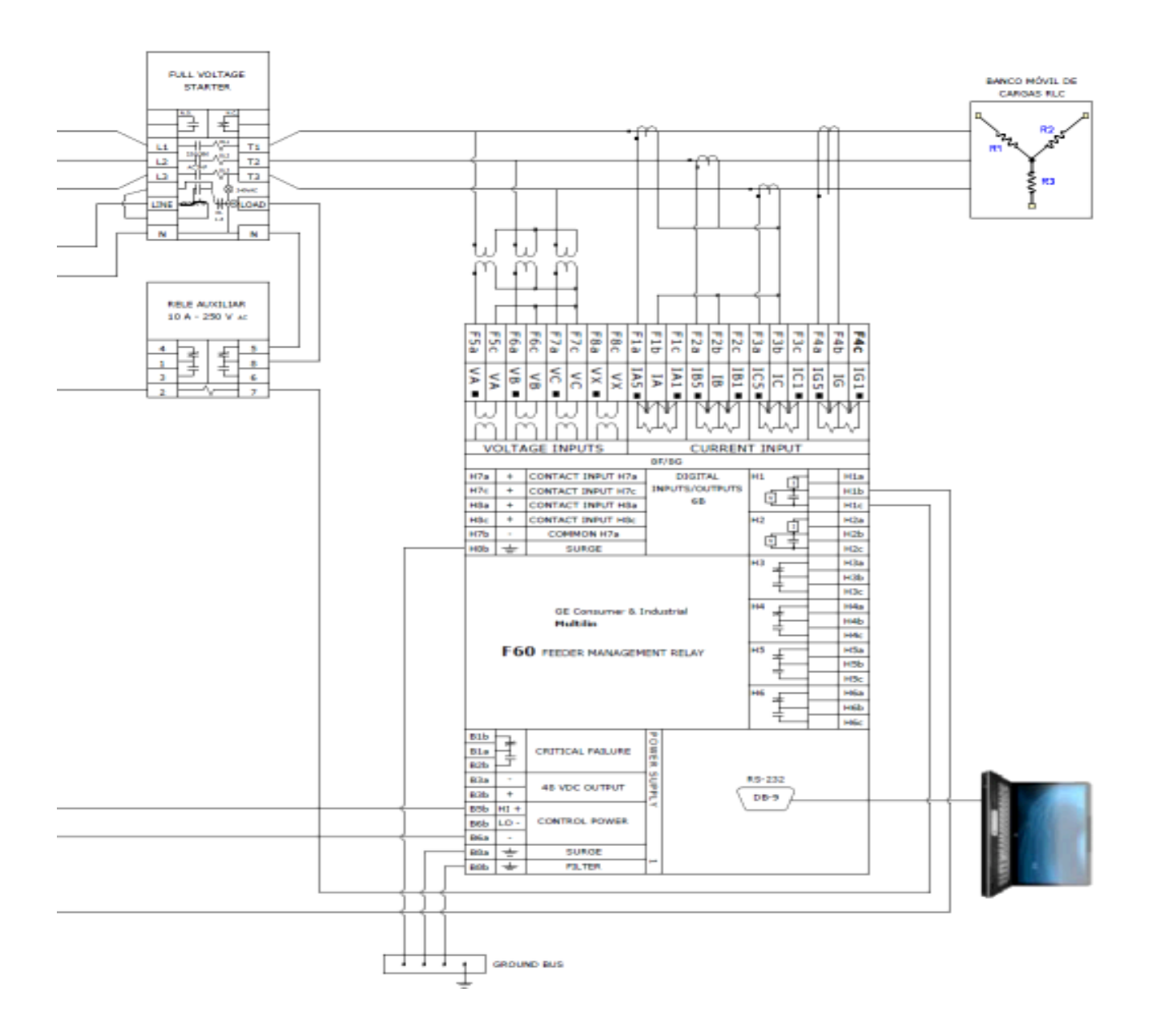

Figura 2.10: Diagrama Típico de Conexionado del Relé UR F60

El contacto utilizado para el disparo "TRIP" es el contacto H1, en donde los terminales H1b y H1c se conectan a la bobina del relé auxiliar. Esta bobina se energiza con una fuente de tensión continua ajustada en 30  $V_{\text{CC}}$ . Luego se observa que los contactos 5 y 8 en el partidor de plena tensión se alimenta con 220 V<sub>AC</sub>. Al ocurrir una falla el contacto OL 1-3 que está normalmente cerrado, se abre y hace que las bobinas  $OL1$ ,  $OL2$  y  $OL3$  se desenergicen desconectando las líneas, se observa que el conexionado cuenta con un contador de ciclos para medir el tiempo de operación de las unidades de corriente y tensión. El computador de laboratorio se conecta al relé mediante el cable RS 232/ USB al puerto ubicado en el panel frontal.

También se puede observar el módulo de los transformadores de corriente y tensión TC/TP (8F/8G). Las entradas de corriente están identificadas por las ranuras F1a, hasta la ranura F4c. Las entradas de tensión están identificadas por las ranuras F5a hasta la ranura F5c.

El relé dispone del módulo de entradas / salidas digitales (6B), el cual está compuesto de 24 terminales de conexión. Los contactos del H1 al H6 son contactos de salida y son utilizados para alarma y disparo. Se observa que los contactos H1 y H2 se pueden utilizar para monitorear el voltaje o la corriente que pasa por estos contactos. Los contactos H3 hasta el H6 son contactos normales, los cuales no monitorean la corriente ni la tensión. Los contactos H7 y H8 son utilizados para contactos húmedos y secos.

Se observa que el relé cuenta con el módulo de fuente de alimentación "Power Supply 1" este módulo se alimenta de 24-48 V<sub>AC</sub>, entre las ranuras 85b y 86b. La fuente de alimentación genera una tensión continua de 48  $V_{CC}$  de salida.

Por otro lado, en el anexo C se presenta una descripción de del software Ener vista utilizado en la configuración de los relés.

*Universidad del Bío-Bío. Sistema de Bibliotecas - Chile*

# **CAPÍTULO III: ESTIMACIÓN DE PARÁMETROS Y FLUJO DE POTENCIA MEDIANTE SOFTWARE ETAP**
# 3.1 Fundamentos

En el presente capítulo se analiza la operación en régimen normal de la instalación eléctrica, evaluando la regulación de tensión tanto en la barra de alta tensión, como en las barras de los alimentadores de media tensión, realizando posteriormente el cálculo de flujo de cargas empleando el software ETAP.

# 3.2 Análisis de operación de la línea aérea de 66 kV

Se contempla evaluar el diseño de una línea de transmisión, circuito simple de 1800 metros horizontal con conductores de cobre desnudo para el suministro de energía eléctrica, evaluando la capacidad térmica, la estimación de parámetros y la regulación de tensión para cumplir con la norma NSEG 71.

# 3.2.1 Capacidad Térmica de la Línea

Al considerar la potencia de los distintos consumos de la instalación eléctrica, según se presenta en la Tabla 3.1, la potencia que debe transportar la línea aérea, es de 10,8295 MW y 4,8536 MVAR, esto es:

$$
S_L = 10,8295MW + j4,8536MVAR = 11,8674 \angle 24,14^{\circ} (MVA)
$$

## Tabla 3.1: Consumos de Potencia

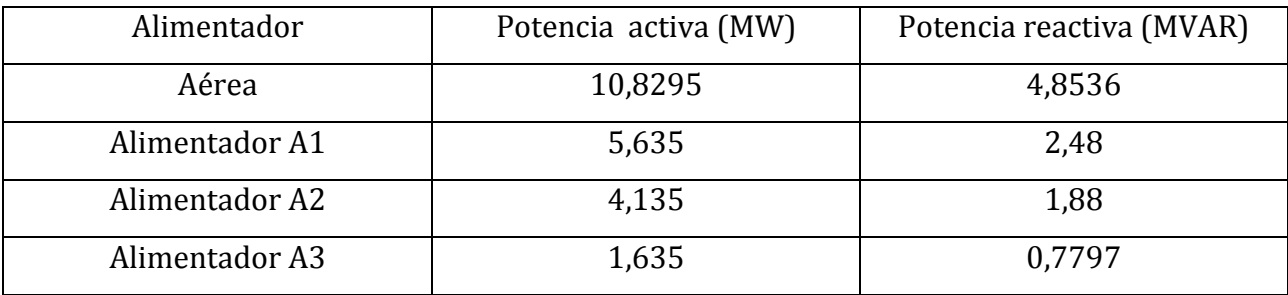

Luego, la corriente nominal queda definida por:

$$
I_n = \frac{11,8674 \cdot 10^6}{\sqrt{3} \cdot 66 \cdot 10^3} = 103,8128(A)
$$

En consecuencia, la capacidad térmica del conductor seleccionado debe ser mayor a 103,81 (A). En tal sentido, considerando los datos del fabricante descritos en la Tabla A.1 del Anexo A, la capacidad térmica de la línea es de 360 (A), que supera con creces los requerimientos de la instalación eléctrica. Cabe destacar que la topología de la línea de transmisión presenta un valor máximo de la flecha de 2.7 Metros, por lo tanto, la distancia entre conductores debe tener un valor mínimo de 1.1 metros.

3.2.2 Cálculo de Regulación de Tensión

Considerando un conductor de cobre duro de 97.3 % de conductividad, se contempla seleccionar el tamaño del conductor según la capacidad térmica requerida, con la restricción que se debe asegurar una tensión en el receptor comprendida en un +- 5 %, esto es, la tensión no debe ser inferior a 62.7 kV ni mayor a 69.3 kV. Con referencia a la tabla A.1 del anexo A, al emplear un conductor de 2/0 AWG de 7 hebras, los párametros más relevantes resultan ser.

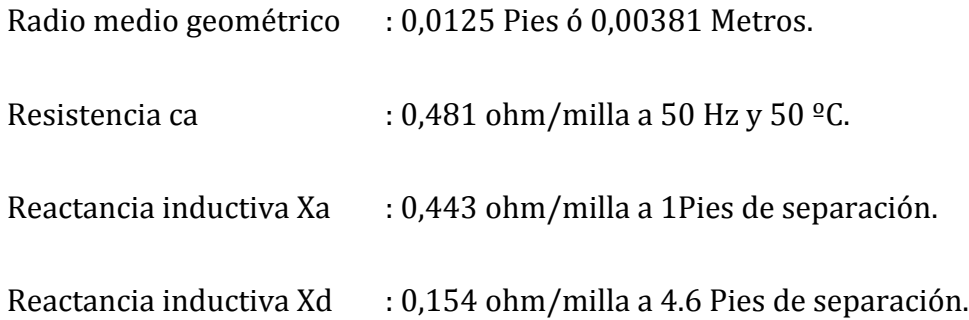

Luego, la impedancia de la línea, resulta ser:

$$
Z_{\text{Linea}} = (0,481 + j(0,443 + 0,154)) \cdot \frac{1,8}{1,609} = 0,538 + j0,668(Ohm)
$$

Notemos la coincidencia de los resultados al emplear expresiones numéricas, esto es, la reactancia de la línea viene dada por:

$$
X_L = 0.0628 \cdot \ln\left(\frac{DMG}{RMG}\right) \cdot L \arg o = 0.0628 \cdot \ln\left(\frac{4.6}{0.0125}\right) \cdot 1.8 = 0.668(Ohm)
$$

Así, al evaluar la caída de tensión en el extremo receptor se tiene:

$$
(V_N - V_R) \bullet V_R = R \bullet P + X \bullet Q = (66 - V_R) \bullet V_R = 0,538 \bullet 10,8295 + 0,668 \bullet 4,8536
$$

Desarrollando la expresión:

$$
V_R^2 - 66 \cdot V_R + 9,166 = 0
$$

Luego el voltaje en el receptor resulta ser:

$$
V_R = \frac{66 + \sqrt{66^2 - 4 \cdot 9{166}}}{2} = 65{,}861(kV)
$$

Por lo tanto, dado que se cumple con la norma, con una regulación de un 0,21 %, se verifica que el conductor instalado satisface el requerimiento de la instalación.

## 3.3 Análisis de operación de los alimentadores en Media Tensión

Con la finalidad de verificar la operación de cada uno de los alimentadores, el análisis se realiza comenzando desde el último tramo, verificando de este modo que los calibres de los conductores instalados, sean viables para la instalación en estudio.

## 3.3.1 Cálculo de la resistencia del conductor

Un primer aspecto a evaluar, en el cálculo de parámetros es la resistencia del conductor, para lo cual se utilizan tablas normalizadas y relaciones numéricas proporcionadas por el fabricante Madeco. Es así, que se define la resistencia en corriente continua y corriente alterna, considerando el factor de corrección por efecto Piel  $(Y<sub>S</sub>)$  y factor por efecto proximidad  $(Yp)$ .

Para la obtención del valor de resistencia en corriente continua  $(R_{CC})$  se emplea la fórmula propuesta por el fabricante (Madeco), esto es:

$$
R_{CC} = \frac{\delta^{\circ}}{A} * [1 + \alpha 20(t - 20)](1 + Z)
$$

Dónde "A" es la sección del conductor, "δ°" es la resistividad del metal, "α20" es el factor de corrección temperatura, "Z" es el factor de cableado, normalmente 0,02 y "t" es la temperatura de operación a 75°C. Así, dado que el conductor es de cobre ( $\delta$ ° = 17,24) con una sección de 350 MCM (177 mm<sup>2</sup>), el valor de la resistencia en continua resulta ser:

$$
R_{CC} = \frac{17,241}{177} \cdot \left[1 + 0.00393(75 - 20)\right](1 + 0.02) \left(\frac{Ohm}{Kms}\right) = 0.1208 \left(\frac{Ohm}{Kms}\right)
$$

Para determinar la resistencia en corriente alterna es necesario incorporar el factor de corrección por efecto Piel (Y<sub>S</sub>), esto es:

$$
Y_s = \frac{XS^4}{192 + 0.8 \cdot KS^4}
$$

Donde:

$$
X_s = 15.9 \cdot 10^{-4} \cdot \left(\frac{F \cdot 1000}{R_{cc}}\right)^{\frac{1}{2}}
$$

Así, considerando una frecuencia "F" de 50 H<sub>Z</sub>, el valor de  $X_S$  resulta ser:

$$
X_s = 15,9 \cdot 10^{-4} \left( \frac{50 \cdot 1000}{0,1208} \right)^{\frac{1}{2}} = 1,0229
$$

Por lo tanto, el factor de efecto piel para los alimentadores viene dado por:

$$
Y_s = \frac{1,0229^4}{192 + 0,8 \cdot 1,0229^4} = 0,005676
$$

Por otro lado, al considerar la topología del alimentador es necesario incluir el factor de corrección efecto proximidad  $(Y_P)$ , el cual viene definido por:

$$
Y_{P} = \frac{XP^{4}}{192 + 0.8 \cdot XP} \cdot \left(\frac{d}{s}\right)^{2} \cdot \left[\left(0,312 \cdot \left(\frac{d}{s}\right)^{2}\right) + \left(\frac{\frac{1,18}{XP^{4}}}{192 + 0.8 \cdot XP^{4}}\right)\right]
$$

Donde:

$$
X_{P} = 15,9 \cdot 10^{-4} \left( \frac{800 \cdot F}{R_{cc}} \right)^{\frac{1}{2}} = 15,9 \cdot 10^{-4} \left( \frac{800 \cdot 50}{0,1208} \right)^{\frac{1}{2}} = 0,9150
$$

Con referencia a las características del conductor y considerando los datos proporcionados por el fabricante (Ver anexo A), el diametro exterior "d" resulta ser de 34,29 mm y para una separación "s" entre conductores de 34,29 mm, el factor de corrección por efecto proximidad  $(Y_p)$  resulta ser:

Por lo tanto, la resistencia Ohmica en corriente alterna  $(R_{AC})$  del conductor viene dada por:

$$
R_{AC} = R_{CC} \cdot (1 + Y_s + Y_p) = 0,1208 \cdot (1 + 0,005676 + 0,0168178) = 0,1235 \left(\frac{Ohm}{Kms}\right)
$$

### 3.3.2 Estudio del Alimentador A1

En relación con la reactancia inductiva, al emplear las tablas normalizadas descritas en el anexo "A", se verifica que por el conductor de 350 MCM, la reactancia viene dada por "X" es igual a 0,129 (Ohm/Kms). Por lo tanto, la impedancia de un alimentador simple con conductores de tamaño 350 MCM resulta ser:

$$
Z_L = 0,1235 + j0,129 \left(\frac{Ohm}{Kms}\right)
$$

Cabe destacar que la citada impedancia deberá corregirse en función de la longitud del alimentador y número de conductores por fase. La potencia nominal que debe transportar el alimentador A1 en media tensión debe ser la potencia demandada por el alimentador A2 más la carga SC2. Luego la potencia resulta ser:

$$
S = 4,135MW + j1,88MVAR + 1,5MW + j0,6MVAR = 5,635MW + j2,48MVAR = 6,157 \angle 23,75^{\circ} (MVA)
$$

Así, la corriente nominal queda definida por la mayor corriente, entre la corriente nominal del transformador T1 y la corriente nominal definida por las cargas aguas abajo del alimentador, esto es:

$$
I_{NSL} = \frac{6,157 \cdot 10^6}{\sqrt{3} \cdot 13,2 \cdot 10^3} = 269,299(A) \qquad I_{NT1} = \frac{7,5 \cdot 10^6}{\sqrt{3} \cdot 13,2 \cdot 10^3} = 328,040(A)
$$

En consecuencia, la capacidad térmica del conductor debe ser mayor a 328,040 (A). Así, al considerar el cable de cobre de tipo XAT de calibre 350 MCM y empleando las tablas normalizadas del anexo "A", se verifica que la capacidad térmica es de 390 (A). Cabe destacar que el tramo es de 2 conductores por fase, el alimentador tiene una capacidad térmica holgada. Por otro lado, al evaluar la caída de tensión en la cola del alimentador, se tiene:

$$
(V_N - V_R)V_R = R \cdot P + X \cdot Q
$$

Considerando las corrientes del alimentador, esto es, dos conductores por fase y una longitud de 75 metros, la impedancia resulta ser:

$$
Z_L = \frac{0,1235 + j0,129}{2} \cdot \frac{75}{1000} = 0,00463 + j0,00484(Ohm)
$$

Nota: Se debe tener presente que la reactancia calculada es un valor aproximado, el cual se encuentra justificado mediante expresiones númericas de Anexo F (Cálculo de reactancia en alimentadores de MT).

En consecuencia se tiene:

$$
(V_N - V_R)V_R = 0.00463 \cdot 5,635 + 0,00484 \cdot 2,48 = 0,03809
$$

Por otro lado, empleando los resultados del cálculo de regulación de tensión en la línea aérea, con referencia diagrama de la figura 1.15, la tensión esperada en la barra  $N^{\circ}$ 1 serÍa 65,861 kV, así, la tensión secundaria en el trafo T1 resulta ser:

$$
V_{ST1} = 65,861 \cdot \left(\frac{13,2}{66}\right) = 13,172(kV)
$$

$$
V_R = \frac{13,172 + \sqrt{13,172^2 - 4 \cdot 0,03809}}{2} = 13,169(kV)
$$

Por lo tanto la regulación esperada será 0,23 %, lo cual permite que el conductor instalado pueda satisfacer plenamente los requerimientos impuestos por la norma NSEG71.

### 3.3.3 Estudio del Alimentador A2

En relación con la reactancia inductiva, al emplear las tablas normalizadas descritas en el anexo "A", se verifica que por el conductor de 350 MCM, la reactancia viene dada por "X" igual a 0,129 (Ohm/Kms). Por lo tanto, la impedancia de un alimentador simple con conductores de tamaño 350 MCM resulta ser:

$$
Z_L = 0{,}1235 + j0{,}129\left(\frac{Ohm}{Kms}\right)
$$

Cabe destacar que, la citada impedancia deberá corregirse en función de la longitud del alimentador y número de conductores por fase.

La potencia nominal que debe transportar el alimentador A2 en media tensión debe ser la potencia demandada por el transformador T2 más la potencia de la carga SC3. Luego la potencia resulta ser:

$$
S = 1,635MW + j0,780MVAR + 2,5MW + j1,1MVAR = 4,135MW + j1,88MVAR = 4,542 \angle 24,45^{\circ} (MVA)
$$

Así, la corriente nominal queda definida por la mayor corriente, entre la corriente nominal del transformador T2 y la corriente nominal definida por las cargas aguas abajo del alimentador, esto es:

$$
I_{\text{NSL}} = \frac{4,542 \cdot 10^6}{\sqrt{3} \cdot 13,2 \cdot 10^3} = 198,661(A) \qquad I_{\text{NT1}} = \frac{7,5 \cdot 10^6}{\sqrt{3} \cdot 13,2 \cdot 10^3} = 328,040(A)
$$

En consecuencia, la capacidad térmica del conductor debe ser mayor a 328,040 (A). Así, al considerar el cable de cobre de tipo XAT de calibre 350 MCM empleando las tablas normalizadas del anexo "A", se verifica que la capacidad térmica es de 390 (A). Cabe

destacar que el tramo es de 2 conductores por fase, el alimentador tiene una capacidad térmica holgada.

Por otro lado, al evaluar la caída de tensión en la cola del alimentador se tiene:

$$
(V_N - V_R)V_R = R \cdot P + X \cdot Q
$$

Considerando las corrientes del alimentador, esto es, dos conductores por fase y una longitud de 110 metros, la impedancia resulta ser:

$$
Z_L = \frac{0,1235 + j0,129}{2} \cdot \frac{110}{1000} = 0,00679 + j0,00709(Ohm)
$$

Nota: Se debe tener presente que la reactancia calculada es un valor aproximado, el cual se encuentra justificado mediante expresiones númericas de Anexo F (Cálculo de reactancia en alimentadores de MT).

En consecuencia se tiene:

$$
(V_N - V_R)V_R = 0.00679 \cdot 4.135 + 0.00709 \cdot 1.88 = 0.0414
$$

Por otro lado, empleando los resultados del cálculo de regulación de tensión en el alimentador, con referencia al diagrama de la figura 1.15, la tensión esperada en la barra N°2 resulta ser 13,169 kV.

Por lo tanto:

$$
V_R = \frac{13,169 + \sqrt{13,169^2 - 4 \cdot 0,0414}}{2} = 13,165(kV)
$$

Por lo tanto la regulación esperada será 0,27 %, lo cual permite que el conductor instalado pueda satisfacer plenamente los requerimientos impuestos por la norma NSEG71.

### 3.3.4 Estudio del Alimentador A3

En relación con la reactancia inductiva, al emplear las tablas normalizadas descritas en el anexo "A", se verifica que por el conductor de 350 MCM, la reactancia viene dada por  $X =$ 

 $0.129$  (Ohm/Kms). Por lo tanto, la impedancia de un alimentador simple con conductores de tamaño 350 MCM resulta ser:

$$
Z_L = 0,1235 + j0,129 \left(\frac{Ohm}{Kms}\right)
$$

Cabe destacar que, la citada impedancia deberá corregirse en función de la longitud del alimentador y número de conductores por fase. La potencia nominal que debe transportar el alimentador A3 en media tensión, debe ser la potencia demandada por el motor de Inducción, más la SC4. Luego la potencia resulta ser:

$$
S = 0,7MW + j0,4154MVAR + 0,8MW + 0,3MVAR = 1,5MW + j0,715MVAR = 1,66\angle 25,48^{\circ} (MVA)
$$

Así, la corriente nominal queda definida por la mayor corriente, entre la corriente nominal del transformador T2 y la corriente nominal definida por las cargas aguas abajo del alimentador, esto es:

$$
I_{\text{NSL}} = \frac{1,66 \cdot 10^6}{\sqrt{3} \cdot 13,2 \cdot 10^3} = 72,606(A) \qquad I_{\text{NT2}} = \frac{3 \cdot 10^6}{\sqrt{3} \cdot 13,2 \cdot 10^3} = 131,216(A)
$$

En consecuencia, la capacidad térmica del conductor debe ser mayor a 131,216 (A). Así, al considerar el cable de cobre de tipo XAT de calibre 350 MCM empleando las tablas normalizadas del anexo "A", se verifica que la capacidad térmica es de 390 (A). Cabe destacar que el tramo es de 1 conductor por fase, el alimentador tiene una capacidad térmica holgada. Por otro lado, al evaluar la caída de tensión en la cola del alimentador se tiene:

$$
(V_N - V_R)V_R = R \cdot P + X \cdot Q
$$

Considerando las corrientes del alimentador, esto es, un conductor por fase y una longitud de 210 metros, la impedancia resulta ser:

$$
Z_L = \frac{0,1235 + j0,129}{1} \cdot \frac{210}{1000} = 0,0259 + j0,0271(Ohm)
$$

En consecuencia se tiene:

$$
(V_N - V_R)V_R = 0.0259 \cdot 1.5 + 0.0271 \cdot 0.715 = 0.05822
$$

Por otro lado, empleando los resultados del cálculo de regulación de tensión en el alimentador, con referencia al diagrama de la figura 1.15, la tensión esperada en la barra N°3 resulta ser 13,165 kV.

Por lo tanto:

$$
V_R = \frac{13,165 + \sqrt{13,165^2 - 4 \cdot 0,05822}}{2} = 13,161(kV)
$$

Por lo tanto la regulación esperada será 0,30 %, lo cual permite que el conductor instalado pueda satisfacer plenamente los requerimientos impuestos por la norma NSEG71.

3.4 Flujo de Potencia Mediante Software ETAP

## 3.4.1 Fundamentos

El estudio de flujo de potencia o flujo de cargas es una herramienta fundamental para analizar la operación y planificación del Sistema Eléctrico de Potencia (SEP), en un sistema de régimen equilibrado.

Conocida la topología del SEP, la demanda en cada barra y la potencia suministrada por el sistema, es posible determinar los siguientes parámetros:

- Las tensiones en cada barra del SEP.
- Los flujos de potencia  $P$  y Q en cada elemento del SEP.
- La distribución de corrientes en los elementos del SEP.

Como resultado del cálculo de flujo de carga, se establece el análisis que incluye:

- Estudiar los efectos sobre la distribución de potencia cuando se producen pérdidas temporales del sistema.
- Programar las ampliaciones necesarias del SEP y determinar su mejor operación teniendo en cuenta consumos y líneas.

Para realizar el análisis y estudio de flujo de potencia, es necesario modelar el sistema eléctrico de potencia para lo cual se utiliza el software ETAP. En tal sentido, en la figura 3.1, se presenta el diagrama unilineal del SEP eléctrico mediante ETAP, identificando los flujos de potencia y porcentajes de tensión respecto a la nominal esperados en la red eléctrica.

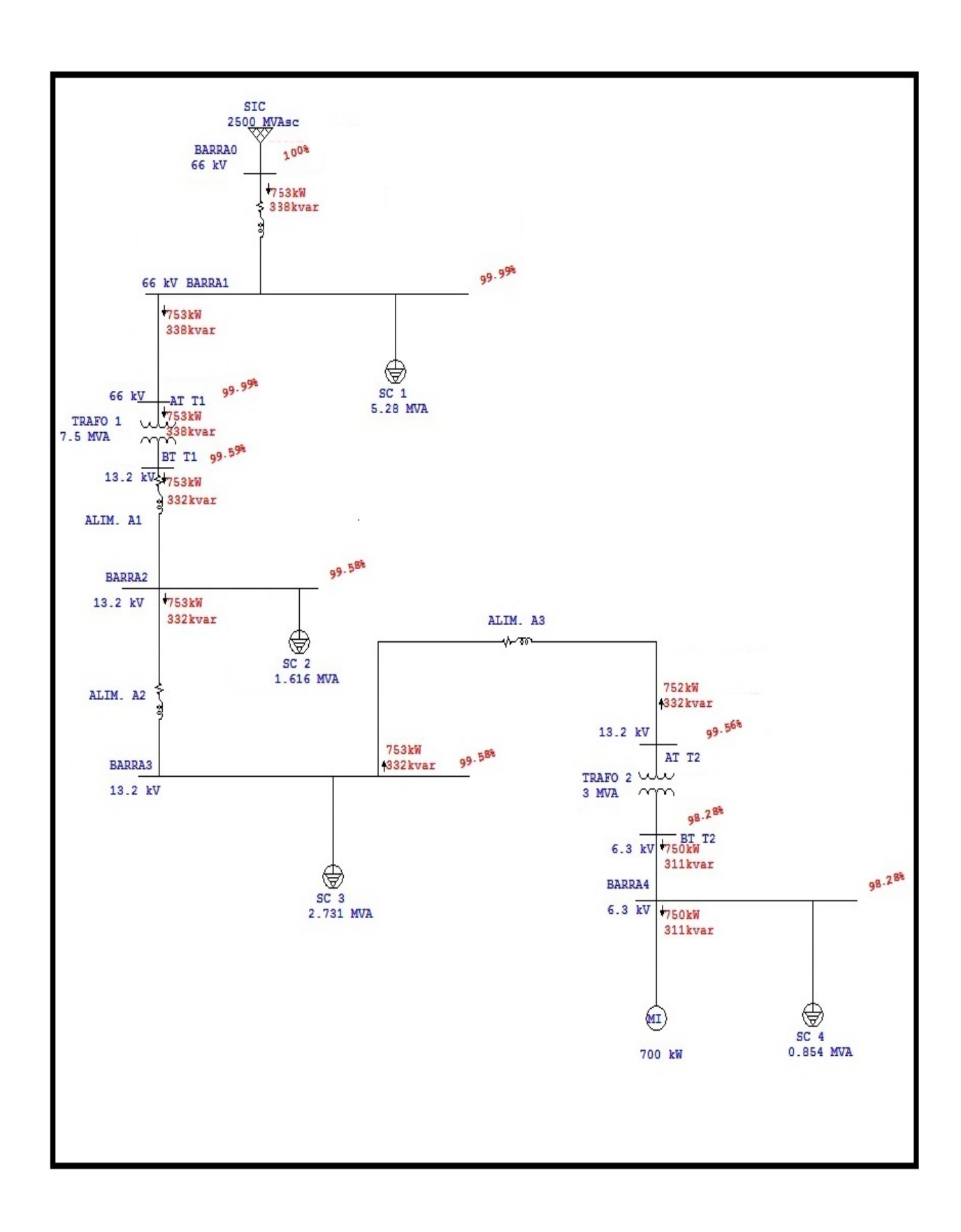

Figura 3.1: Diagrama Unilineal de Flujo de Cargas Mediante ETAP

# 3.4.2 Tensión en Barras

# 3.4.2.1 Flujo de Potencia en la Línea de 66 kV (Carga de la Línea)

Con referencia al diagrama unilineal de la figura 3.2, la tensión presente será de un 99,99 % respecto a la nominal y los flujos de carga se presentan en el diagrama unilineal.

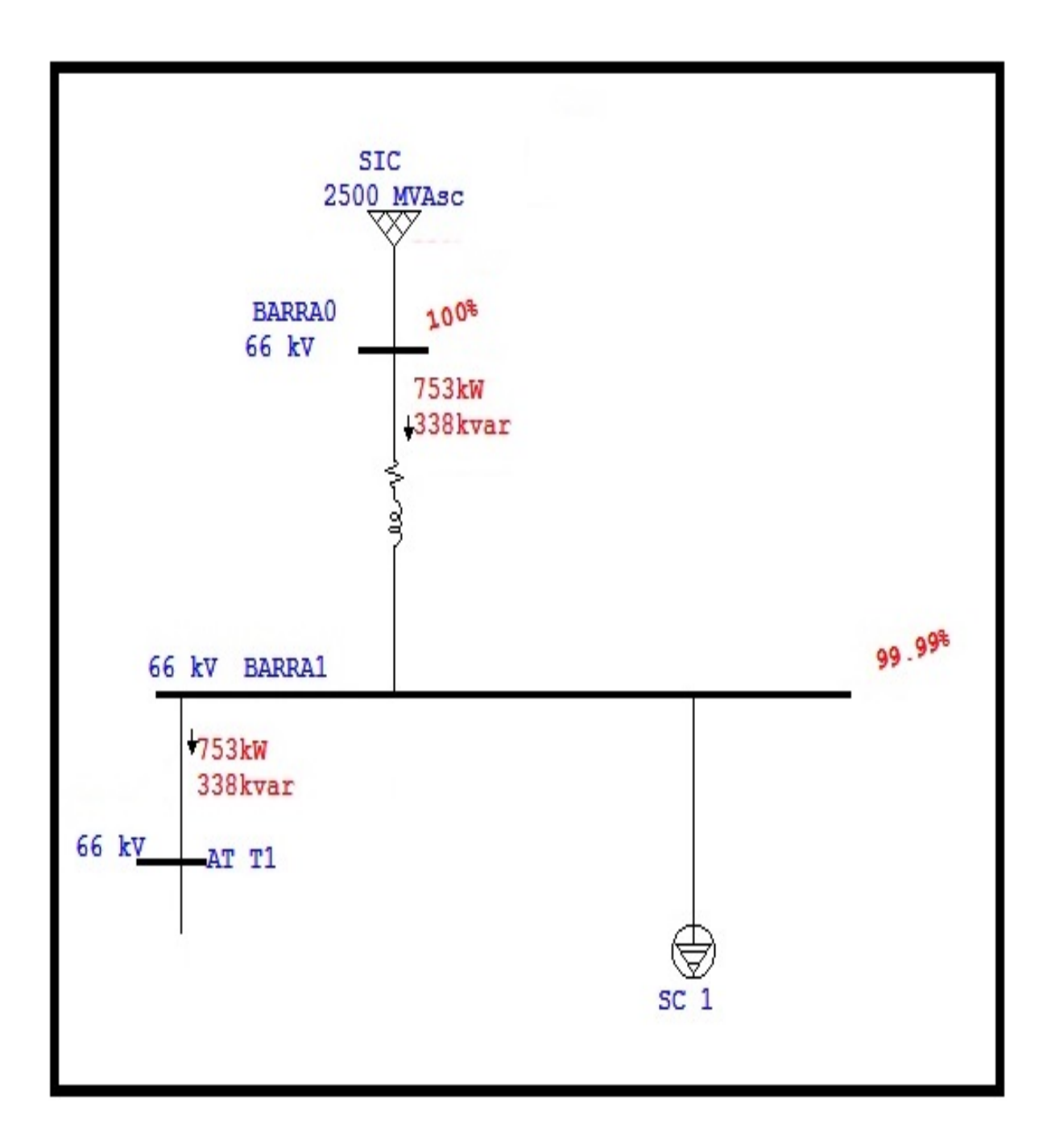

Figura 3.2: Diagrama Unilineal de Flujo de Potencia línea de 66 kV

### 3.4.3 Flujo de Potencia en Alimentadores de Media Tensión (Carga de los conductores)

Con referencia al diagrama unilineal de la figura 3.3, las tensiones presentes serán de un un 99,59 %, 99,58 % y 99,56 % respecto a la nominal, además los flujos de carga se presentan en el diagrama unilineal.

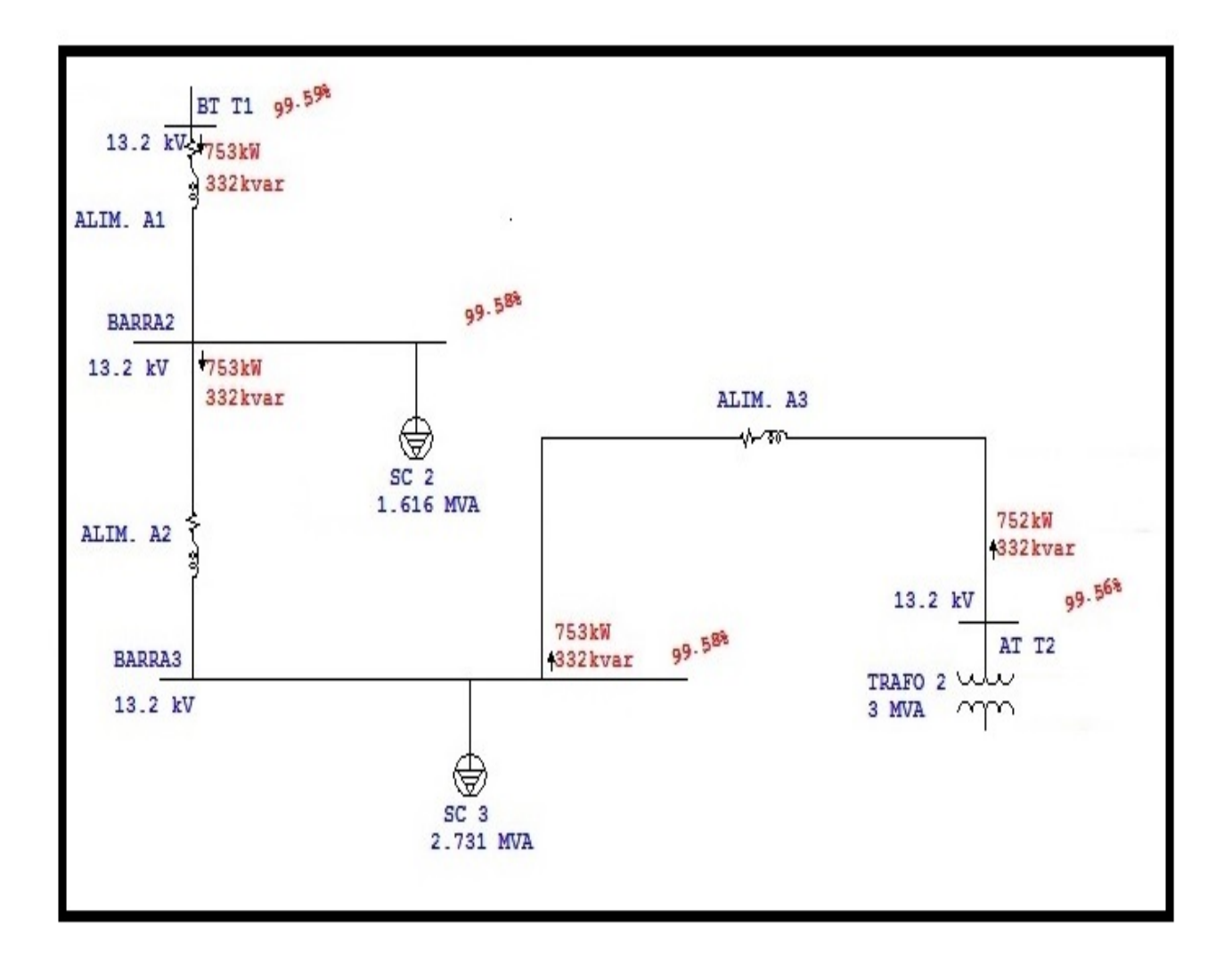

Figura 3.3: Diagrama Unilineal de Flujo de Potencia Alimentadores en Media Tensión

### 3.4.4 Flujo de Potencia en los Transformadores (Carga de los Transformadores)

Con referencia a la figura 3.4, las tensiones presentes para el transformador T1 estarán entre un 99,99 % y 99,59 % y para el transformador T2 de un 99,56 % y un 99,28 %, además los flujos de carga se presentan en ambas figuras.

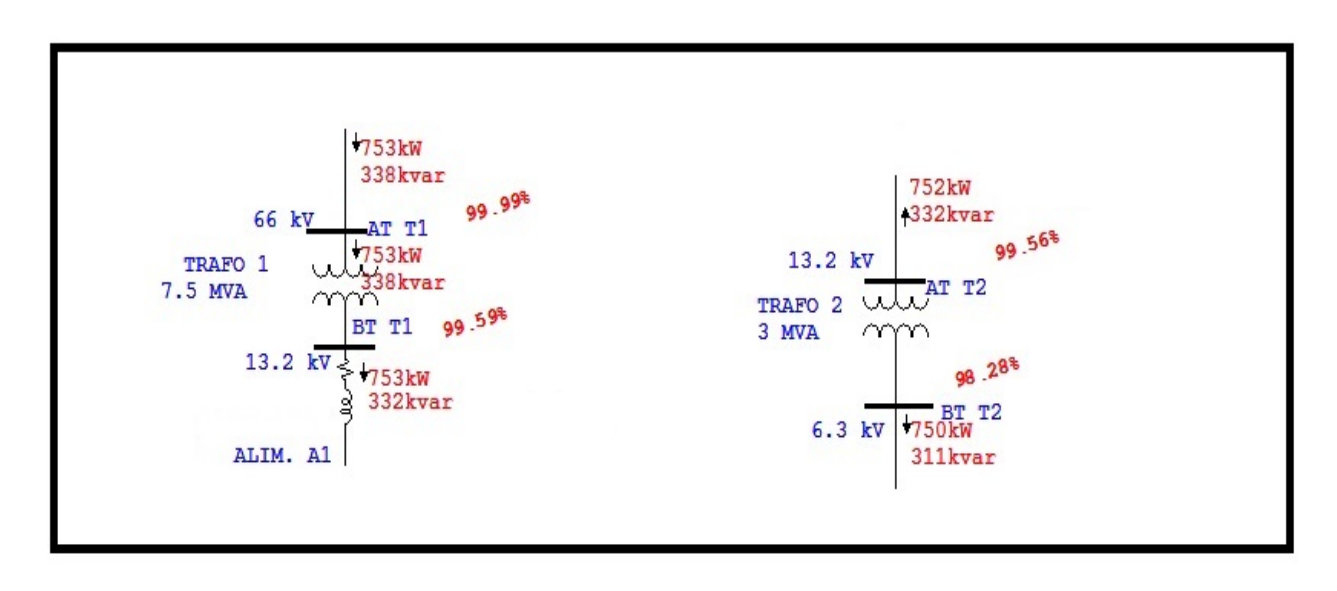

Figura 3.4: Diagrama de Flujo de Potencia en los Transformadores

3.4.5 Factor de Potencia en empalme (Requerimientos de Corrección de Factor de Potencia)

Con referencia a la figura 3.5, se presenta el factor de potencia por cada barra y para el empalme del SEP.

| <b>Bus</b>         |      | Voltage        |        | <b>Generation</b> |                | Load         |      | Load Flow             |          |          |      |      | <b>XFMR</b> |
|--------------------|------|----------------|--------|-------------------|----------------|--------------|------|-----------------------|----------|----------|------|------|-------------|
| ID                 | 1. V | % Mag.         | Ang.   | МW                | Mvar           | MW           | Mvar | ID                    | мw       | Mvar     | Amp  | % PF | %Tap        |
| AT T1              |      | 66.000 99.986  | 0.0    | $\circ$           | $\mathbf 0$    | $\circ$      |      | $0$ BTTI              | 0.753    | 0.338    | 7.2  | 91.2 |             |
|                    |      |                |        |                   |                |              |      | <b>BARRA1</b>         | $-0.753$ | $-0.338$ | 7.2  | 91.2 |             |
| ATT2               |      | 13.200 99.564  | $-0.4$ | $\bf{0}$          | $\mathbf{0}$   | $\circ$      |      | 0 BARRA3              | $-0.752$ | $-0.332$ | 36.1 | 91.5 |             |
|                    |      |                |        |                   |                |              |      | BTT2                  | 0.752    | 0.332    | 36.1 | 91.5 |             |
| *BARRA0            |      | 66.000 100.000 | 0.0    | 0.753             | 0.338          | $\mathbf{0}$ |      | 0 BARRA1              | 0.753    | 0.338    | 7.2  | 91.2 |             |
| <b>BARRA1</b>      |      | 66.000 99.986  | 0.0    | $\circ$           | $\mathbf{0}$   | $\circ$      |      | 0 BARRAO              | $-0.753$ | $-0.338$ | 7.2  | 91.2 |             |
|                    |      |                |        |                   |                |              |      | AT T1                 | 0.753    | 0.338    | 7.2  | 91.2 |             |
| BARRA <sub>2</sub> |      | 13.200 99.584  | $-0.4$ | $\mathbf{0}$      | $\circ$        | $\circ$      |      | $0$ BTTI              | $-0.753$ | $-0.332$ | 36.1 | 91.5 |             |
|                    |      |                |        |                   |                |              |      | <b>BARRA3</b>         | 0.753    | 0.332    | 36.1 | 91.5 |             |
| <b>BARRA3</b>      |      | 13.200 99.580  | $-0.4$ | $\circ$           | $\circ$        | $\circ$      |      | 0 BARRA2              | $-0.753$ | $-0.332$ | 36.1 | 91.5 |             |
|                    |      |                |        |                   |                |              |      | ATT2                  | 0.753    | 0.332    | 36.1 | 91.5 |             |
| <b>BARRA4</b>      |      | 6.300 98.276   | $-1.6$ | $\circ$           | $\mathbf{0}$   | 0.750        |      | 0.311 BTT2            | $-0.750$ | $-0.311$ | 75.7 | 92.3 |             |
| <b>BTTI</b>        |      | 13.200 99.587  | $-0.4$ | $\mathbf{0}$      | $\overline{0}$ | $\circ$      |      | 0 BARRA2              | 0.753    | 0.332    | 36.1 | 91.5 |             |
|                    |      |                |        |                   |                |              |      | AT TI                 | $-0.753$ | $-0.332$ | 36.1 | 91.5 |             |
| BTT2               |      | 6.300 98.276   | $-1.6$ | $\bullet$         | $\mathbf{0}$   | $\circ$      |      | $0$ AT T <sub>2</sub> | $-0.750$ | $-0.311$ | 75.7 | 92.3 |             |
|                    |      |                |        |                   |                |              |      | <b>BARRA4</b>         | 0.750    | 0.311    | 75.7 | 92.3 |             |

Figura 3.5: Factores de Potencia por Barra

## 3.5 Evaluación de resultados de caída de Tensión en los Conductores

Una vez obtenidos los resultados de los cálculos de caída de tensión en cada una de las barras y conductores simulado mediante el software ETAP en la tabla 3.3 se presentan un cuadro comparativo con los resultados obtenidos en forma manual y los cálculados por el software, que para efectos de considerar un resultado correcto, se aceptará un error de un 5 %.

|                 | Tensión Ideal | Tensión (kV) | Tensión (kV) | % Error |  |
|-----------------|---------------|--------------|--------------|---------|--|
| Vr              | (kV)          | Calculada    | <b>ETAP</b>  |         |  |
| Línea Aérea     | 66            | 65,861       | 65,99        | 0,2     |  |
| Alimentador A.1 | 13,2          | 13,169       | 13,14        | 0,22    |  |
| Alimentador A.2 | 13,2          | 13,165       | 13,14        | 0,19    |  |
| Alimentador A.3 | 13,2          | 13,161       | 13,14        | 0,1     |  |

Tabla 3.2: Valores Comparativos de Caída la Tensión en los Conductores

Con respecto a la tabla 3.2 se verifica que los resultados mediante cálculo en detalle coinciden con los entregados por el software ETAP.

*Universidad del Bío-Bío. Sistema de Bibliotecas - Chile*

# **CAPÍTULO IV: CÁLCULO DE CORTOCIRCUITO TRIFÁSICO**

### 4.1. Fundamentos

La planificación, el diseño y la operación de los sistemas eléctricos de potencia, requiere de acuciosos estudios para evaluar su comportamiento, confiabilidad y seguridad. Estudios típicos que se realizan son flujos de potencia, estabilidad, coordinación de protecciones y cálculo de cortocircuito etc. Un buen diseño debe estar basado en estudios que incluyen la selección de voltaje adecuado, tamaño del equipamiento y selección apropiada de protecciones. La mayoría de los estudios necesita de un complejo y detallado modelo que represente al sistema de potencia, generalmente establecido en la etapa de proyecto. Los estudios de cortocircuitos son típicos ejemplos de estos, siendo esencial para la selección de equipos y el ajuste de sus respectivas protecciones.

El alcance del presente análisis de cortocircuito trifásico, es determinar el comportamiento del sistema eléctrico, ante la ocurrencia de fallas, con el fin de fijar el ajuste de los relés de protección de los elementos del SEP. Es por esto, que la simulación con el software se realiza con corrientes de cortocircuito trifásico de 30 ciclos, con el propósito de justificar resultados obtenidos de las simulaciones del software ETAP, se realiza el cálculo en forma manual, el cual ha seguido el estándar definido por la Norma ANSI.

 $Z_0 = Z_{SEP} + Z_{LT} = 0,00575\angle 74,68^\circ(p.u)$ 

 $Z_1 = Z_{T1} + Z_{A1} = 0.0936\angle 82.73^\circ(p.u)$ 

 $Z_3 = Z_{A3} + Z_{T2} = 0,3018\angle 81,63^\circ (p.u)$ 

En tal sentido, para cada caso se presenta el diagrama unilineal con la falla considerada y su simulación de la falla con el software ETAP.

### 4.2 Definición de constantes y consideraciones

Para lograr una mejor comprensión, se presenta un diagrama unilineal con valores de impedancias en la figura 4.1, valores que se han extraído del cálculo en (p.u) del anexo D.

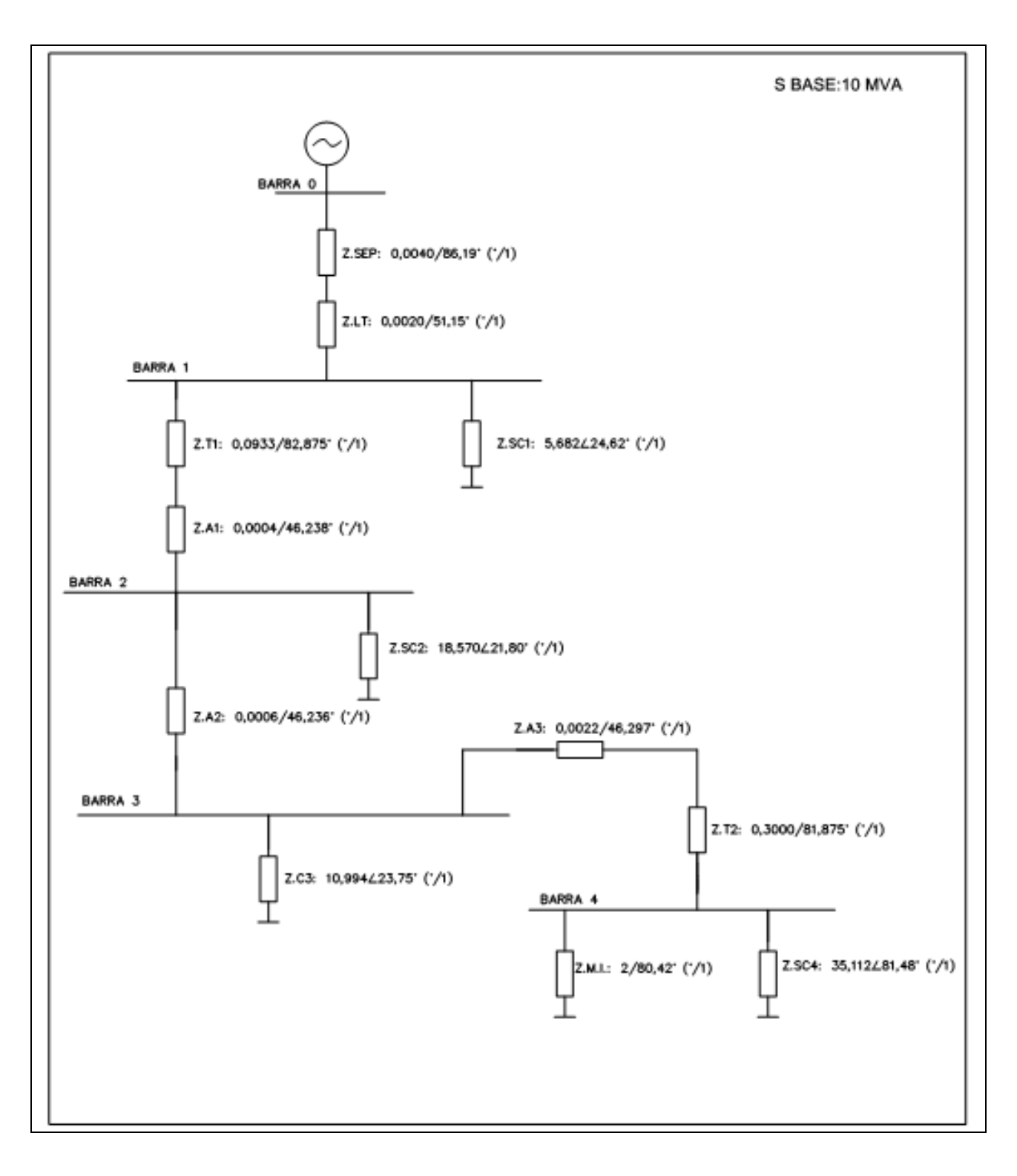

Figura 4.1: Diagrama de Impedancias del SEP

### 4.3 Cálculo de Cortocircuito Trifásico por Barras

### 4.3.1 Cortocircuito  $3\phi$  en Barra N°1

Para el cálculo de cortocircuito en barra  $N^{\circ}1$ , con referencia al diagrama de impedancia de la figura 4.1, es posible confeccionar un diagrama de la red eléctrica simplificada (ver figura 4.2). Cabe destacar que el sistema en estudio solo proporciona un aporte de falla proveniente desde la línea de transmisión. Por lo tanto el cálculo manual solo contempla las impedancias involucradas desde dicha fuente.

Luego la corriente de falla en por unidad para la barra  $N^{\circ}1$  resulta ser:

$$
I_F = \frac{1}{2Z_0} = \frac{1}{200057527468^\circ} = 174,02642 - 74,68^\circ(p.u)
$$

Puesto que la barra N°1 se encuentra en la zona I de 66 kV, la corriente base resulta ser 87,477 (A) y por tanto la magnitud de corriente de falla en amperes vienen dadas por:

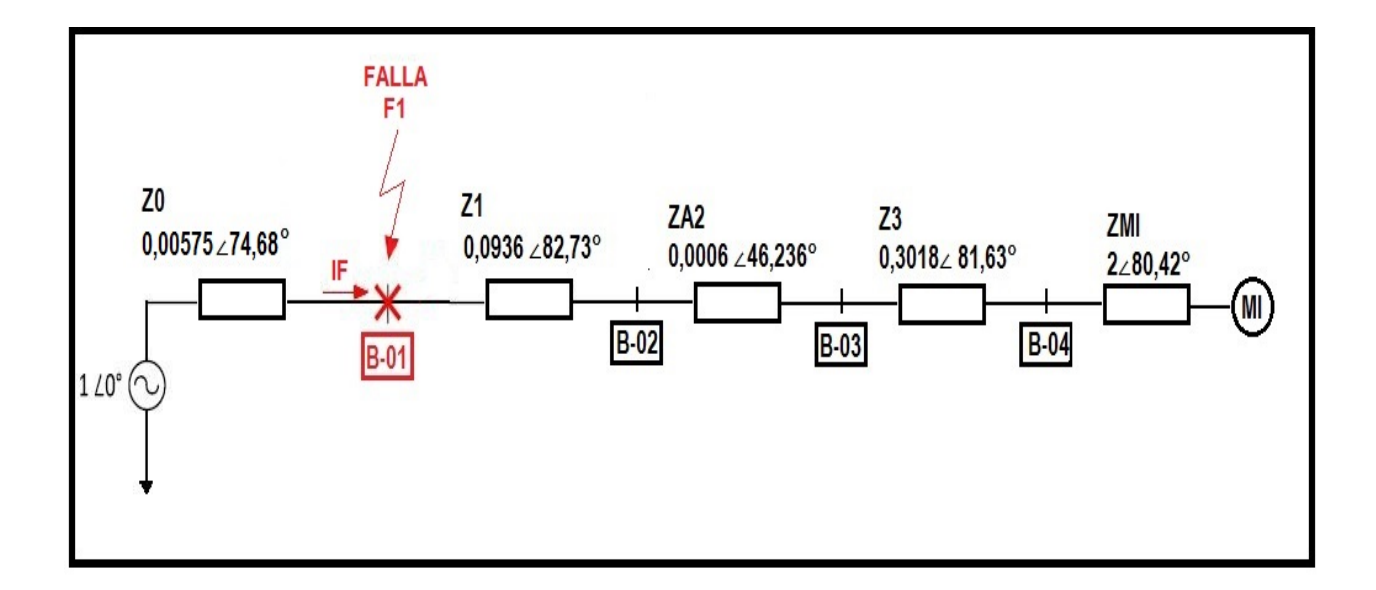

$$
IT_{\text{Real}} = Icc^{\circ}/1 \bullet Ib_{1} = 174,026 \bullet 87,477(A) = 15,232(kA)
$$

Figura 4.2: Diagrama de Impedancias para Falla  $3\phi$  en Barra  $N^{\circ}1$ 

Con referencia a la falla "F1", en la figura 4.3, se presenta el diagrama de la red eléctrica analizada mediante el software ETAP, en donde se identifica la corriente de falla en la barra N°1 

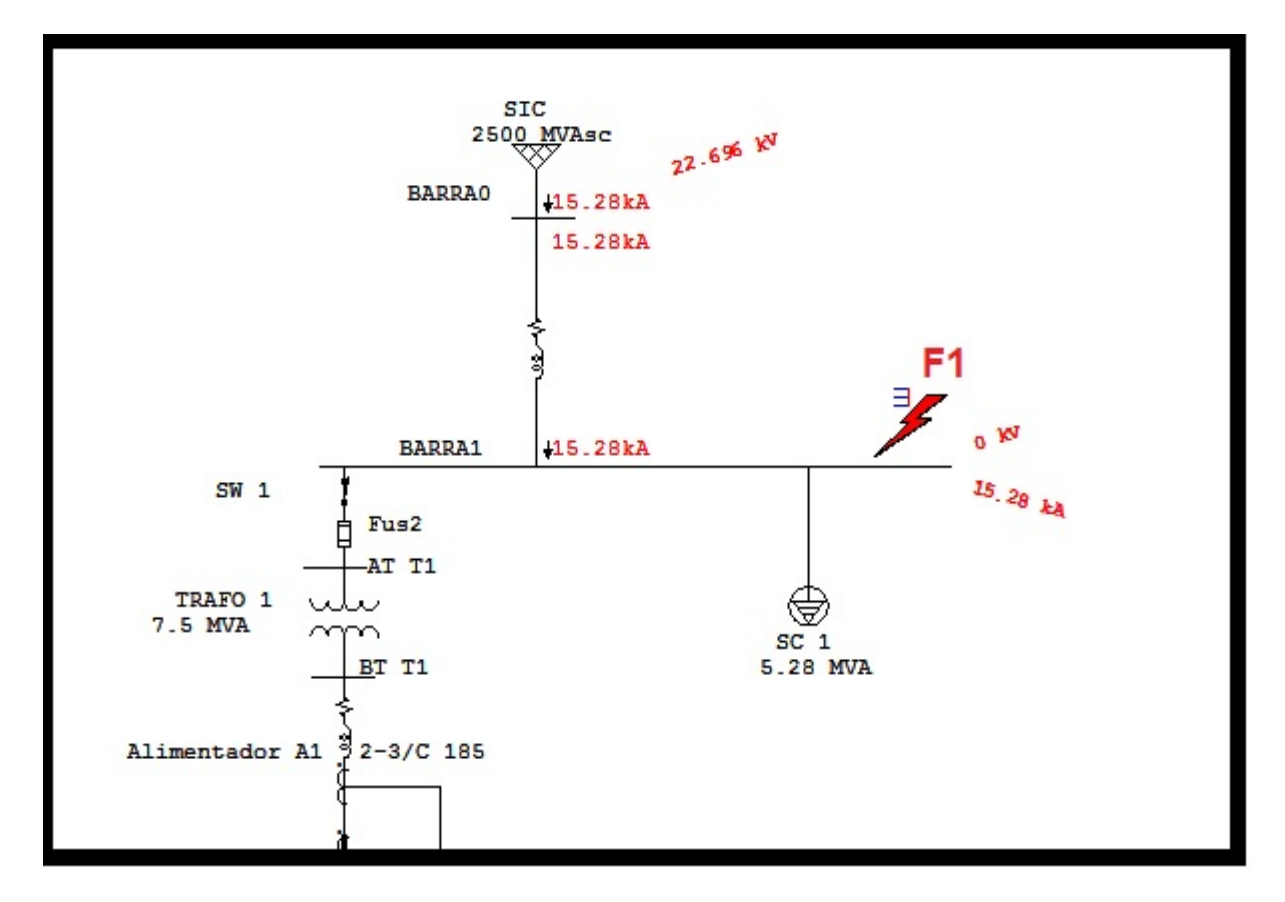

Figura 4.3: Análisis de Falla "F1" Mediante ETAP

Del análisis comparativo es posible verificar la coincidencia entre los resultados entregados por ambos procedimientos.

### 4.3.2 Cortocircuito  $3\phi$  en Barra N°2

Para el cálculo de cortocircuito en barra  $N^{\circ}$ 2, con referencia al diagrama de impedancia de la figura 4.1, es posible confeccionar un diagrana de la red eléctrica simplificada (ver figura 4.4), a través de la cual se obtiene que la impedancia equivalente en por unidad, la cualresulta ser:

$$
Z_{EQ} = (Z_0 + Z_1) = 0.01337 + j0.09840(p.u) = 0.09930\angle 82.27^{\circ}(p.u)
$$

Luego la corriente de falla en por unidad para la barra  $N^{\circ}2$  resulta ser:

$$
I_F = \frac{1}{2} \frac{1}{\omega_0} = \frac{1}{0.09930282,27^{\circ}} = 10,082 - 82,27^{\circ}(p.u)
$$

Puesto que la barra  $N^{\circ}2$  se encuentra en la zona II de 13,2 kV, la corriente base resulta ser 437,387 (A) y por tanto la magnitud de corriente de falla en amperes viene dada por:

 $IF_{\text{Real}} = Icc^{\circ}/1 \cdot Ib_2 = 10,07 \cdot 437,387(A) = 4,404(kA)$ 

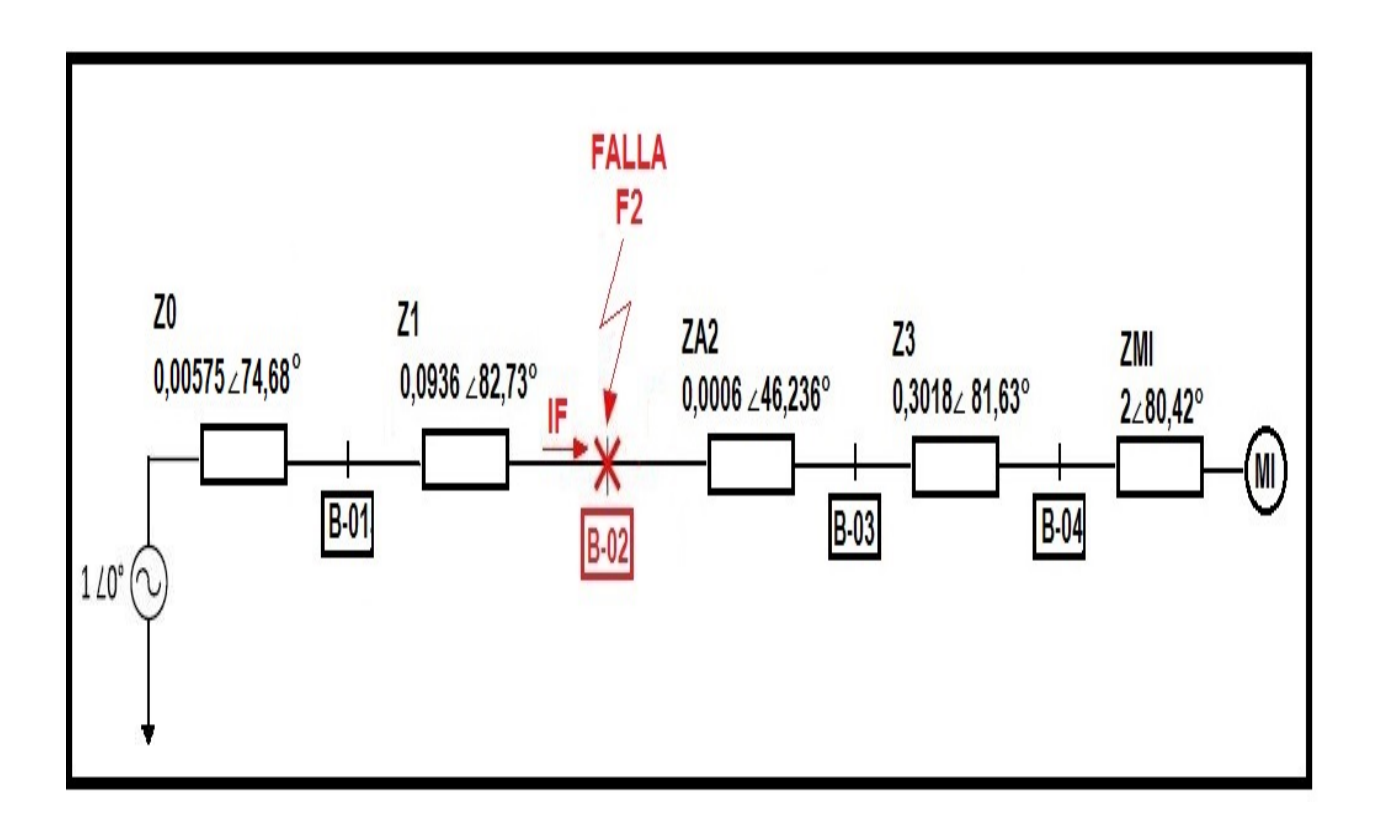

Figura 4.4: Diagrama de Impedancias para Falla  $3\phi$  en Barra N°2

Con referencia a la falla "F2", en la figura 4.5, se presenta el diagrama de la red eléctrica analizada mediante el software ETAP, en donde se identifica la corriente de falla en la barra N°2.

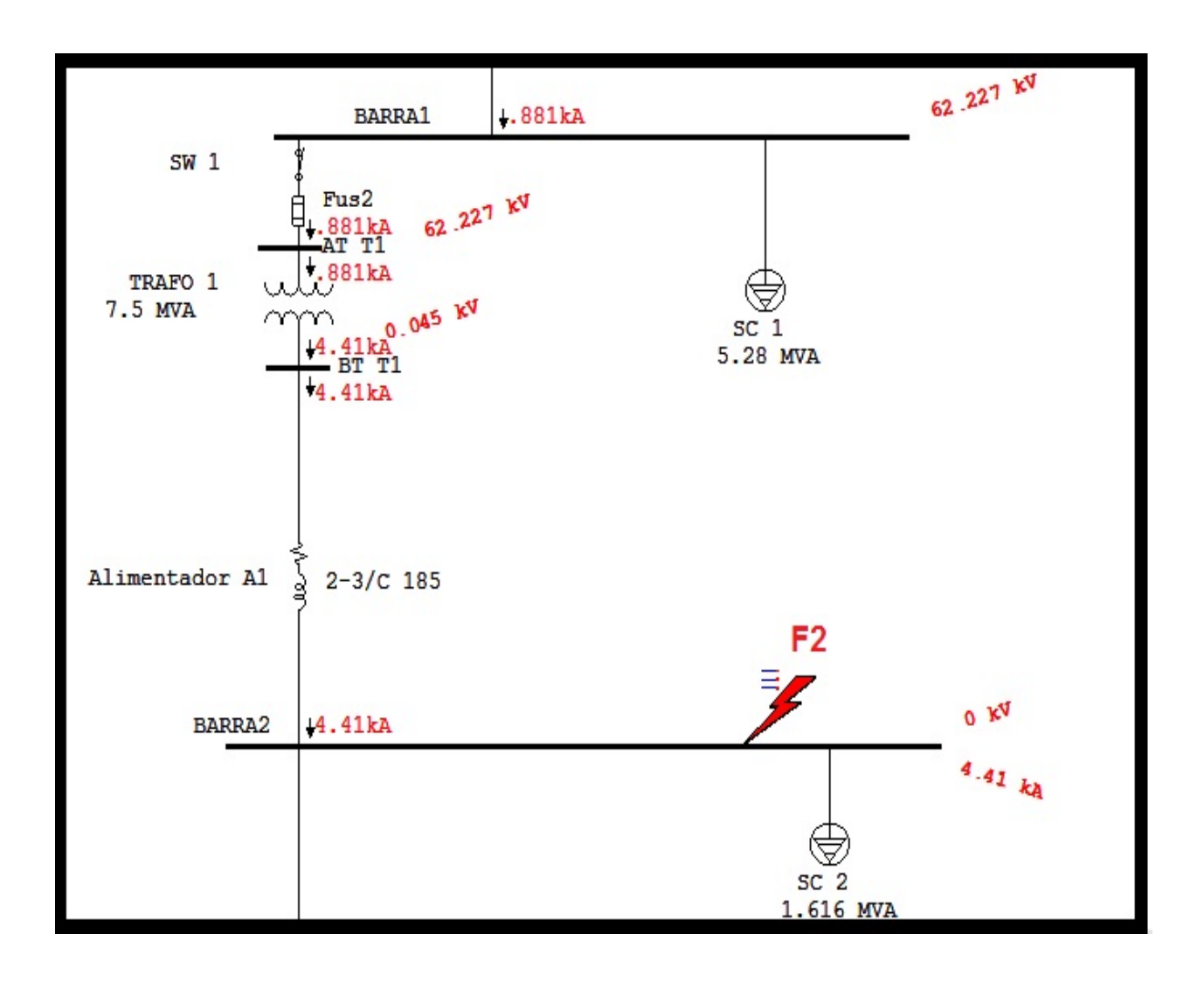

Figura 4.5: Análisis de Falla "F2" Mediante ETAP

Del análisis comparativo es posible verificar la coincidencia entre los resultados entregados por ambos procedimientos.

## 4.3.3 Corcocircuito 3ø en Barra N°3

Para el cálculo de cortocircuito en barra N°3, con referencia al diagrama de impedancia de la figura 4.1, es posible confeccionar un diagrama de la red eléctrica simplificada (ver figura 4.6), a través de la cual se obtiene que la impedancia equivalente en por unidad resulta ser:

$$
Z_{EQ} = (Z_0 + Z_1 + Z_{A2}) = 0.01375 + j0.09884(p.u) = 0.0998\angle 82.08^\circ(p.u)
$$

Luego la corriente de falla en por unidad para la barra  $N^{\circ}3$  resulta ser:

$$
I_F = \frac{1}{2} \frac{1}{2} = \frac{1}{0.0998282,08^{\circ}} = 10,0202 - 82,08^{\circ} (p.u)
$$

Puesto que la barra  $N^{\circ}3$  se encuentra en la zona II de 13,2 kV, la corriente base resulta ser 437,387 (A) y por tanto la magnitud de corriente de falla en amperes viene dada por:

 $IF_{Real} = Icc^{\circ}/1 \cdot Ib_3 = 10,020 \cdot 437,387(A) = 4,382(kA)$ 

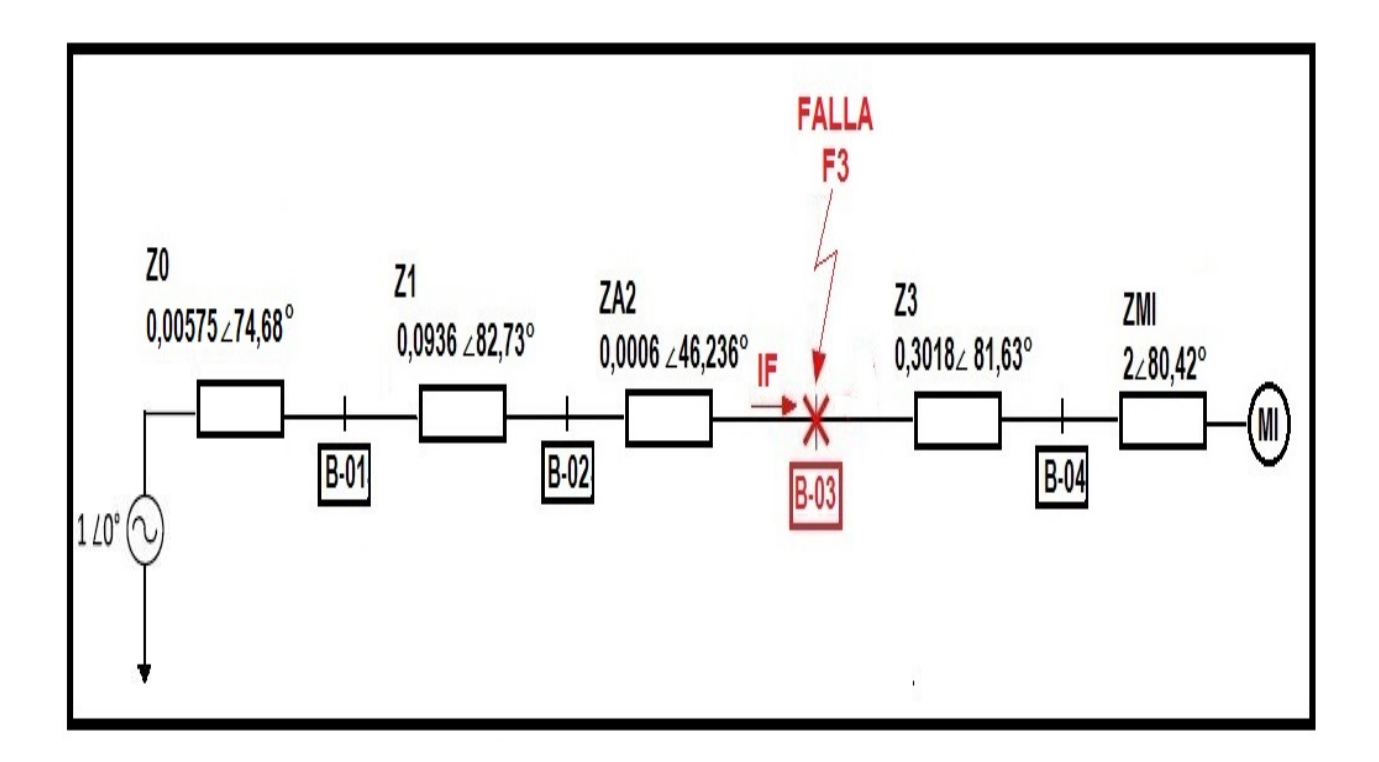

Figura 4.6: Diagrama de Impedancias para Falla  $3\phi$  en Barra N°3

Con referencia a la falla "F3", en la figura 4.7, se presenta el diagrama de la red eléctrica analizada mediante el software ETAP, en donde se identifica la corriente de falla en la barra N°3.

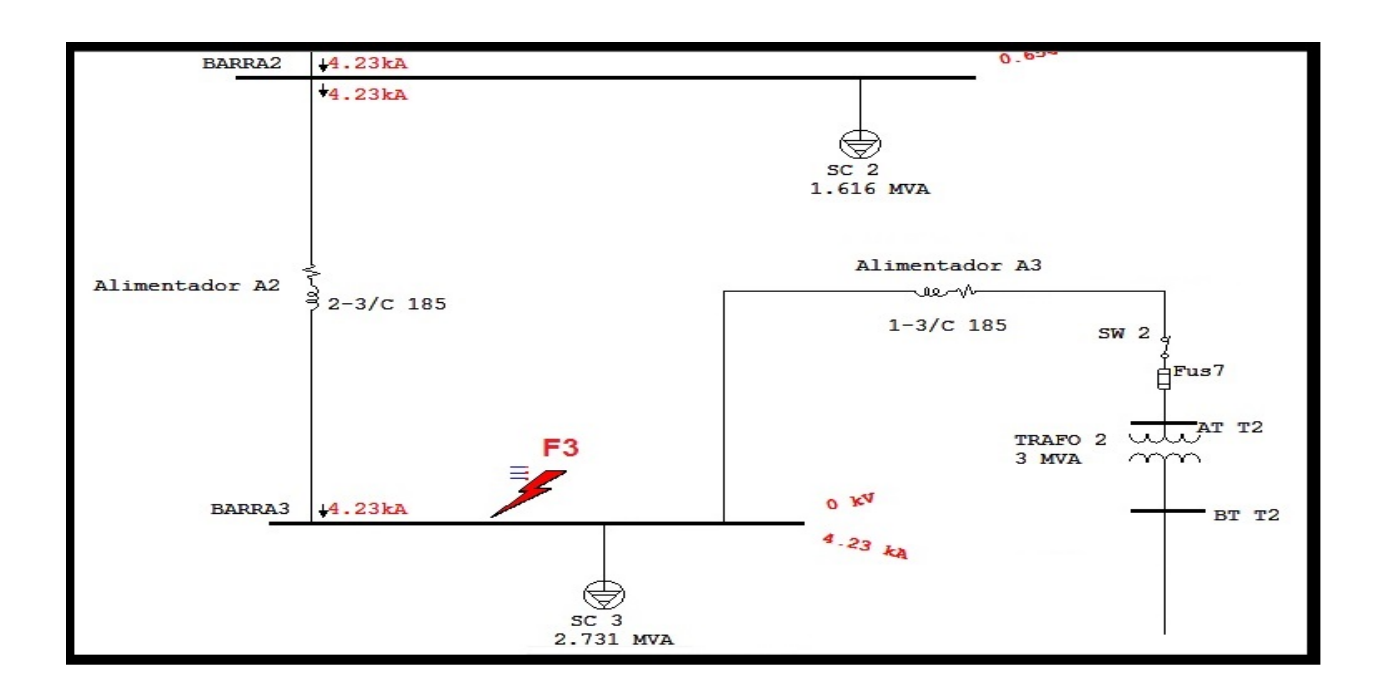

Figura 4.7: Análisis de Falla "F3" Mediante ETAP

Del análisis comparativo es posible verificar la coincidencia entre los resultados entregados por ambos procedimientos.

## 4.3.4 Cortocircuito  $3\sigma$  en Barra N°4

Para el cálculo de cortocircuito en barra  $N^{\circ}4$ , con referencia al diagrama de impedancia de la figura 4.1, es posible confeccionar un diagrama de la red eléctrica simplificada (ver figura 4.8), a través de la cual se obtiene que la impedancia equivalente en por unidad la cual resulta ser:

$$
Z_{EQ} = (Z_0 + Z_1 + Z_{A2} + Z_3) = 0,05768 + j0,39742(p.u) = 0,4016\angle 81,74^{\circ}(p.u)
$$

Luego la corriente de falla en por unidad para la barra  $N^{\circ}4$  es:

$$
I_F = \frac{1}{2} \frac{1}{\text{L}_0} = \frac{1}{0.04016 \text{L}^3} = 2.4901 \text{L} - 81.74^\circ (p.u)
$$

Puesto que la barra N°4 se encuentra en la zona III de 6,3 kV, la corriente base resulta ser 916.429 (A) y por tanto la magnitud de corriente de falla en amperes viene dada por:

 $IF_{Real} = Icc^{\circ}/1 \cdot Ib_{4} = 2,4901 \cdot 916,429(A) = 2,28(kA)$ 

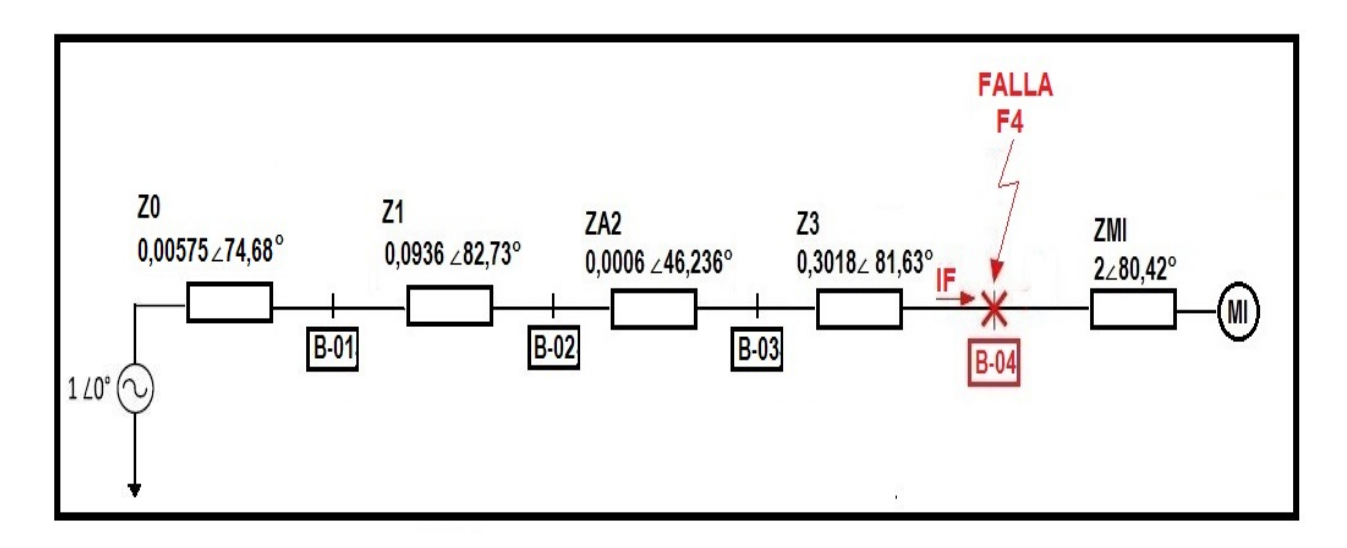

Figura 4.8: Diagrama de Impedancias para Falla  $3\phi$  en Barra N°4

Con referencia a la falla "F4", en la figura 4.9, se presenta el diagrama de la red eléctrica analizada mediante el software ETAP, en donde se identifica la corriente de falla en la barra N°4.

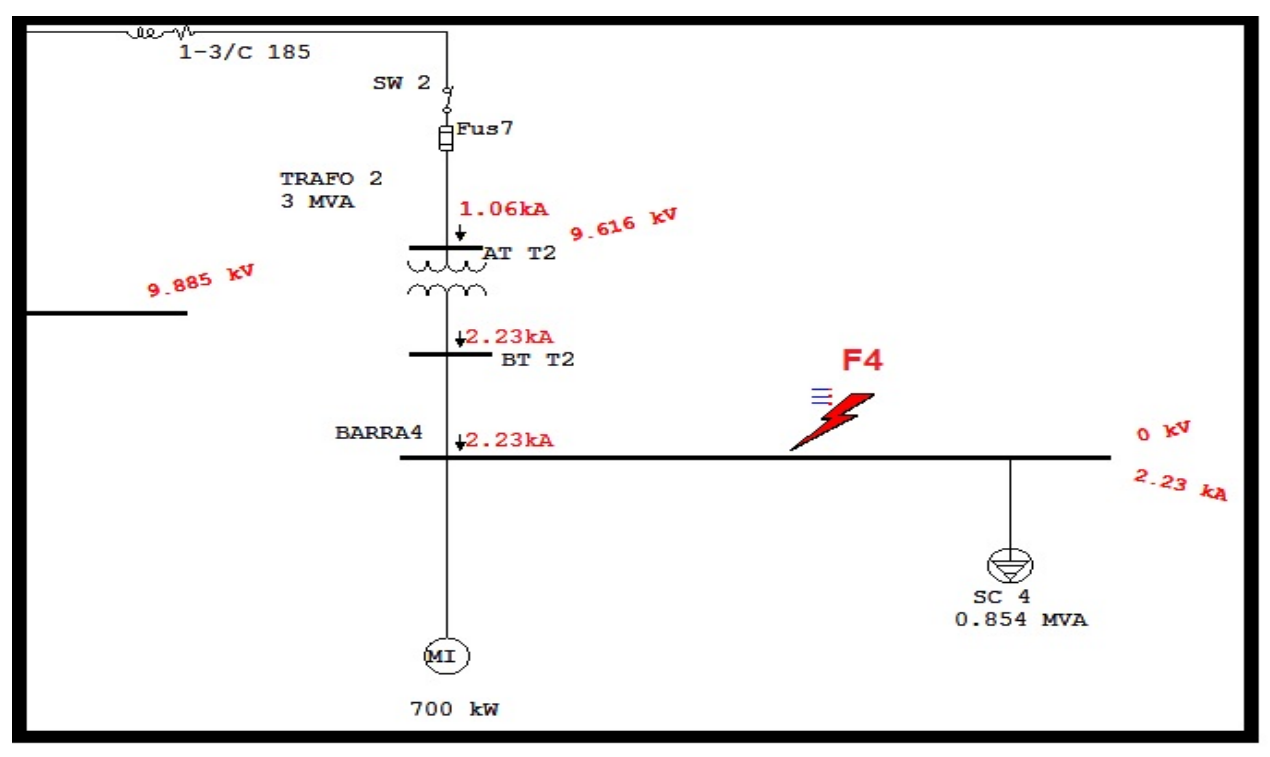

Figura 4.9: Análisis de Falla "F4" Mediante ETAP

Del análisis comparativo es posible verificar la coincidencia entre los resultados entregados por ambos procedimientos.

Una vez calculadas las corrientes de falla, en la Tabla 4.1 se resumen los resultados obtenidos, con el objetivo de comparar los valores obtenidos de las simulaciones de falla trifásica que se realizaron mediante el software ETAP. Para efectos de considerar un resultado correcto, se aceptará un error de un 5 %.

| <b>Barras</b> |              | Icc $3\Phi$ (kA) | Icc $3\Phi$ (kA) | % Error |  |
|---------------|--------------|------------------|------------------|---------|--|
|               | Tensión (kV) | Etap             | Cálculado        |         |  |
| Barra 1       | 66           | 15,28            | 15,232           | 0,32    |  |
| Barra 2       | 13,2         | 4,41             | 4,404            | 0,14    |  |
| Barra 3       | 13,2         | 4,23             | 4,382            | 3,47    |  |
| Barra 4       | 6,3          | 2,23             | 2,28             | 2,2     |  |

Tabla 4.1: Valores Comparativos de Corrientes de Cortocircuito Trifásico

Con respecto a la Tabla 4.1, se verifica que los resultados mediante cálculo en detalle coinciden con los entregados por el software ETAP.

*Universidad del Bío-Bío. Sistema de Bibliotecas - Chile*

# **CAPÍTULO V: ESTUDIO DE COORDINACIÓN DE PROTECCIONES MEDIANTE ETAP**

## 5.1 Fundamentos

Los dispositivos de protección son elementos destinados a detectar condiciones anómalas de funcionamiento en las redes eléctricas, más no a prevenir accidentes, pero si a disminuir las consecuencias que estos tengan tanto como para las personas, como para la misma red eléctrica.

En la actualidad los dispositivos de protección tienen la obligación de ser especialmente selectivos y rápidos en la detección de condiciones anómalas de funcionamiento, por lo tanto el estudio de estos elementos de protección, se ha concentrado en desarrollar dispositivos capaces de detectar más de un parámetro a la vez, teniendo en cuenta el factor económico que dicta la necesidad de cada uno de estos dispositivos de protección en serie. El correcto estudio de la aplicación de estas filosofías y los dispositivos de protección se conoce con el nombre "coordinación".

De acuerdo con esta definición, cuando se aplican en un sistema dos o más dispositivos de protección, el dispositivo más cercano a la falla (en el lado de alimentación de la falla) es el dispositivo "principal". El dispositivo advacente a la alimentación es el de "respaldo".

Es por esto, que en el estudio de coordinación de protecciones, es cada vez más frecuente emplear herramientas numéricas que facilitan y permiten apoyar el estudio. En tal sentido, se destaca el software ETAP, el cual se utiliza en el presente seminario.

## 5.2 Análisis de coordinación de Protecciones

A continuación se realiza el análisis de coordinación de protecciones para falla trifásica. En tal sentido, para cada caso se presenta el diagrama unilineal con la falla considerada, la secuencia, tiempo de operación y la carta de coordinación asociada.

Cabe destacar que los ajustes considerados en las protecciones corresponden a los existentes en terreno y descritos en el anexo E.

## 5.2.1 Análisis de Falla Trifásica en Bornes del Motor de Inducción

Con referencia al análisis de coordinación de protecciones, en la figura 5.1, se presenta el diagrama unilineal de la red con la secuencia de operación de las protecciones frente a una falla trifásica en los bornes del motor de inducción.

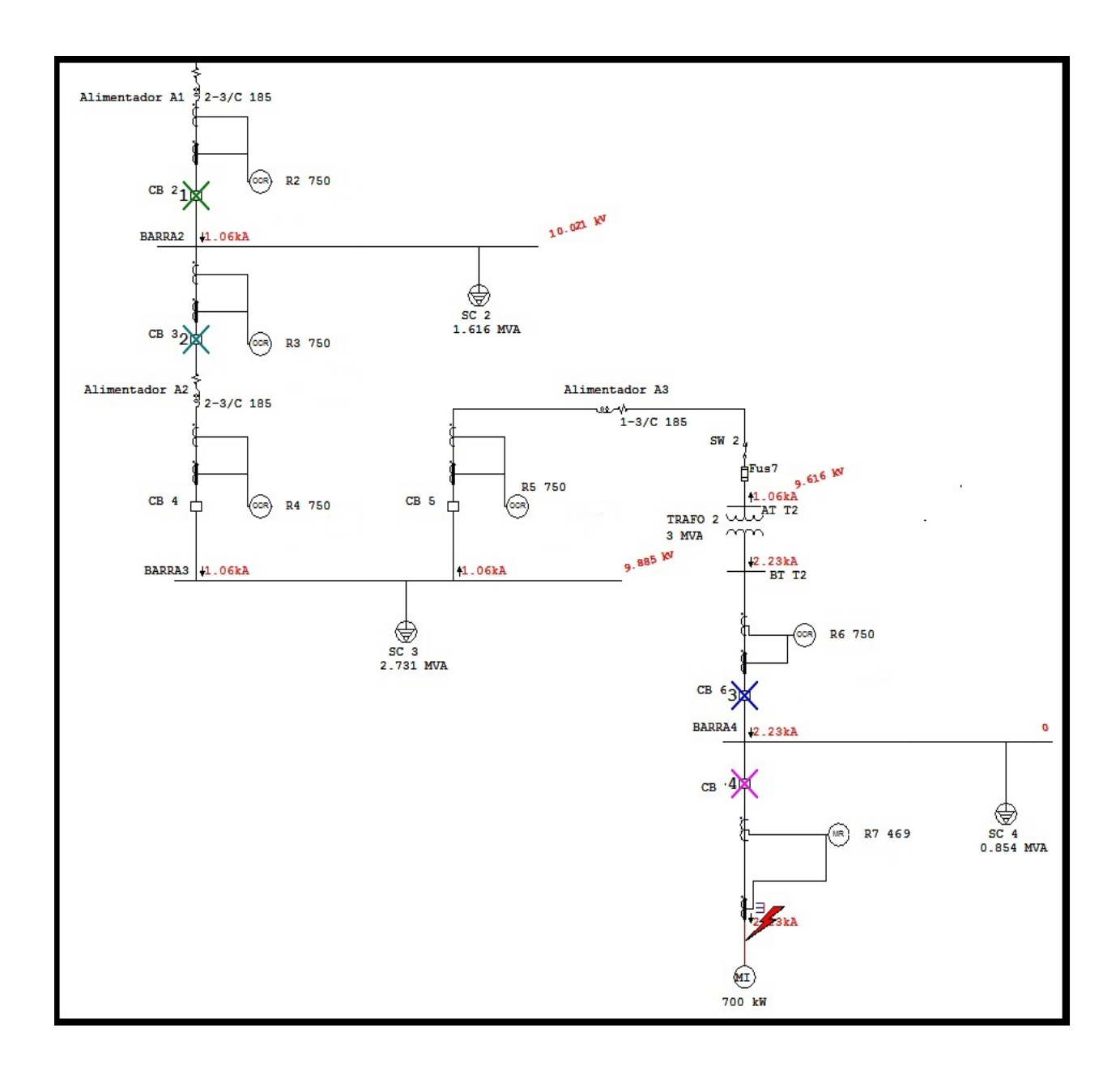

Figura 5.1: Falla Trifásica en Bornes del Motor de Inducción

Por otro lado, los tiempos y secuencias de operación se presentan en tabla 5.1. Así para la falla trifásica en los bornes del motor de Inducción, los relés R2, R3, R6 y R7 detectan la corriente de falla de manera simultánea, protegiendo vía la unidad 50 con un tiempo de 0,01 segundos, dando la señal de apertura instantánea a cada interruptor asociados a los relés antes mencionados.

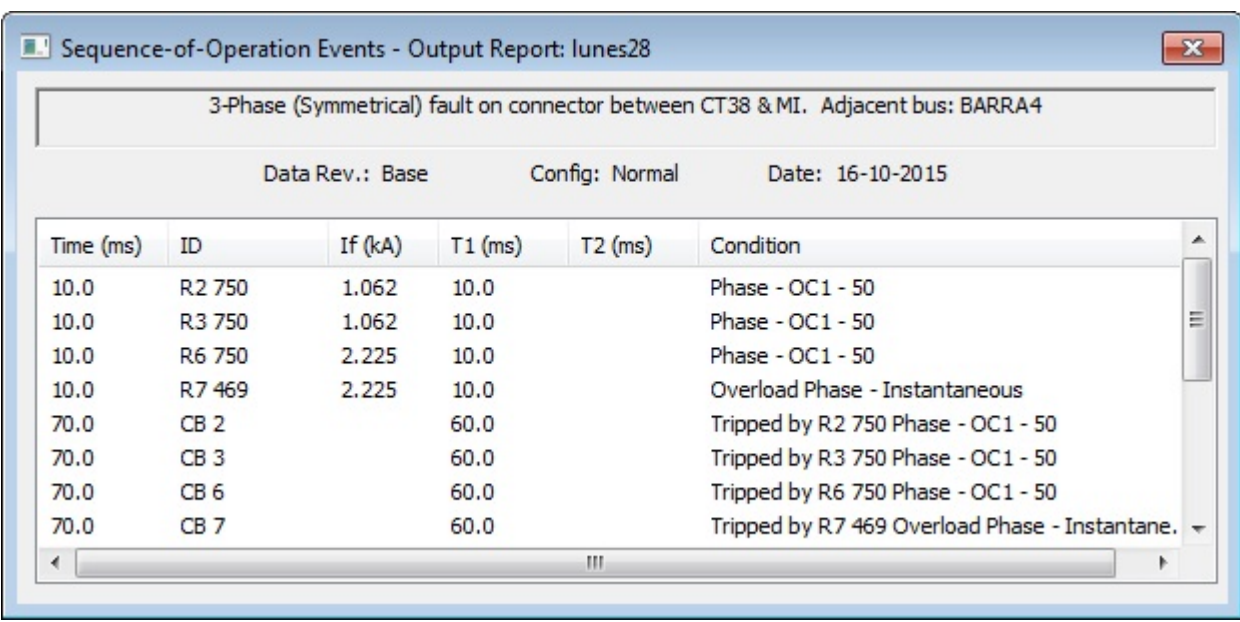

## Tabla 5.1: Secuencia y Tiempo de Operación de las Protecciones

Como resultado del estudio, se verifican problemas de selectividad, que obligan a redefinir los ajustes. Y así, que con ayuda del software ETAP es posible proponer nuevos ajustes, los cuales se resumen en la tabla 5.2.

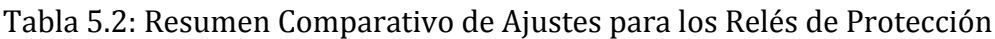

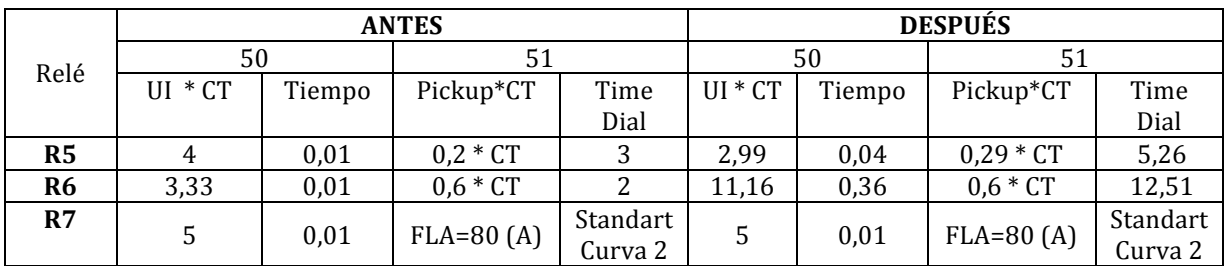

Con los nuevos ajustes propuestos, en la tabla 5.3 se presenta la secuencia y tiempo de operación de las protecciones.

Así para la falla trifásica en los bornes del motor de Inducción, el relé R7 detecta la corriente de falla, protegiendo vía la unidad 50 con un tiempo de 0,01 segundos, dando la señal de apertura instantánea al interruptor CB7, a su vez el relé R6 da respaldo vía la unidad de corto retardo con un tiempo de 0,36 segundos. En caso de que los relés antes mencionados no operen, el relé R5 da respaldo vía la unidad 51, con un tiempo de 0,738 segundos. 

|           |                                                       |           |           |           | 3-Phase (Symmetrical) fault on connector between CT38 & MI. Adjacent bus: BARRA4 |               |  |
|-----------|-------------------------------------------------------|-----------|-----------|-----------|----------------------------------------------------------------------------------|---------------|--|
|           | Config: Normal<br>Data Rev.: Base<br>Date: 24-10-2015 |           |           |           |                                                                                  |               |  |
| Time (ms) | ID                                                    | If $(kA)$ | $T1$ (ms) | $T2$ (ms) | Condition                                                                        |               |  |
| 10.0      | R7469                                                 | 2.225     | 10.0      |           | Overload Phase - Instantaneous                                                   | $\frac{1}{1}$ |  |
| 70.0      | CB <sub>7</sub>                                       |           | 60.0      |           | Tripped by R7 469 Overload Phase - Instantane                                    |               |  |
| 360       | R6 750                                                | 2.225     | 360       |           | Phase - OC1 - 50                                                                 |               |  |
| 420       | CB <sub>6</sub>                                       |           | 60.0      |           | Tripped by R6 750 Phase - OC1 - 50                                               |               |  |
| 738       | R5 750                                                | 1.062     | 738       |           | Phase - OC1 - 51                                                                 |               |  |
| 798       | CB <sub>5</sub>                                       |           | 60.0      |           | Tripped by R5 750 Phase - OC1 - 51                                               | ۳             |  |

Tabla 5.3: Secuencia y Tiempo de Operación de las Protecciones

A continuación, en la figura 5.2 se presenta la carta de coordinación, en donde se verifica una adecuada selectividad.

Se puede apreciar que bajo esta condición, primero opera la unidad instantánea del relé R7, si por algún motivo dicho relé no actuara, el relé R6 le brinda respaldo mediante la unidad 50, en caso de que ninguno de los relés antes mencionados operara, actúa la unidad 51 del relé R5 como tercer respaldo.

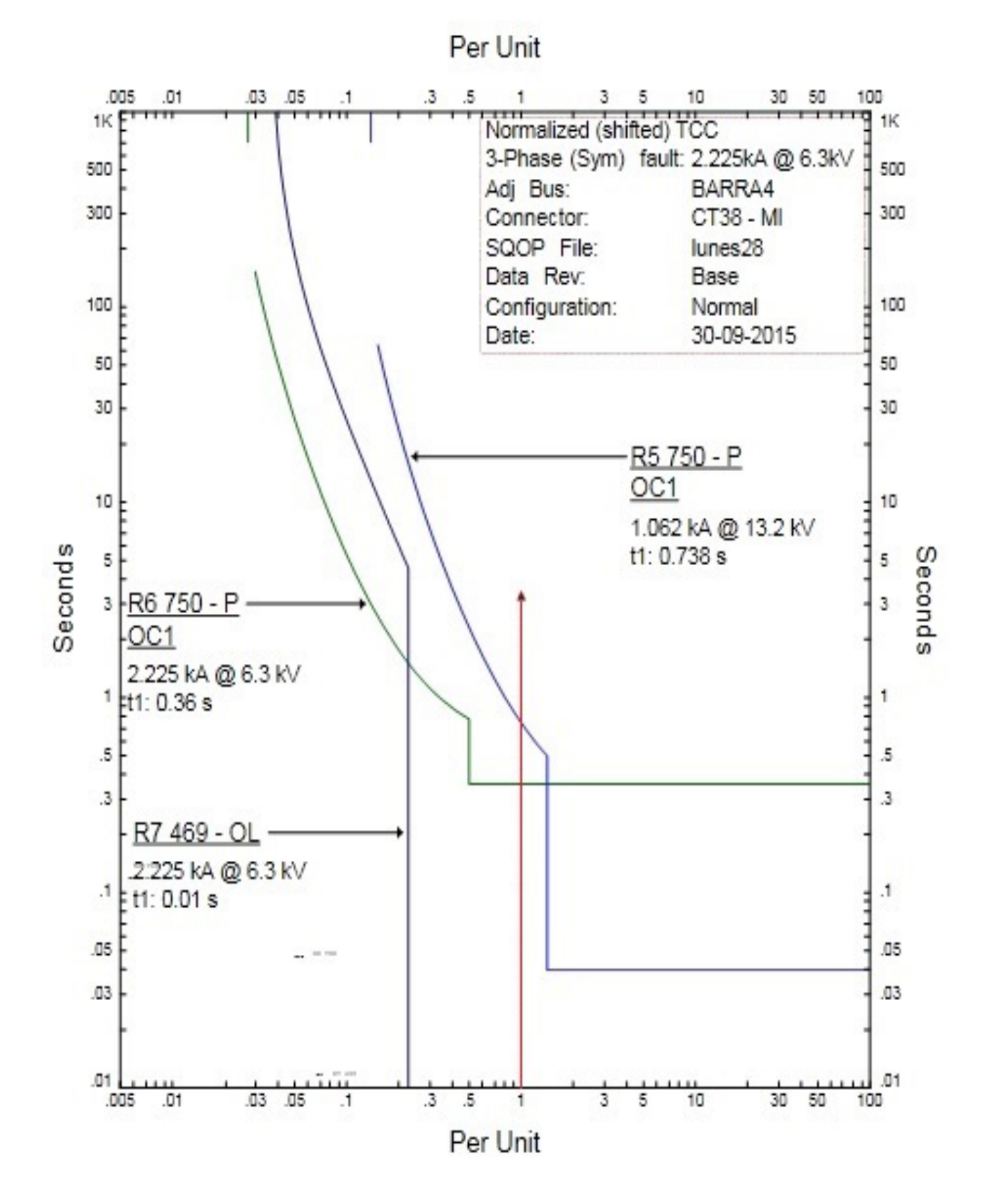

Figura 5.2: Carta de Coordinación

# 5.2.2 Análisis de Falla Trifásica en la Barra  $N^{\circ}4$

Con referencia al análisis de coordinación de protecciones, en la figura 5.3, se presenta el diagrama unilineal de la red con la secuencia de operación de las protecciones frente a una falla trifásica en la barra N°4.

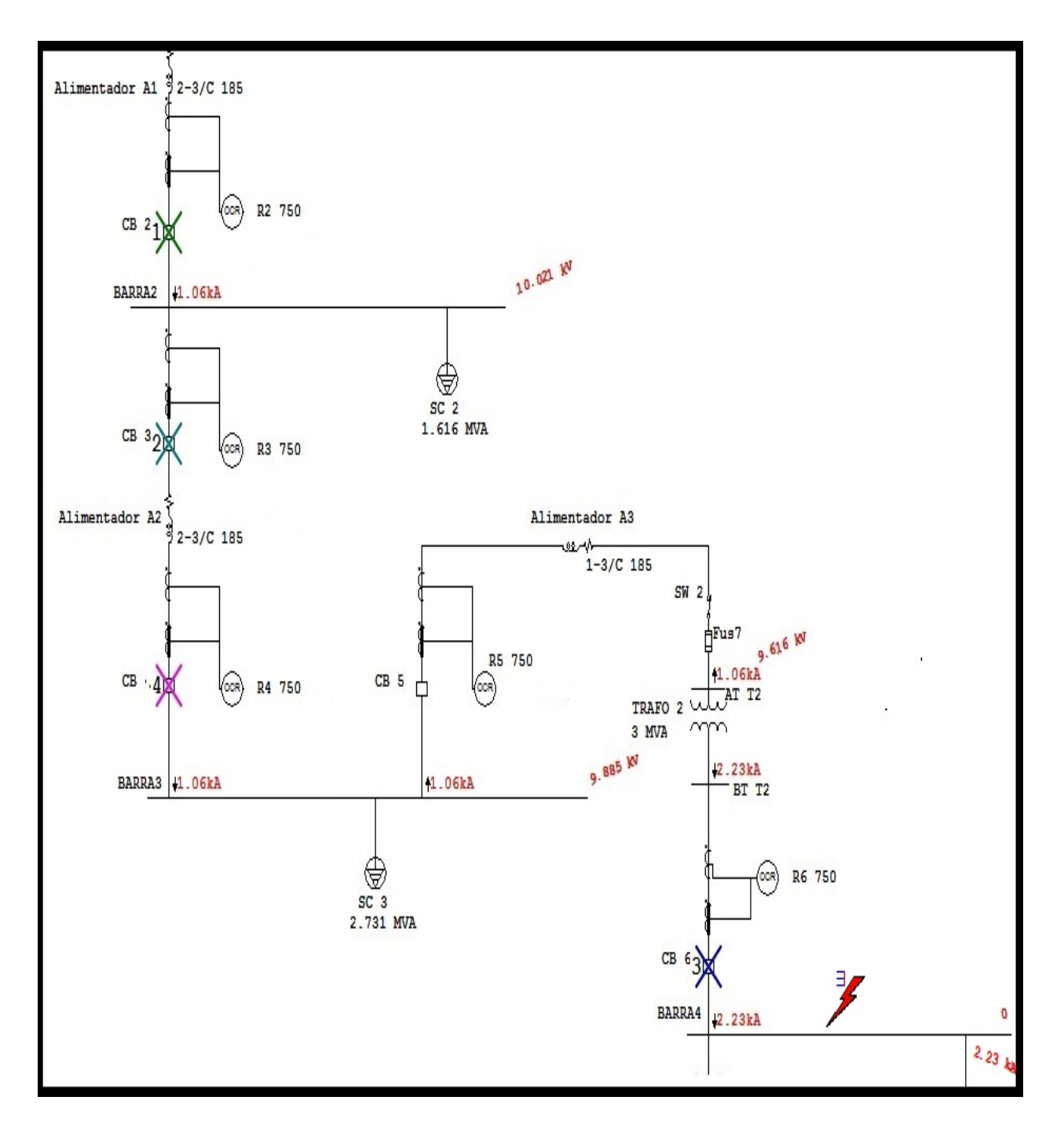

Figura 5.3: Falla Trifásica en la Barra N°4

Por otro lado, los tiempos y secuencias de operación se presentan en tabla 5.4. Así para la falla trifásica en la barra N°4, los relés R2, R3 y R6 detectan la corriente de falla de manera simultánea, protegiendo vía la unidad 50 con un tiempo de 0,01 segundos, dando la señal de apertura instantánea a cada interruptor asociados a los relés antes mencionados. A su vez, el relé R4 da respaldo vía la unidad 51 con un tiempo de 0,179 segundos.

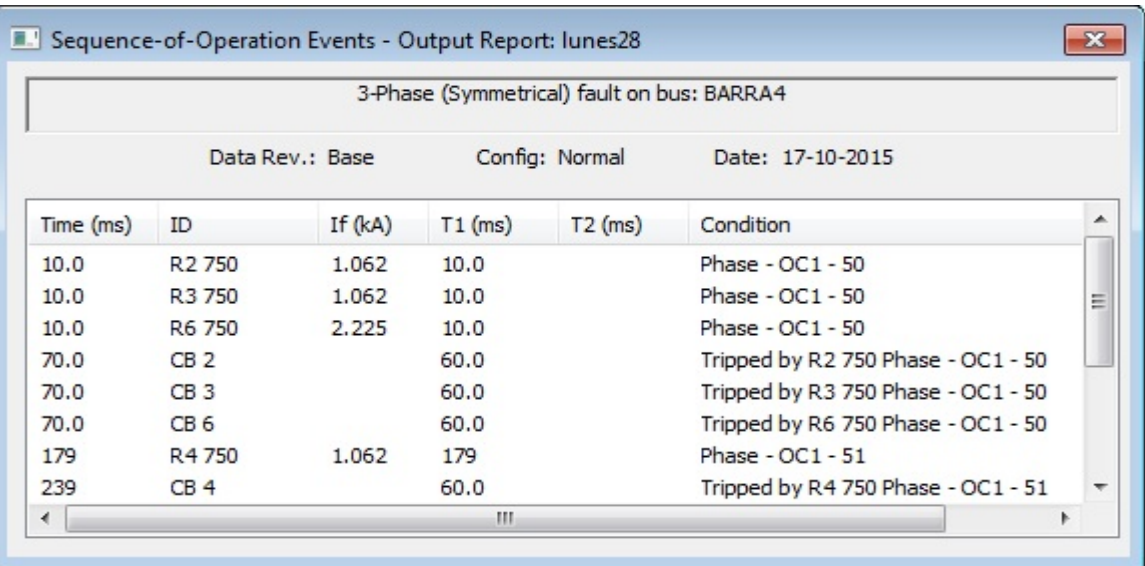

Tabla 5.4: Secuencia y Tiempo de Operación de las Protecciones

Como resultado del estudio, se verifican problemas de selectividad, que obligan a redefinir los ajustes. Y así, que con ayuda del software ETAP es posible proponer nuevos ajustes, los cuales se resumen en la tabla 5.5.

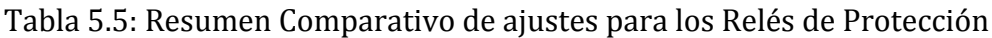

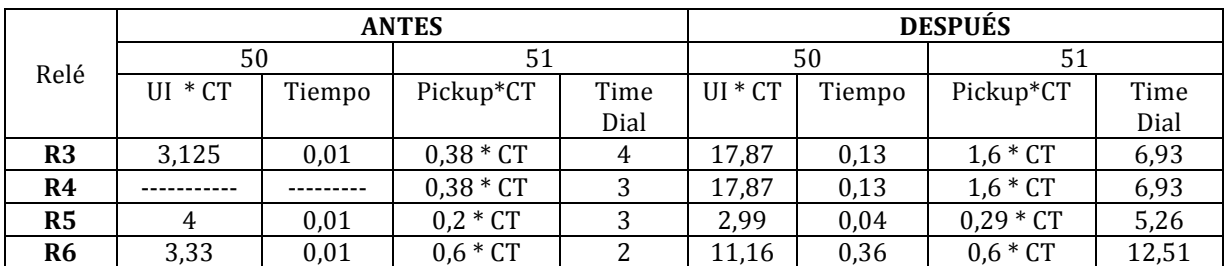

Con los nuevos ajustes propuestos, en la tabla 5.6 se presenta la secuencia y tiempo de operación de las protecciones.

Así para la falla trifásica en la barra N°4, el relé R6 detecta la corriente de falla, protegiendo vía la unidad 50 con un tiempo de 0,36 segundos, dando la señal de apertura instantánea al interruptor CB6, a su vez el relé R5 da respaldo vía la unidad de largo retardo con un tiempo de 0,738 segundos. En caso de que los relés antes mencionados no operen, los relés R3 y R4 dan respaldo vía la unidad 51 de manera simultánea, con un tiempo de 1,11 segundos.

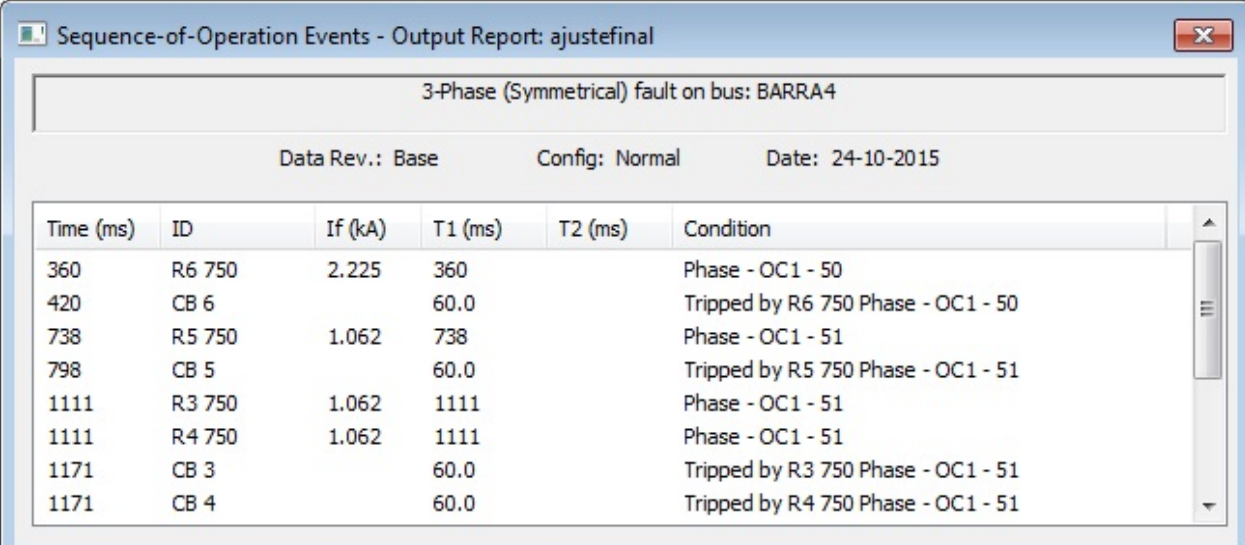

Tabla 5.6: Secuencia y Tiempo de Operación de las Protecciones

A continuación, en la figura 5.4 se presenta la carta de coordinación, en donde se verifica una adecuada selectividad.

Se puede apreciar que bajo esta condición, primero opera la unidad instantánea del relé R6, si por algún motivo dicho relé no actuara, el relé R5 le brinda respaldo mediante la unidad 51, en caso de que ninguno de los relés antes mencionados operara, actúa la unidad 51 del relé R4 simultáneamente con R3, como tercer y cuarto respaldo.
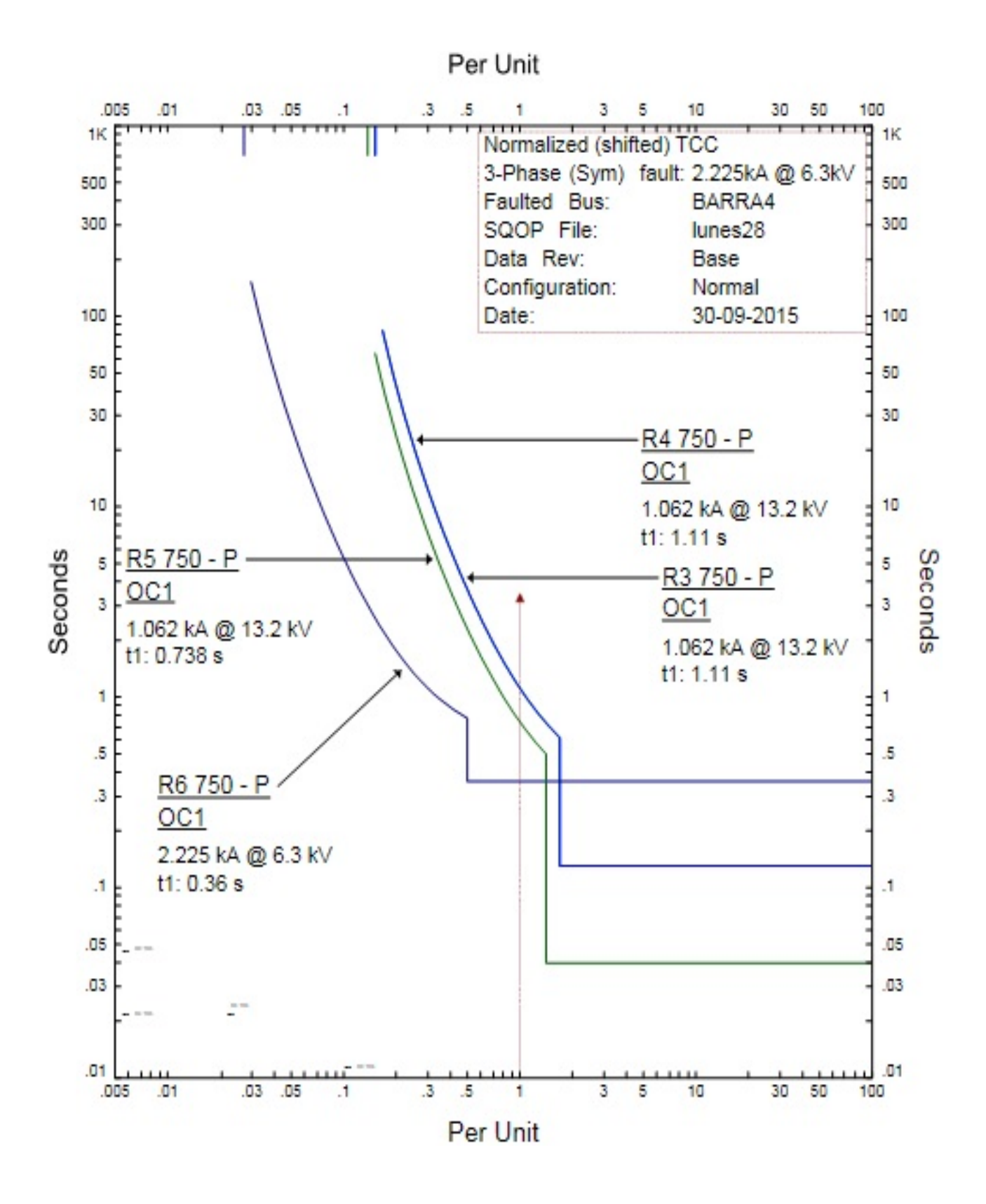

Figura 5.4: Carta de Coordinación

#### 5.2.3 Análisis de Falla Trifásica en la Barra  $N°3$

Con referencia al análisis de coordinación de protecciones, en la figura 5.5, se presenta el diagrama unilineal de la red con la secuencia de operación de las protecciones frente a una falla trifásica en la barra  $N^{\circ}3$ .

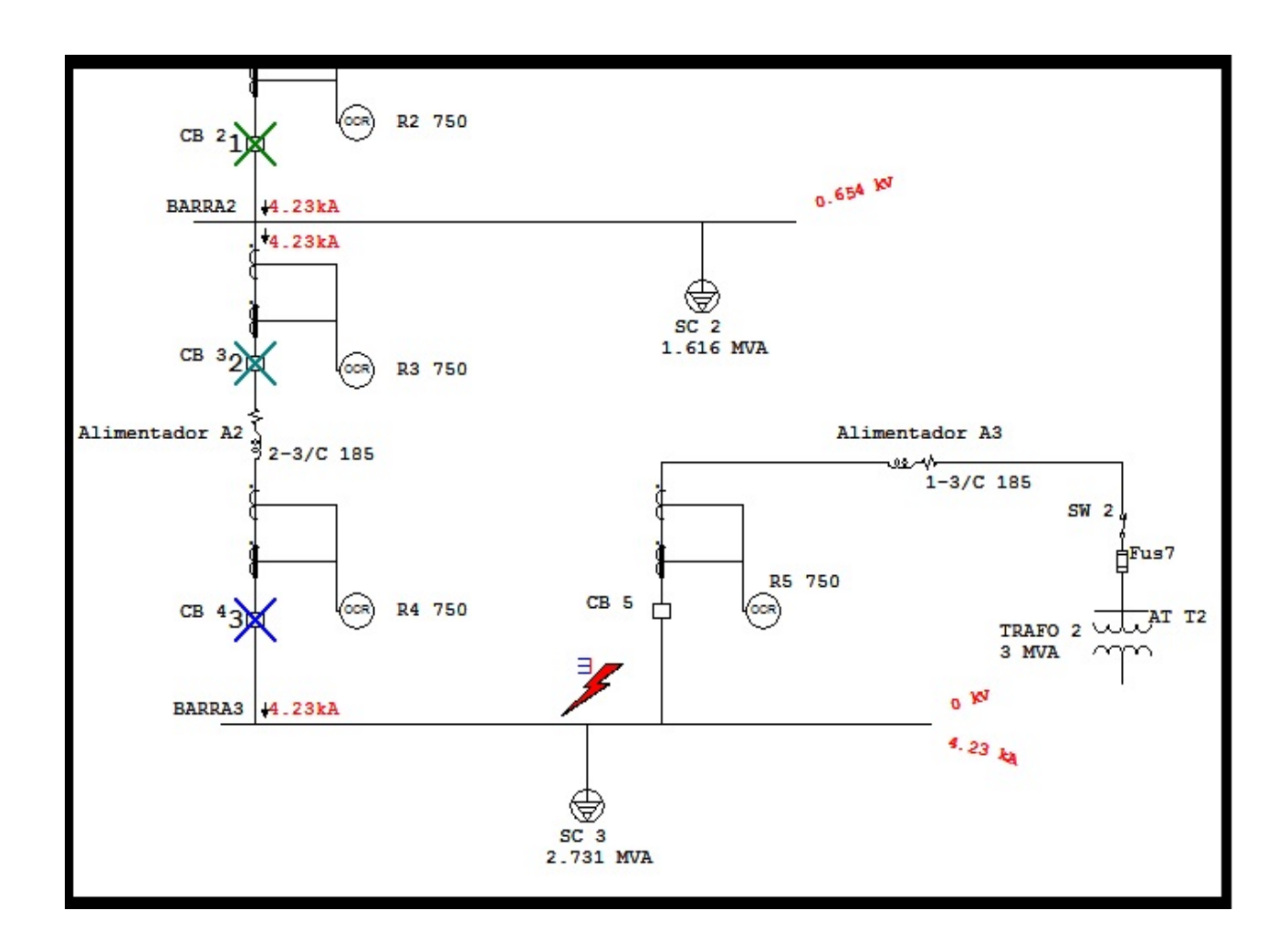

Figura 5.5: Falla Trifásica en la Barra N°3

Por otro lado, los tiempos y secuencias de operación se presentan en tabla 5.7. Así para la falla trifásica en la barra  $N^{\circ}$ 3, los relés R2 y R3 detectan la corriente de falla de manera simultánea, protegiendo vía la unidad 50 con un tiempo de 0,01 segundos, dando la señal de apertura instantánea a cada interruptor asociados a los relés antes mencionados. A su vez, el relé R4 da respaldo vía la unidad 51 con un tiempo de 0,179 segundos.

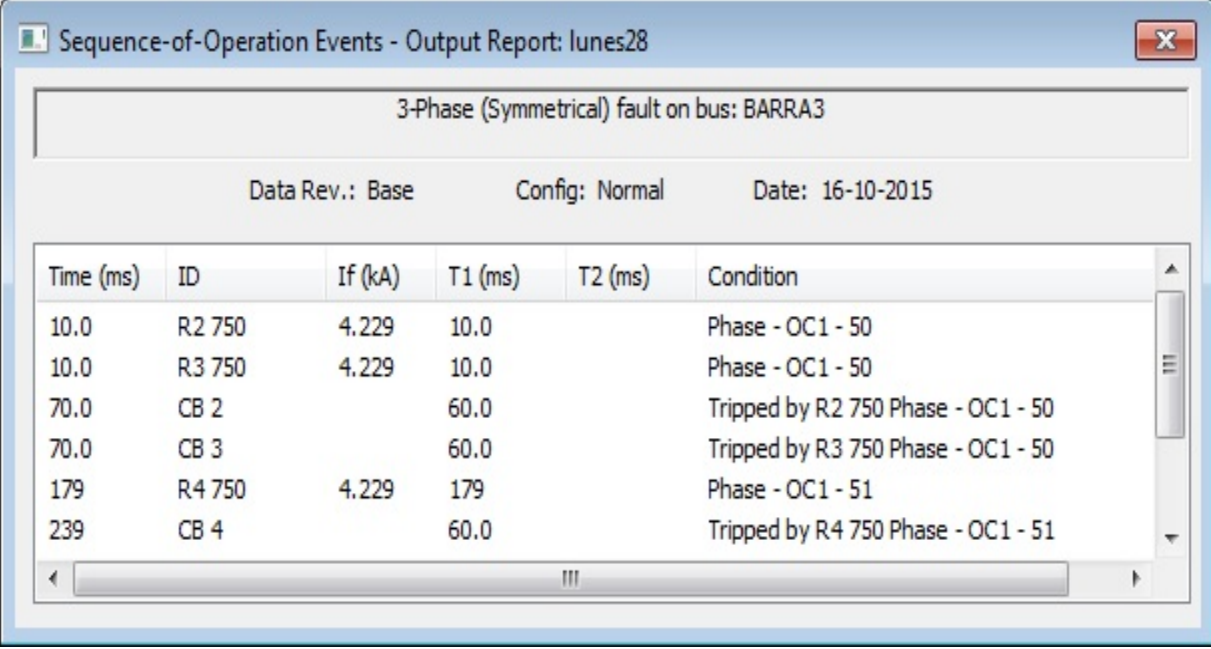

## Tabla 5.7: Secuencia y Tiempo de Operación de las Protecciones

Como resultado del estudio, se verifican problemas de selectividad, que obligan a redefinir los ajustes. Y así, que con ayuda del software ETAP es posible proponer nuevos ajustes, los cuales se resumen en la tabla 5.8.

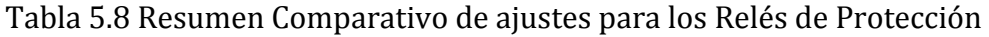

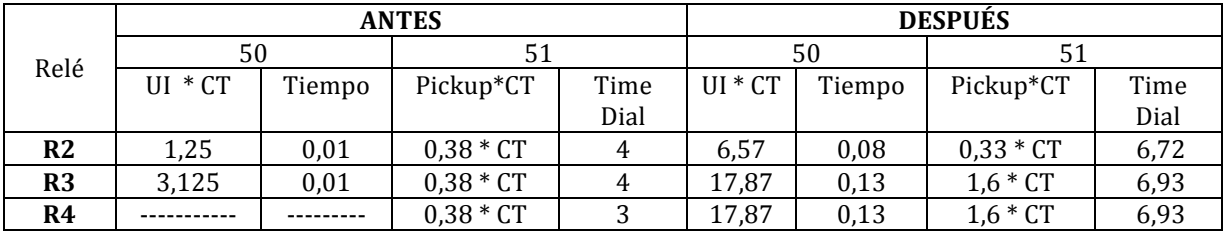

Con los nuevos ajustes propuestos, en la tabla 5.9 se presenta la secuencia y tiempo de operación de las protecciones.

Así para la falla trifásica en la barra N°3, los Relés R3 y R4 detectan la corriente de falla de manera simultánea, protegiendo vía la unidad 50 con un tiempo de 0,13 segundos, dando la señal de apertura instantánea a los interruptores CB3 y CB4, a su vez el relé R2 da respaldo vía la unidad de largo retardo con un tiempo de 0,453 segundos.

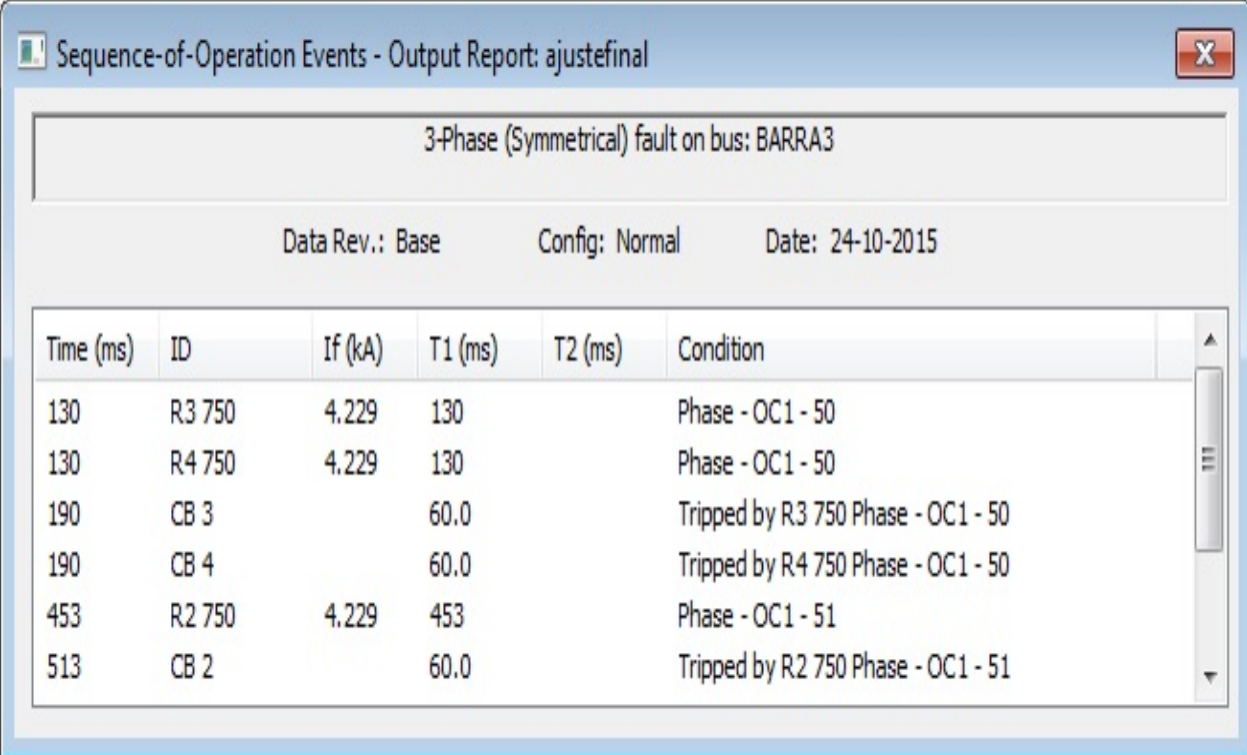

Tabla 5.9: Secuencia y Tiempo de Operación de las Protecciones

A continuación, en la figura 5.6 se presenta la carta de coordinación, en donde se verifica una adecuada selectividad.

Se puede apreciar que bajo esta condición, primero opera la unidad instantánea del relé R4, de manera simultánea con R3, si por algún motivo dichos relés no actuaran, el relé R2 le brinda respaldo mediante la unidad 51, como tercer y cuarto respaldo.

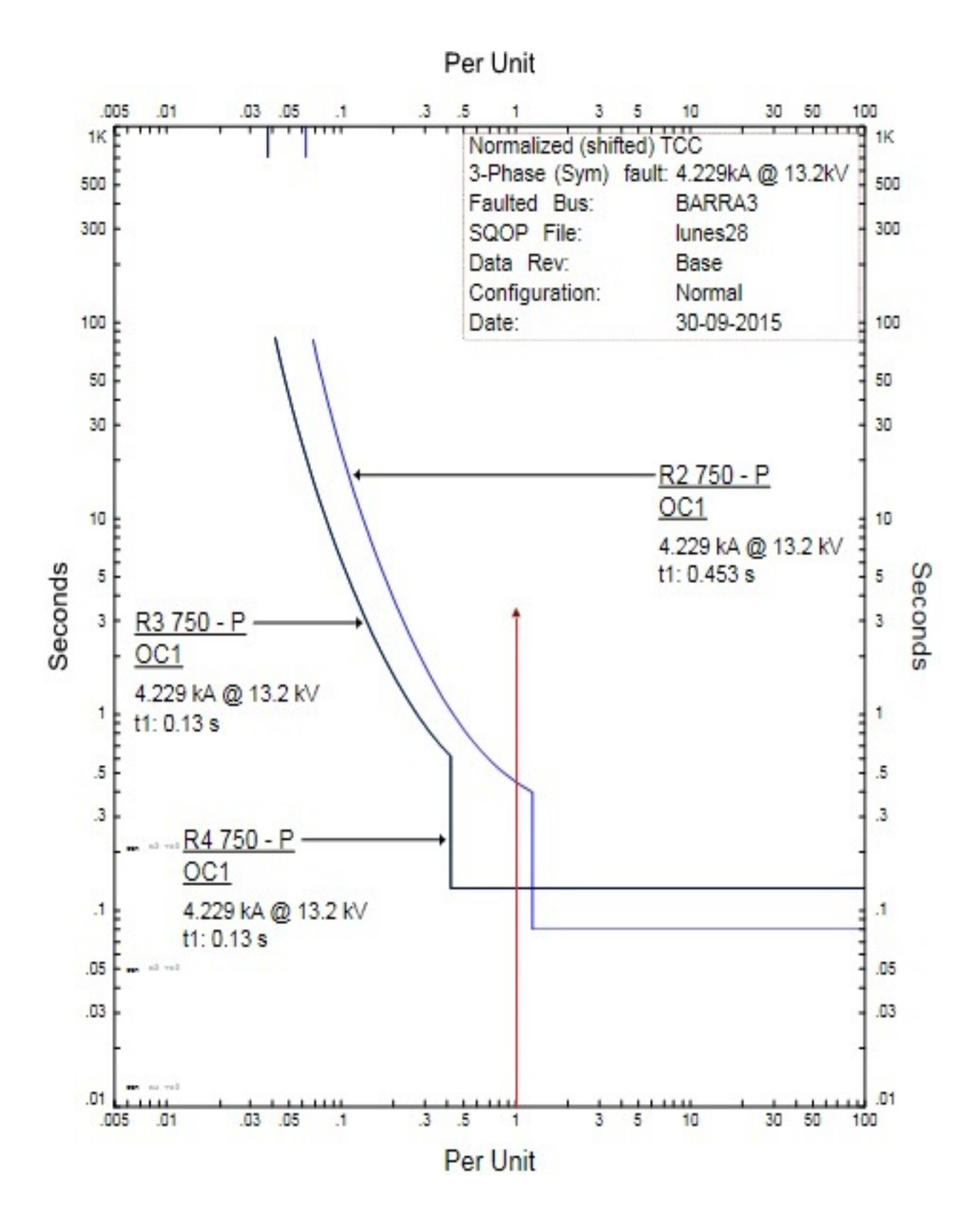

Figura 5.6: Carta de Coordinación

#### 5.2.4 Análisis de Falla Trifásica en la Barra  $N^{\circ}2$

Con referencia al análisis de coordinación de protecciones, en la figura 5.7, se presenta el diagrama unilineal de la red con la secuencia de operación de las protecciones frente a una falla trifásica en la barra  $N^{\circ}2$ .

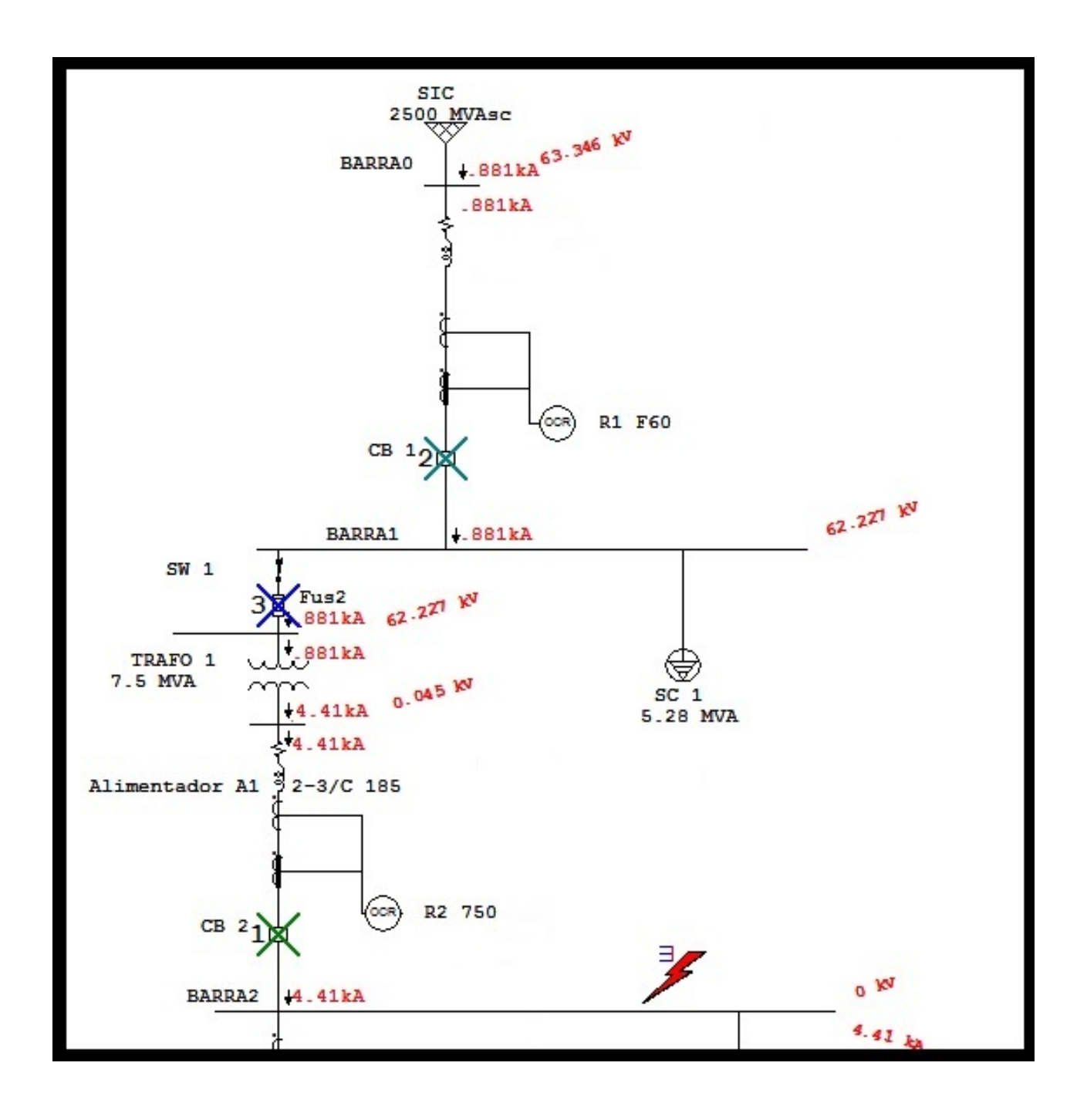

Figura 5.7: Falla Trifásica en la Barra N°2

Por otro lado, los tiempos y secuencias de operación se presentan en tabla 5.10. Así para la falla trifásica en la barra  $N^{\circ}2$ , el relé R2 detecta la corriente de falla, protegiendo vía la unidad 50 con un tiempo de 0,01 segundos, dando la señal de apertura instantánea interruptor CB2. A su vez, el relé R1 da respaldo vía la unidad 51 con un tiempo de 0,371 segundos, posteriormente y como tercer respaldo opera el fusible (Fus2) en un tiempo de 0,542 segundos.

### Tabla 5.10: Secuencia y Tiempo de Operación de las Protecciones

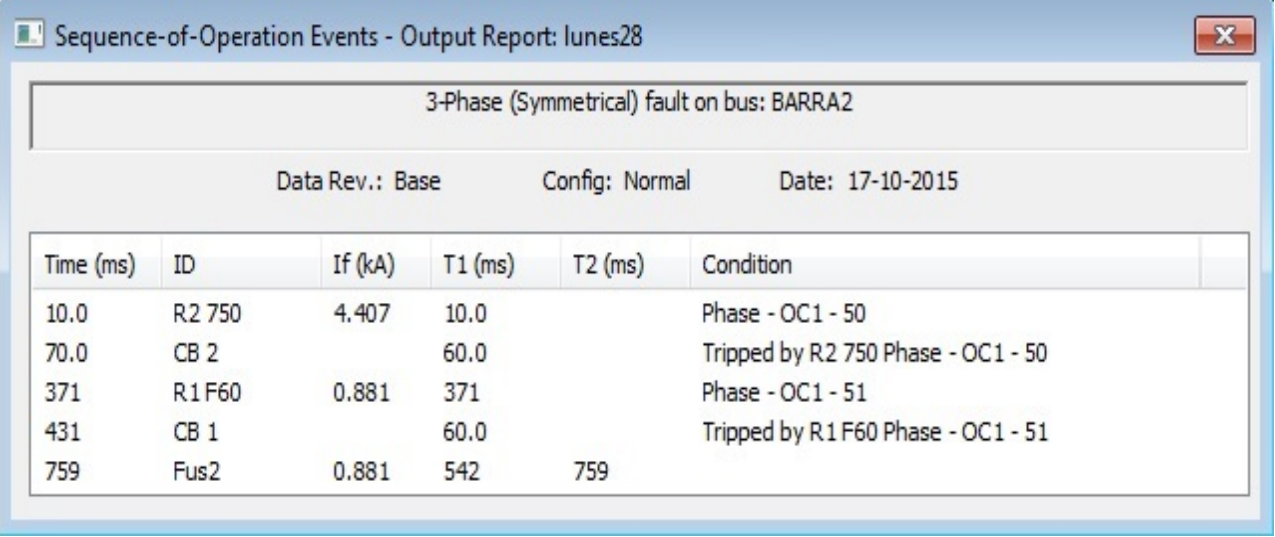

Como resultado del estudio, para este caso no se verifican problemas de selectividad, pero debido a los cambios anteriormente efectuados, es necesario redefinir los ajustes. Y así, que con ayuda del software ETAP es posible proponer nuevos ajustes, los cuales se resumen en la tabla  $5.11$ .

Tabla 5.11: Resumen Comparativo (ajustes relés de protección)

| Relé           | <b>ANTES</b> |        |             |      | <b>DESPUES</b> |        |             |       |
|----------------|--------------|--------|-------------|------|----------------|--------|-------------|-------|
|                | 50           |        |             |      | 50             |        |             |       |
|                | UI * CT      | Tiempo | Pickup*CT   | Time | $UI * CT$      | Tiempo | Pickup*CT   | Time  |
|                |              |        |             | Dial |                |        |             | Dial  |
| $\mathbf{R}1$  | 15           | 0.01   | $1.1 * CT$  |      | 15             | 0.04   | $0.76 * CT$ | 12,14 |
| R <sub>2</sub> | 1,25         | 0,01   | $0.38 * CT$ | 4    | 6,57           | 0,08   | $0.33 * CT$ | 6,72  |

Con los nuevos ajustes propuestos, en la tabla 5.12. se presenta la secuencia y tiempo de operación de las protecciones.

Así para la falla trifásica en la barra  $N^{\circ}$ 2, el relé R2 detecta la corriente de falla, protegiendo vía la unidad de largo retardo con un tiempo de 0,442 segundos, dando la señal de apertura instantánea al interruptor CB2, a su vez el fusible (Fus2) opera, dando respaldo con un tiempo de 0.542 segundos, posteriormente el relé R1 da respaldo vía la unidad 51 con un tiempo de 0,936 segundos.

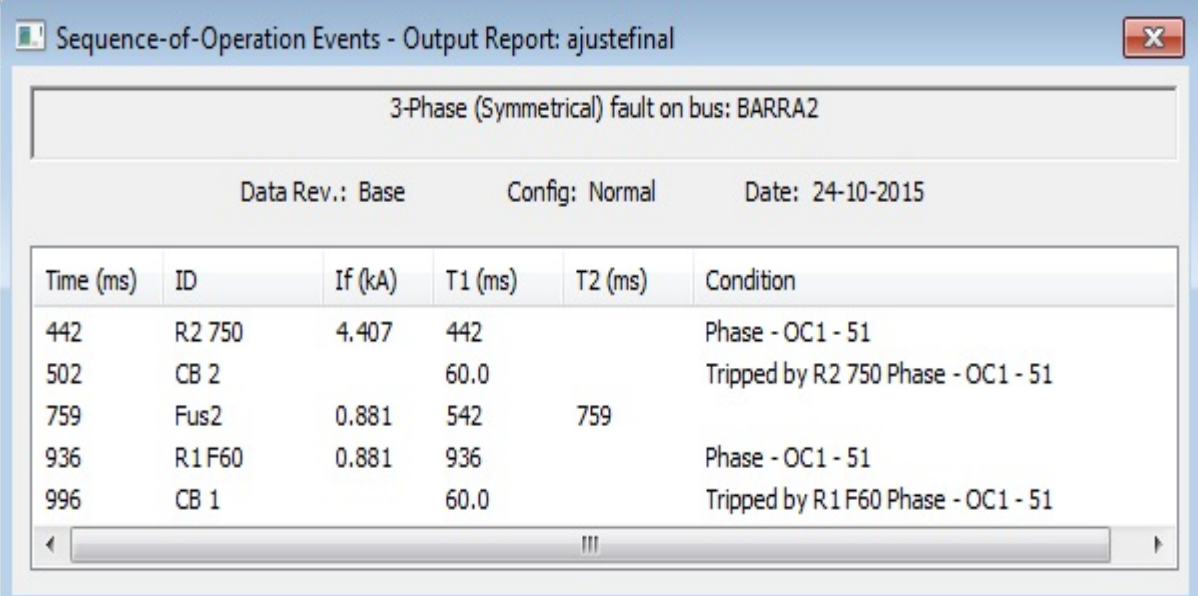

Tabla 5.12: Secuencia y Tiempo de Operación de las Protecciones

A continuación, en la figura 5.8 se presenta la carta de coordinación, en donde se verifica una adecuada selectividad.

Se puede apreciar que bajo esta condición, primero opera la unidad de largo retardo del relé R2 si por algún motivo dicho relé no actuara, el Fusible (Fus2) opera para dar respaldo, en caso de que ninguna de las protecciones antes mencionadas operara, actúa la unidad 51 del relé R1, como tercer respaldo.

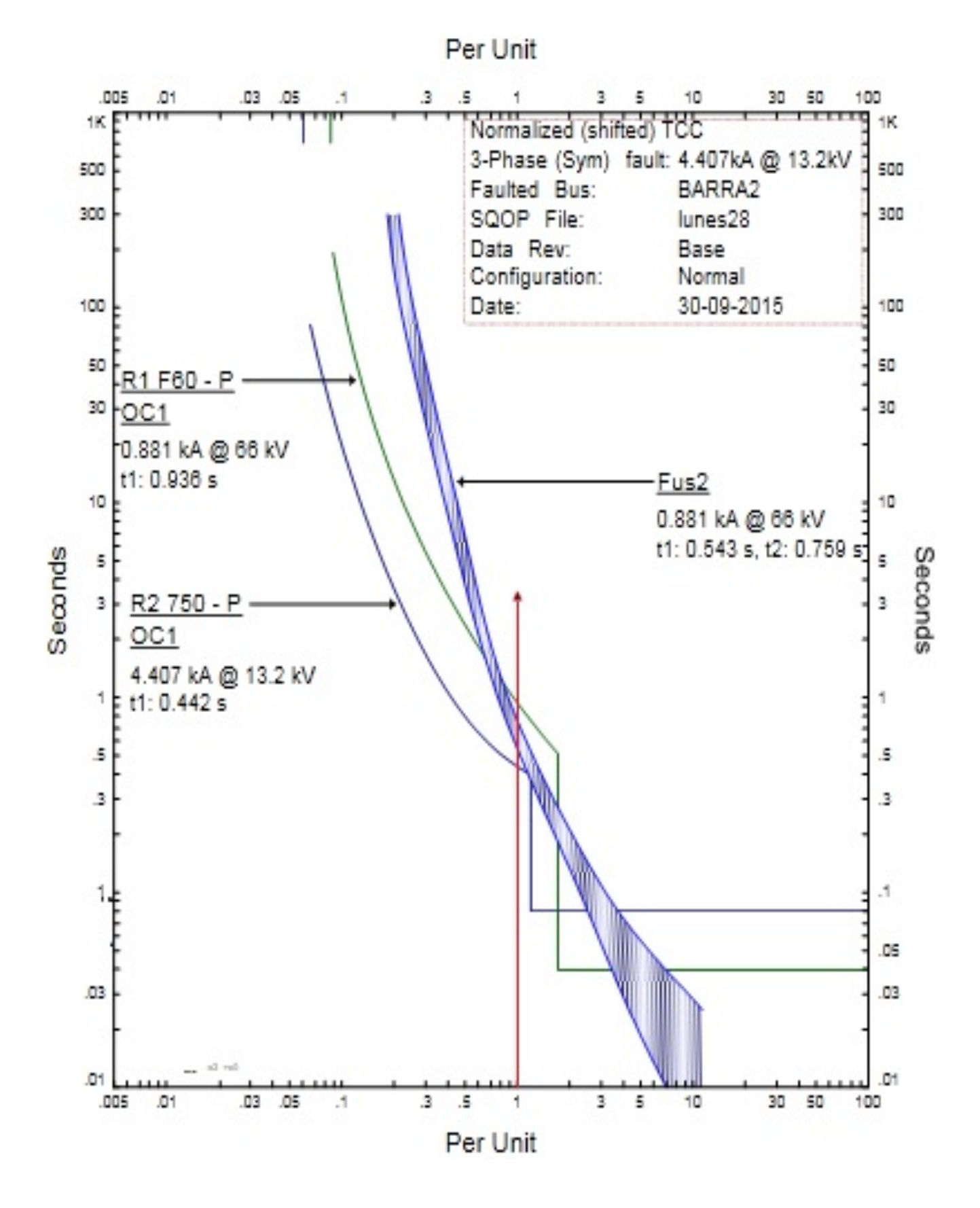

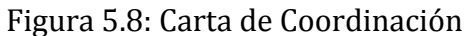

## 5.2.5 Análisis de Falla Trifásica en la Barra  $N^{\circ}1$

Con referencia al análisis de coordinación de protecciones, en la figura 5.9, se presenta el diagrama unilineal de la red con la secuencia de operación de las protecciones frente a una falla trifásica en la barra N°1.

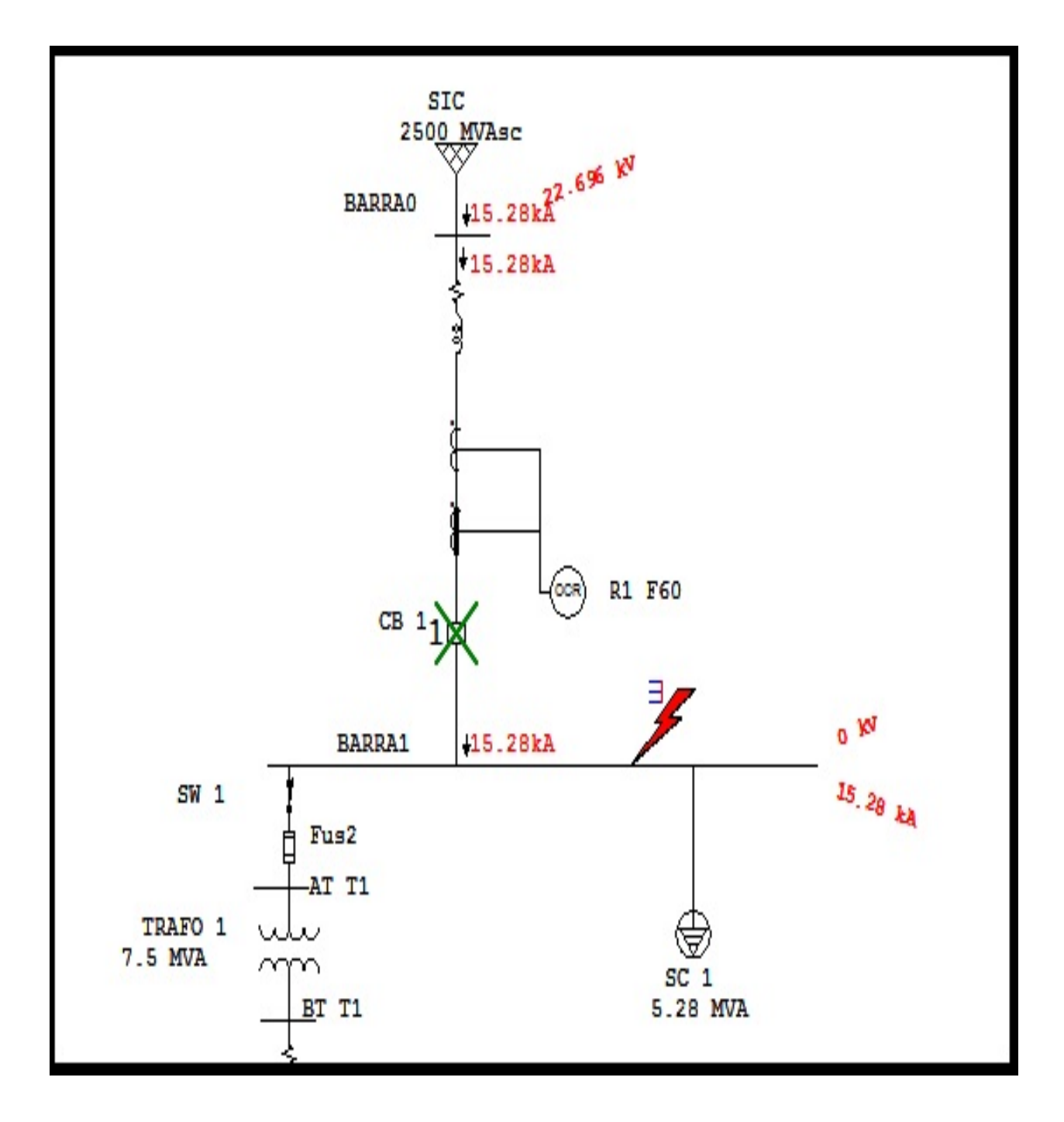

Figura 5.9: Falla Trifásica en la Barra N°1

Por otro lado, los tiempos y secuencias de operación se presentan en tabla 5.13. Así para la falla trifásica en la barra  $N^{\circ}1$ , el relé R1 detecta la corriente de falla, protegiendo vía la unidad 50 con un tiempo de 0,01 segundos, dando la señal de apertura instantánea interruptor CB1.

|                                                       |                                |           |           |           | 3-Phase (Symmetrical) fault on bus: BARRA1 |  |
|-------------------------------------------------------|--------------------------------|-----------|-----------|-----------|--------------------------------------------|--|
| Config: Normal<br>Data Rev.: Base<br>Date: 17-10-2015 |                                |           |           |           |                                            |  |
| Time(ms)                                              | ID                             | If $(kA)$ | $T1$ (ms) | $T2$ (ms) | Condition                                  |  |
| 10.0                                                  | R <sub>1</sub> F <sub>60</sub> | 15.282    | 10.0      |           | Phase - $OC1 - 50$                         |  |
| 70.0                                                  | CB1                            |           | 60.0      |           | Tripped by R1F60 Phase - OC1 - 50          |  |

Tabla 5.13: Secuencia y Tiempo de Operación de las Protecciones

Como resultado del estudio, para este caso no se verifican problemas de selectividad, pero debido a los cambios anteriormente efectuados, es necesario redefinir los ajustes. Y así, que con ayuda del software ETAP es posible proponer nuevos ajustes, los cuales se resumen en la tabla  $5.14$ .

Tabla 5.14: Resumen Comparativo (ajustes relés de protección)

| Relé |           | <b>ANTES</b> | <b>DESPUES</b> |      |           |        |             |       |
|------|-----------|--------------|----------------|------|-----------|--------|-------------|-------|
|      | 50        |              |                |      | 50        |        |             |       |
|      | $UI * CT$ | Tiempo       | Pickup*CT      | Time | $UI * CT$ | Tiempo | Pickup*CT   | Time  |
|      |           |              |                | Dial |           |        |             | Dial  |
| R1   | 15        | 0,01         | $1,1 * CT$     |      | 15        | 0,04   | $0.76 * CT$ | 12.14 |

Con los nuevos ajustes propuestos, en la tabla 5.15 se presenta la secuencia y tiempo de operación de las protecciones.

Así para la falla trifásica en la barra  $N^{\circ}1$ , el R1 detecta la corriente de falla, protegiendo vía la unidad de corto retardo con un tiempo de 0,04 segundos, dando la señal de apertura instantánea al interruptor CB1.

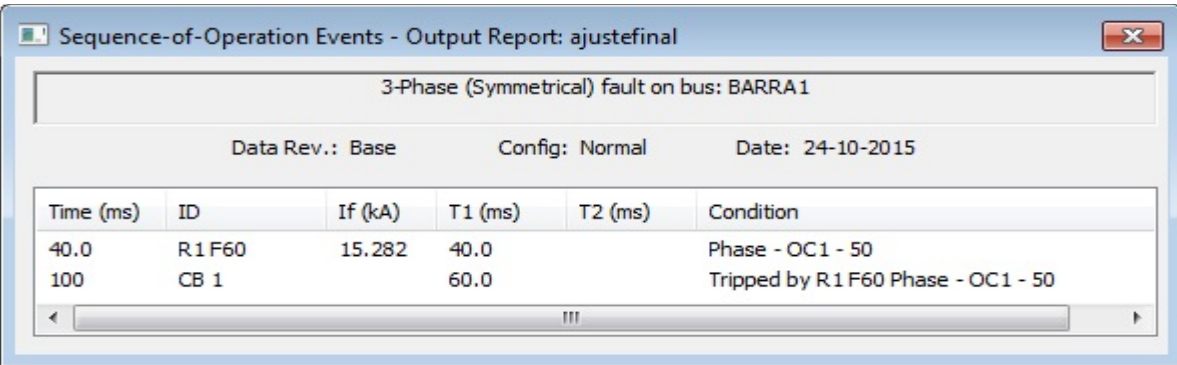

Tabla 5.15: Secuencia y Tiempo de Operación de las Protecciones

A continuación, en la figura 5.10 se presenta la carta de coordinación, en donde se verifica una adecuada selectividad. Se puede apreciar que bajo esta condición, opera la unidad instantánea del relé R1.

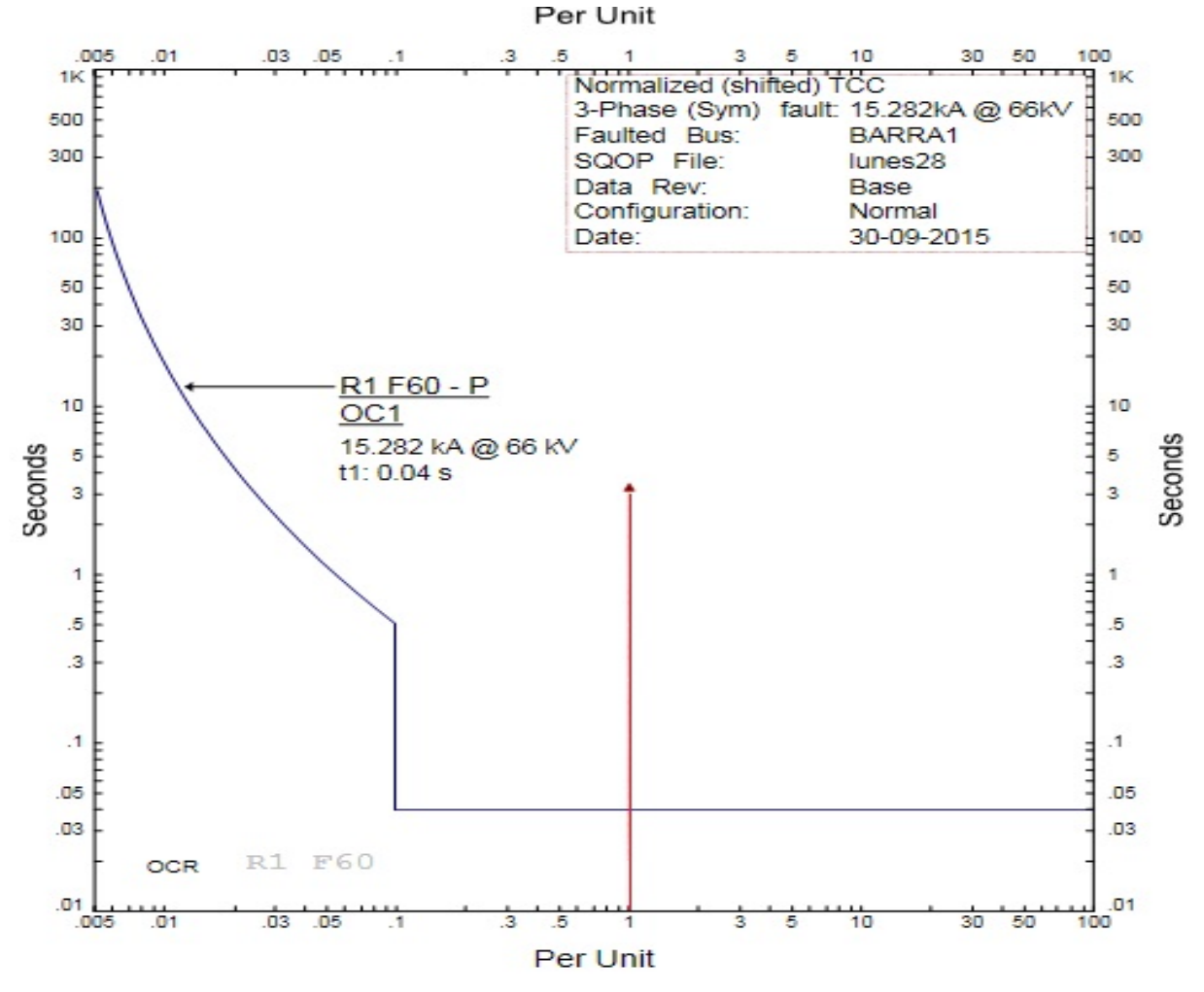

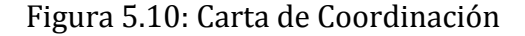

#### 5.2.6 Análisis de Falla Trifásica en Transformador T2

Con referencia al análisis de coordinación de protecciones, en la figura 5.11, se presenta el diagrama unilineal de la red con la secuencia de operación de las protecciones frente a una falla trifásica en el transformador T2.

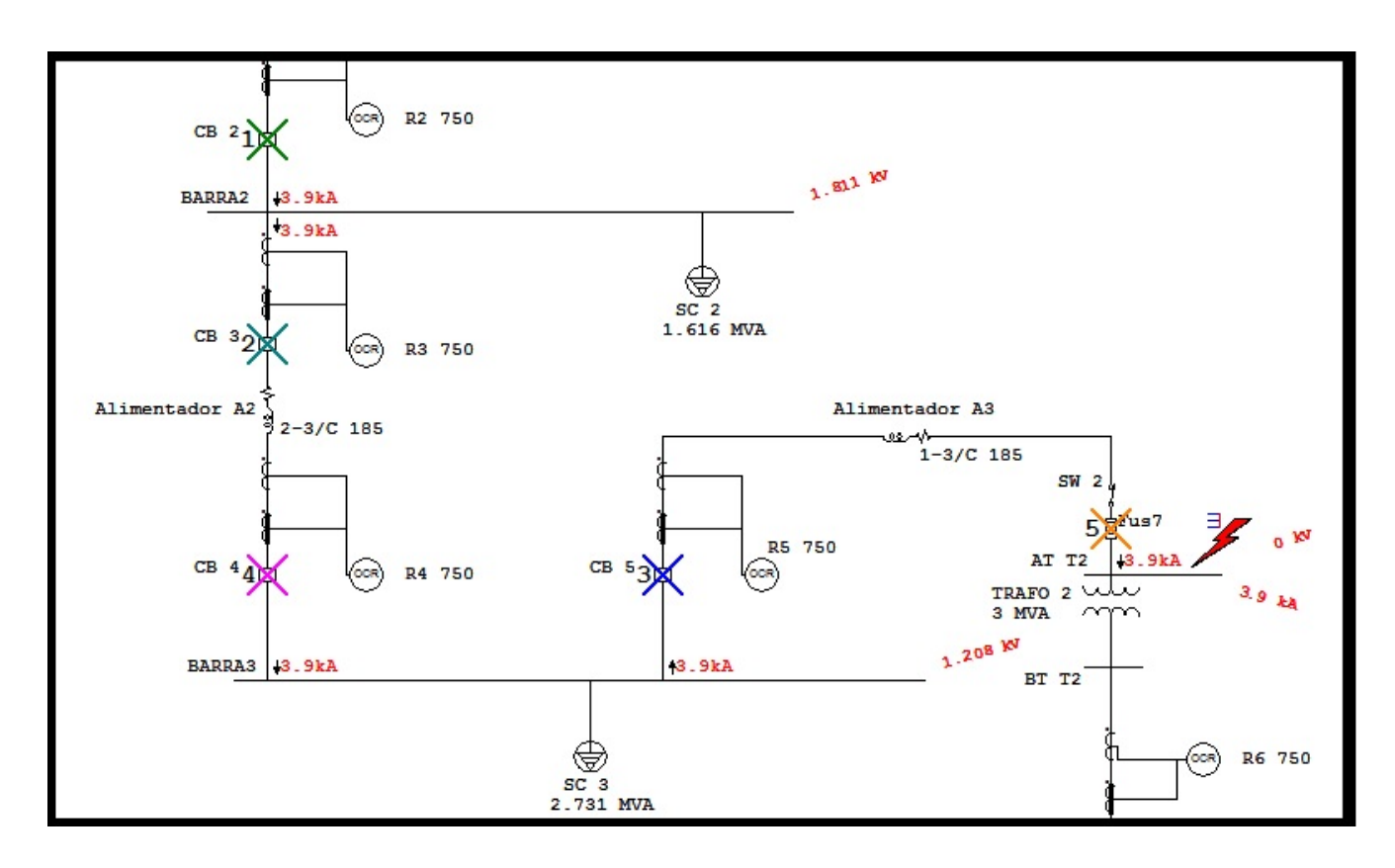

Figura 5.11: Falla Trifásica en Transformador T2

Por otro lado, los tiempos y secuencias de operación se presentan en tabla 5.16. Así para la falla trifásica en el Transformador T2, los relés R2, R3 y R5 detectan la corriente de falla de manera simultánea, protegiendo vía la unidad 50 con un tiempo de 0,01 segundos, dando la señal de apertura instantánea a cada interruptor asociados a los relés antes mencionados. A su vez, el relé R4 da respaldo vía la unidad 51 con un tiempo de 0,179 segundos, posteriormente y como tercer respaldo opera el fusible (Fus7) en un tiempo de 0,229 segundos.

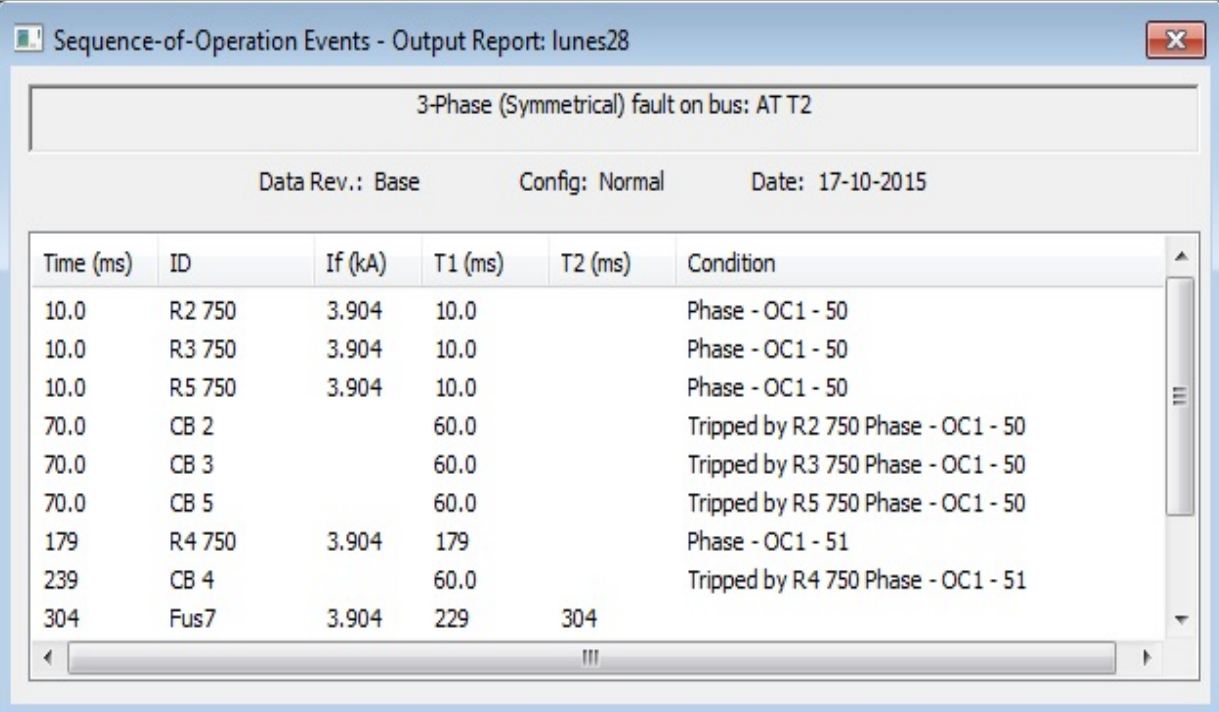

## Tabla 5.16: Secuencia y Tiempo de Operación de las Protecciones

Como resultado del estudio, se verifican problemas de selectividad, que obligan a redefinir los ajustes. Y así, que con ayuda del software ETAP es posible proponer nuevos ajustes, los cuales se resumen en la tabla 5.17.

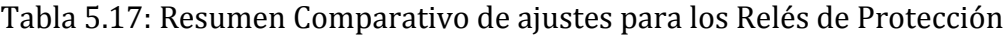

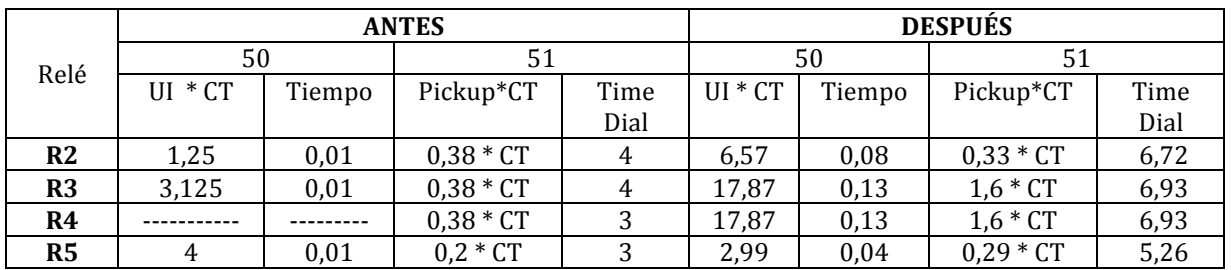

Con los nuevos ajustes propuestos, en la tabla 5.18 se presenta la secuencia y tiempo de operación de las protecciones.

Así para la falla trifásica en el Transformador T2, el R5 detecta la corriente de falla, protegiendo vía la unidad de corto retardo con un tiempo de 0,04 segundos, dando la señal de apertura instantánea al interruptor CB5, a su vez los relés R3 y R4 dan respaldo vía la unidad de largo retardo con un tiempo de 0,13 segundos, en caso que los relés antes mencionados no actuaran, el fusible (Fus7) opera, dando respaldo con un tiempo de 0,229 segundos.

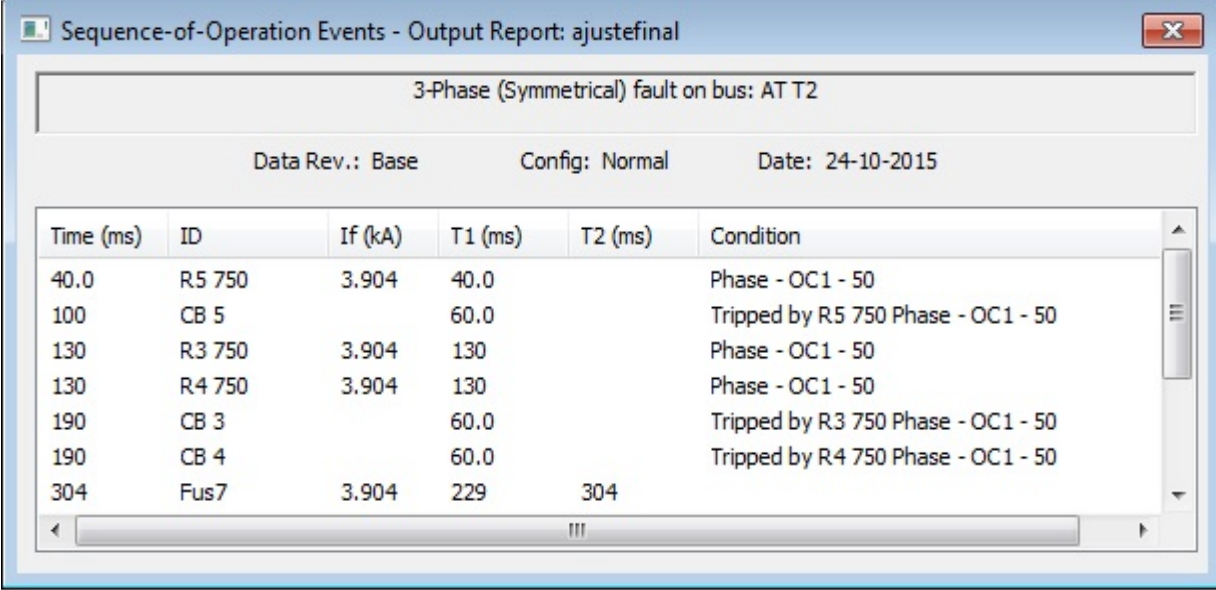

Tabla 5.18: Secuencia y Tiempo de Operación de las Protecciones

A continuación, en la figura 5.12. se presenta la carta de coordinación, en donde se verifica una adecuada selectividad.

Se puede apreciar que bajo esta condición, primero opera la unidad instantánea del relé R5, si por algún motivo dicho relé no actuara, los relés R3 y R4 le brindan respaldo de manera simultánea mediante la unidad 50, en caso de que ninguno de los relés antes mencionados operara, actúa el fusible (Fus7) como tercer respaldo.

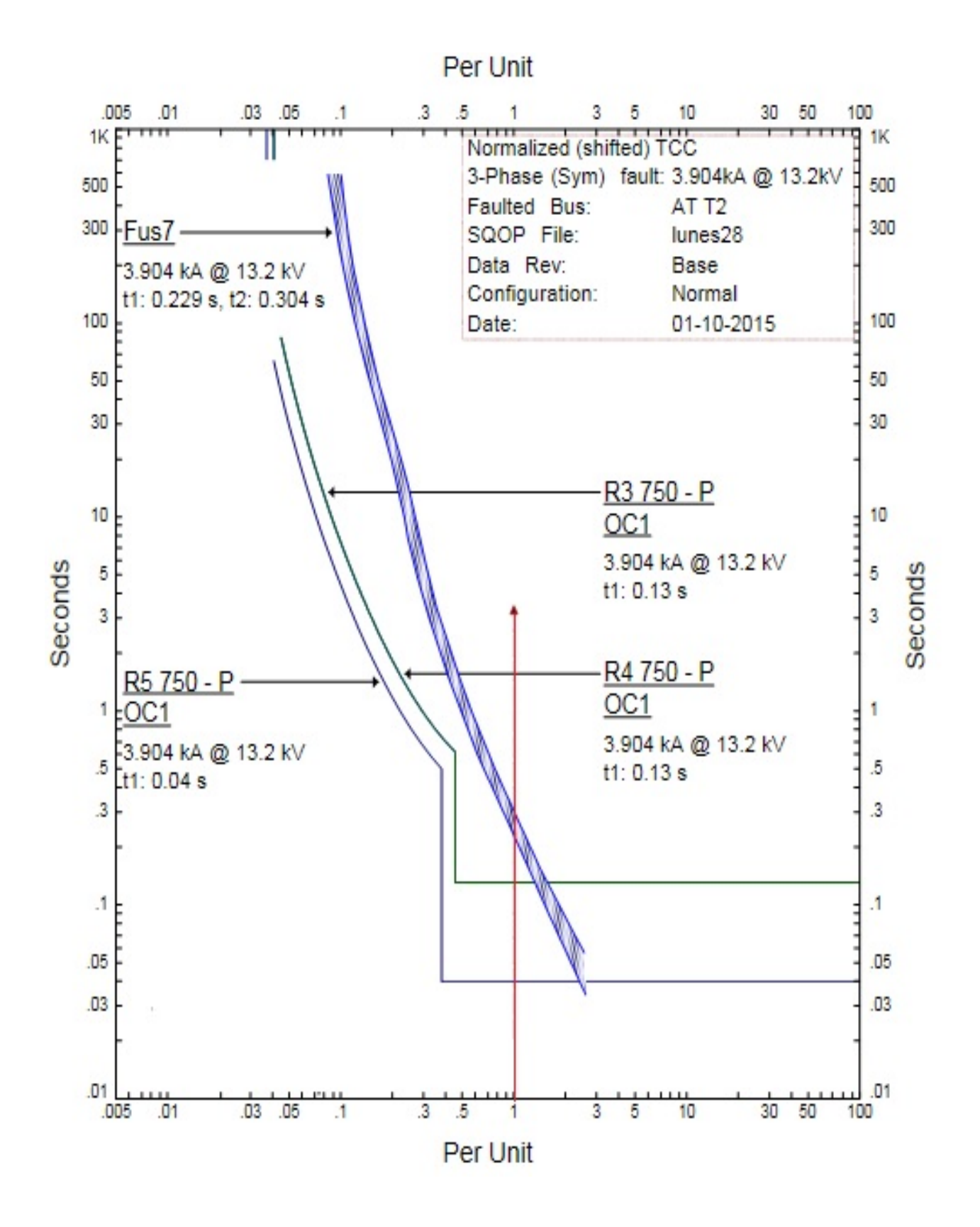

Figura 5.12: Carta de Coordinación

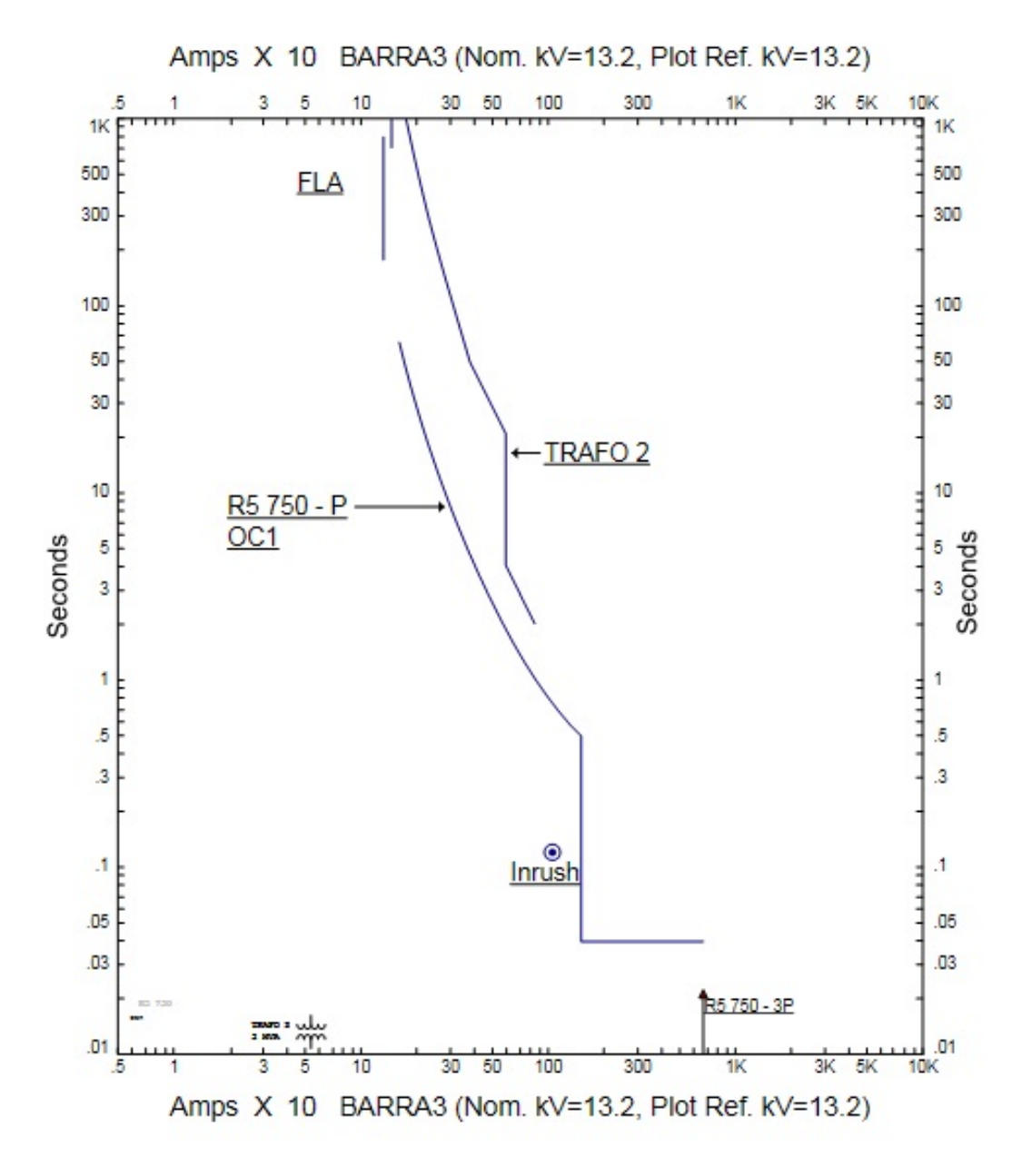

Parámetros del Transformador T2 mediante curva ANSI y punto Inrush

Figura 5.13: Carta de Coordinación de Protección del Transformador T2

En la figura 5.13 se comprueba que el relé R5 no opera con la corriente nominal (FLA), ni con la corriente Inrush. No obstante, la curva del relé se ubica debajo de la curva ANSI, la cual indica el valor máximo de cortocircuito que soporta el transformador T2 sin que se produzcan daños por esfuerzos mecánicos y térmicos.

#### 5.2.7 Análisis de Falla Trifásica en Transformador T1

Con referencia al análisis de coordinación de protecciones, en la figura 5.11, se presenta el diagrama unilineal de la red con la secuencia de operación de las protecciones frente a una falla trifásica en el transformador T1.

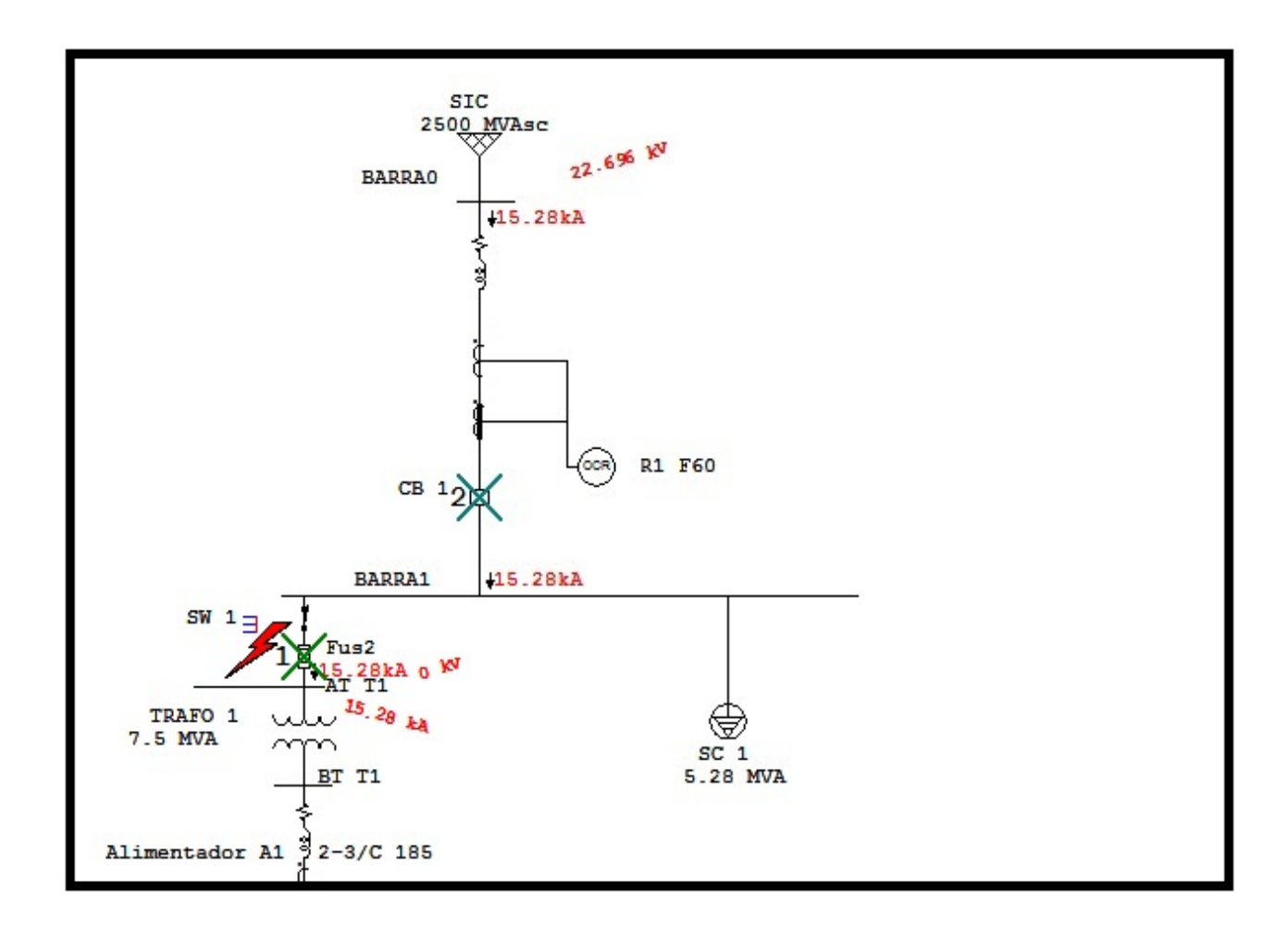

Figura 5.14: Falla Trifásica en Transformador T1

Por otro lado, los tiempos y secuencias de operación se presentan en tabla 5.19. Así para la falla trifásica en el Transformador T1, el relé R1 detecta la corriente de falla, protegiendo vía la unidad 50 con un tiempo de 0,01 segundos, dando la señal de apertura instantánea al interruptor CB1. A su vez, el fusible (Fus2) da respaldo en un tiempo de 0,025 segundos.

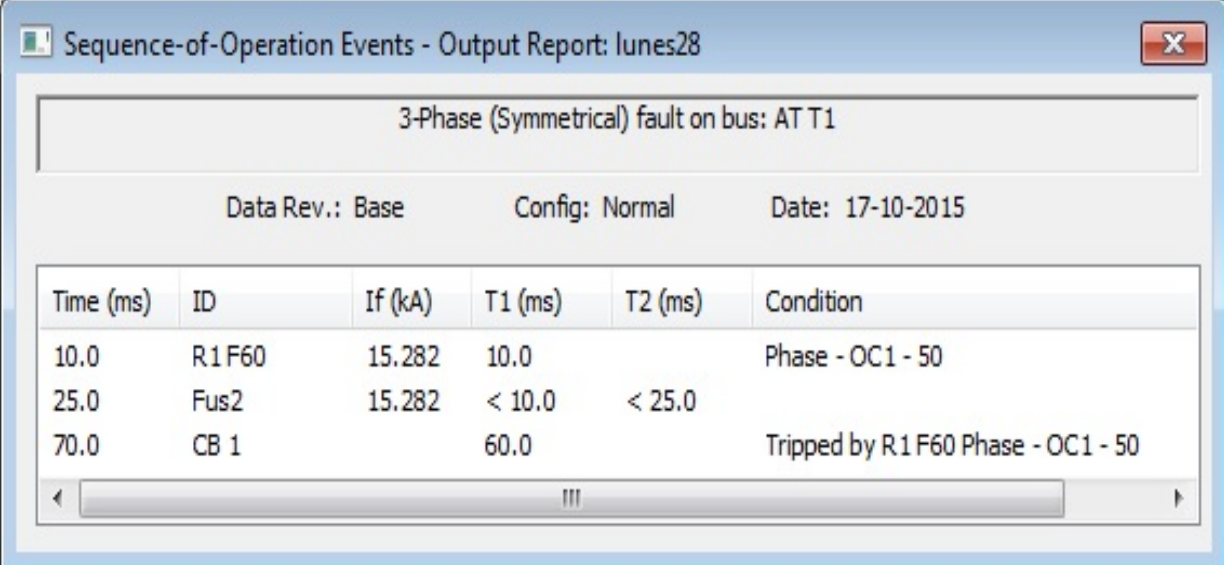

#### Tabla 5.19: Secuencia y Tiempo de Operación de las Protecciones

Como resultado del estudio, se verifican problemas de selectividad, que obligan a redefinir los ajustes. Y así, que con ayuda del software ETAP es posible proponer nuevos ajustes, los cuales se resumen en la tabla 5.20.

Tabla 5.20: Resumen Comparativo (ajustes relés de protección)

| Relé | <b>ANTES</b> |        |            |      | <b>DESPUES</b> |        |             |       |
|------|--------------|--------|------------|------|----------------|--------|-------------|-------|
|      | 50           |        |            |      |                |        |             |       |
|      | UI * CT      | Tiempo | Pickup*CT  | Time | $UI * CT$      | Tiempo | Pickup*CT   | Time  |
|      |              |        |            | Dial |                |        |             | Dial  |
| R1   | 15           | 0,01   | $1,1 * CT$ |      | 15             | 0.04   | $0,76 * CT$ | 12,14 |

Con los nuevos ajustes propuestos, en la tabla 5.21. se presenta la secuencia y tiempo de operación de las protecciones.

Así para la falla trifásica en el Transformador T1, el fusible (Fus2) detecta la corriente de falla, protegiendo con un tiempo menor a 0,01 segundos, a su vez el relés R1 da respaldo vía la unidad de instantánea con un tiempo de 0,04 segundos, dando la señal de apertura instantánea al interruptor CB1

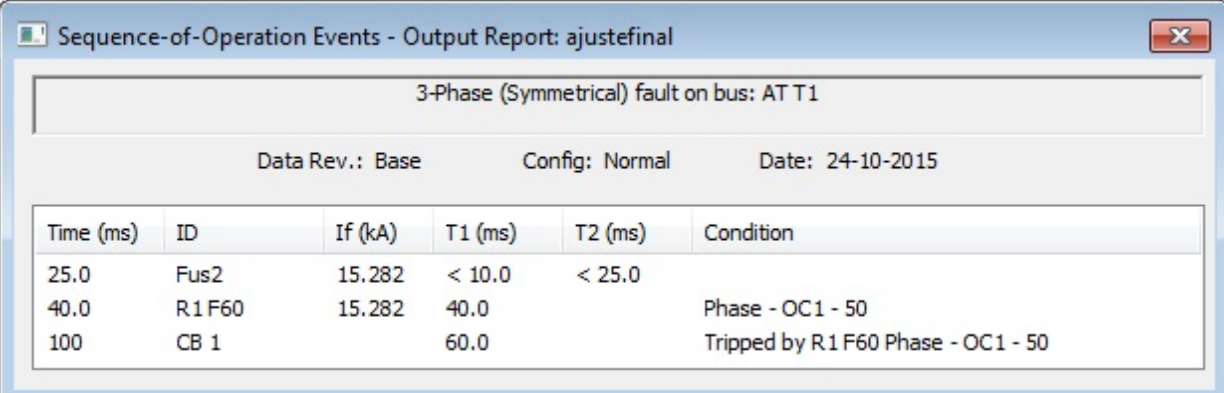

#### Tabla 5.21: Secuencia y Tiempo de Operación de las Protecciones

A continuación, en la figura 5.15 se presenta la carta de coordinación, en donde se verifica una adecuada selectividad.

Se puede apreciar que bajo esta condición, primero opera actua el fusible (Fus2), si por algún motivo dicha protección no actuara, el relé R1 opera vía la unidad 50 para dar respaldo.

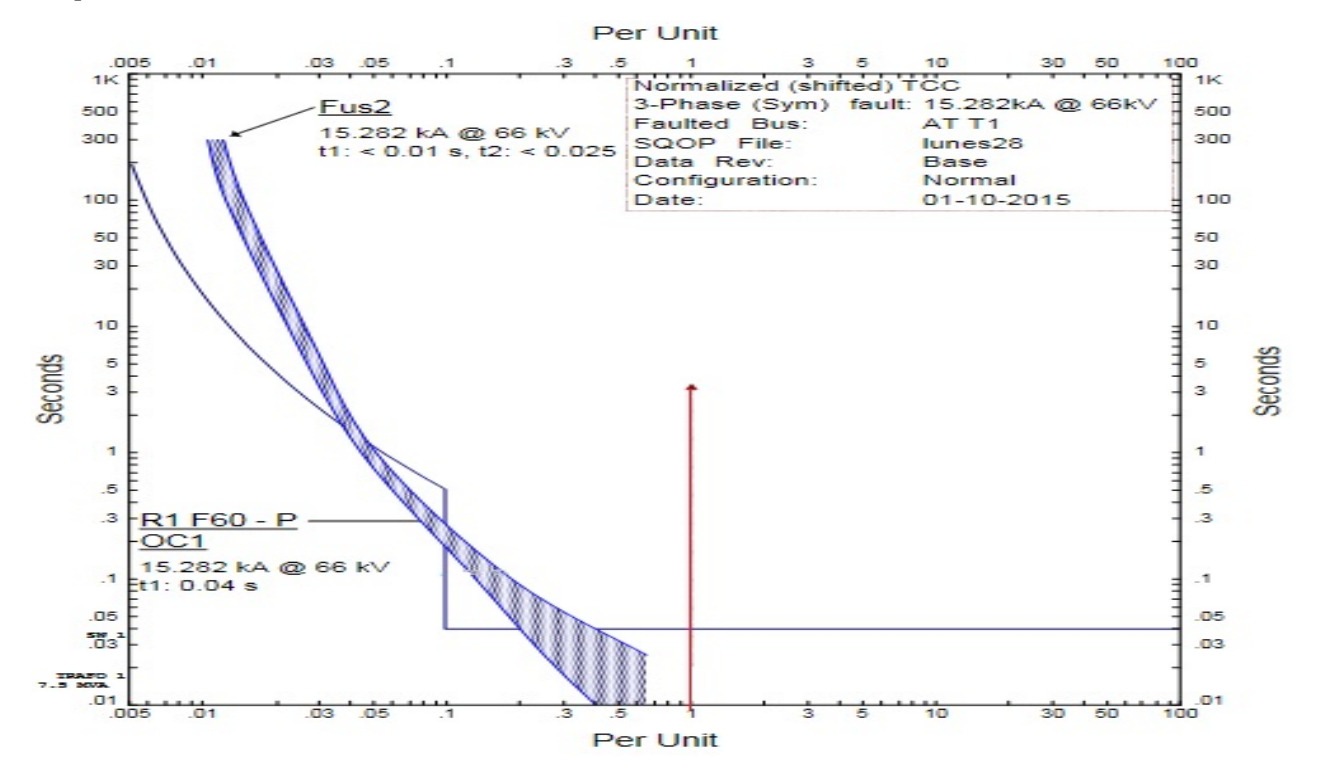

Figura 5.15: Carta de Coordinación

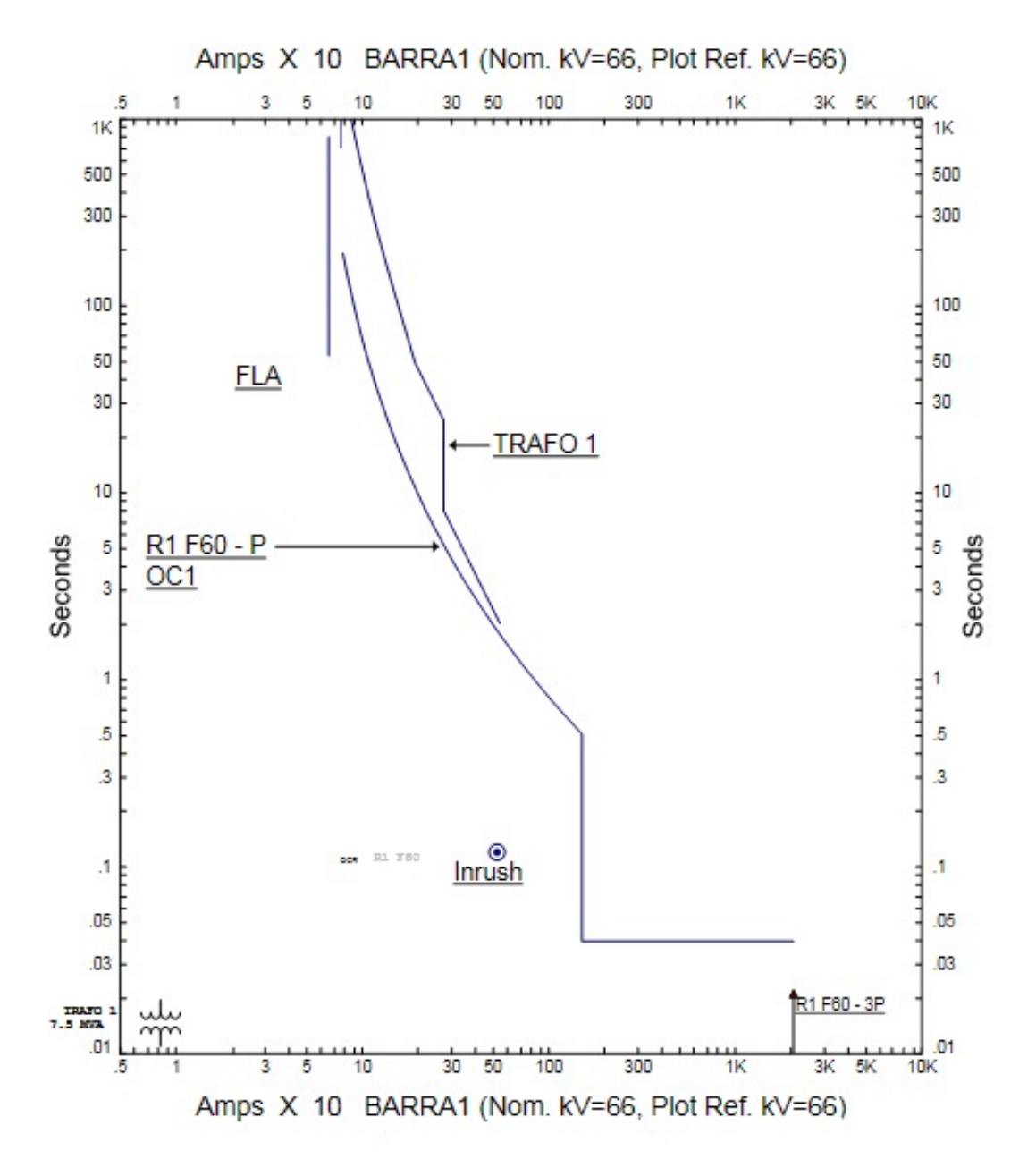

Parámetros del Transformador T1 mediante curva ANSI y punto Inrush

Figura 5.16: Carta de Coordinación de Protección del Transformador T1

En la figura 5.16 se comprueba que el relé R1 no opera con la corriente nominal (FLA), ni con la corriente Inrush. No obstante, la curva del relé se ubica debajo de la curva ANSI, la cual indica el valor máximo de cortocircuito que soporta el transformador T1 sin que se produzcan daños por esfuerzos mecánicos y térmicos.

*Universidad del Bío-Bío. Sistema de Bibliotecas - Chile*

# **CAPÍTULO VI: COMENTARIOS Y CONCLUSIONES**

El presente trabajo de seminario, ha sido realizado para la empresa minera Norte Grande, la cual debido a los cambios y ampliaciones en su actual red eléctrica, requiere de un estudio preliminar para verificar el actual funcionamiento de sus equipos de protección, al producirse una falla trifásica. Es por ello que con la finalidad de obtener valores exactos, se utiliza el software ETAP, el cual dado las distintas funcionalidades permite corroborar fehacientemente los valores calculados en forma manual. 

Una de las primeras etapas del estudio fue realizar el levantamiento y modelación de la red eléctrica de la Empresa Minera Norte Grande, en tal sentido se describe en detalle la estimación de parámetros de los distintos equipamientos existentes. Además dada la presencia de distintos tipos de relés Multilin, se describen las funciones del relé SR 750, SR 469 y UR F60, así como la herramienta de control Ener vista.

Se definieron los requerimientos de carga de la instalación y flujo de potencia, donde no se detectaron problemas en relación a la regulación de tensión exigida por la norma vigente, la cual indica una variación en un rango del  $+5\%$ , por lo que la red es óptima en régimen normal.

Se realizaran los cálculos de cortocircuito trifásico en forma manual y comprobada con el software Etap. Con los valores obtenidos se realizaron las simulaciones previas, con la finalidad de verificar la funcionalidad de los equipos de protección, donde se detectaron serios problemas de selectividad al producirse una falla trifásica, es por ello que la coordinación, fué uno de los temas más relevantes abordados en el presente seminario, tomando como consideración que éstas deben operar lo más rápido posible ante la ocurrencia de una falla, razón por la cual se proponen las mejoras necesarias para una adecuada selectividad.

Dado los estudios preliminares realizados en la instalación, ahora es posible contar con una base de datos más actualizada de los dispositivos de protección y equipos que componen el sistema eléctrico.

95

La coordinación de protecciones realizada, permite dar más confiabilidad ante la ocurrencia de una falla trifásica, además garantiza la selectividad de los dispositivos de protección.

En relación a los estrechos pasos de coordinación de las protecciones, éstos se deben principalmente a que existen muchas etapas de protección ubicadas en tramos cortos de los alimentadores, los cuales son además de baja impedancia. Esta condición provoca que las corrientes de cortocircuito no disminuyan considerablemente entre dos etapas de protecciones, en consecuencia, no se generan espacios para definir una coordinación con tiempos de pasos esperados

#### **Bibliografía**

[1] General Electric, (2013) 469, Motor Management Relay Instruction Manual.

[2] General Electric, 755 / 760. Feeder Management Relay Instruction Manual.

[2] General Electric, F60. Feeder Management Relay Instruction Manual.

[3] Miguel Katny Aguilar, Rodrigo Estrada Melo (2012). Aplicación didáctiva del software ETAP, para la solución de sistemas eléctricos de potencia. Concepción (Universidad del Bio Bio)

[4] William D. Stevenson "Análisis de Sistemas Eléctricos de Potencia". McGraw-Hill 1979.

[5] Revisión de Internet y apuntes varios.

*Universidad del Bío-Bío. Sistema de Bibliotecas - Chile*

# **ANEXO A: TABLAS NORMALIZADAS DE PARÁMETROS EN LÍNEAS AÉREAS Y ALIMENTADORES**

Para la determinación de parámetros de una línea aérea, se contempla emplear la información proporcionada por el fabricante, para líneas aéreas simples formadas por un conductor por fase de cobre desnudo en confección equilátera, en tal sentido en la tabla A.1 se presentan los distintos parámetros de Líneas Aéreas.

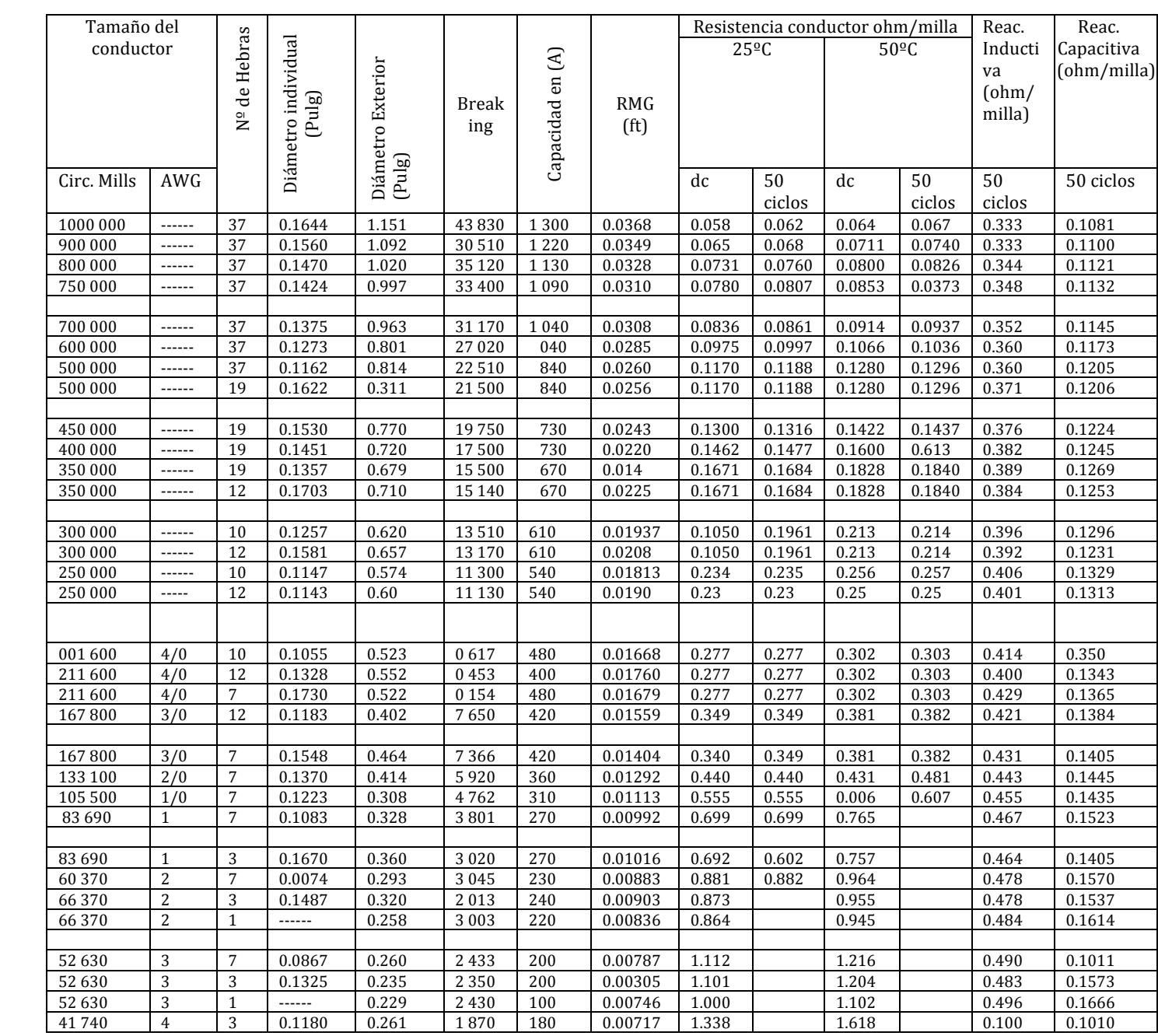

### TABLA A.1 CARACTERISTICAS DE LÍNEAS AÉREAS

# TABLA A.2 REACTANCIA INDUCTIVA Xd EN (ÓHM/COND. /MILLA) LÍNEAS AÉREAS

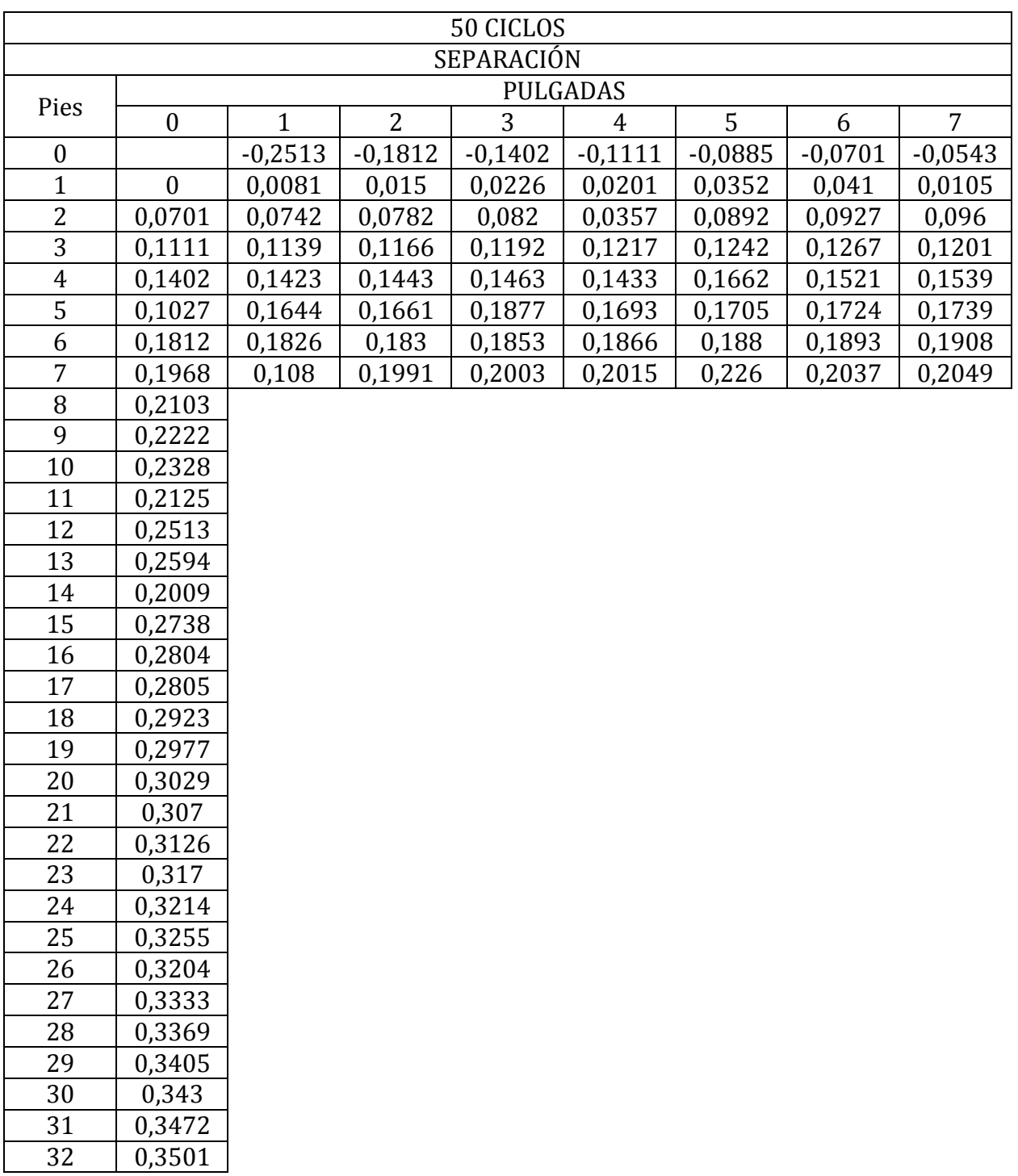

# TABLA A.3 CARACTERÍSTICAS DE ALIMENTADORES FORMADOS POR CONDUCTORES

#### MONOPOLARES XAT, 15 KV, 100% NA.

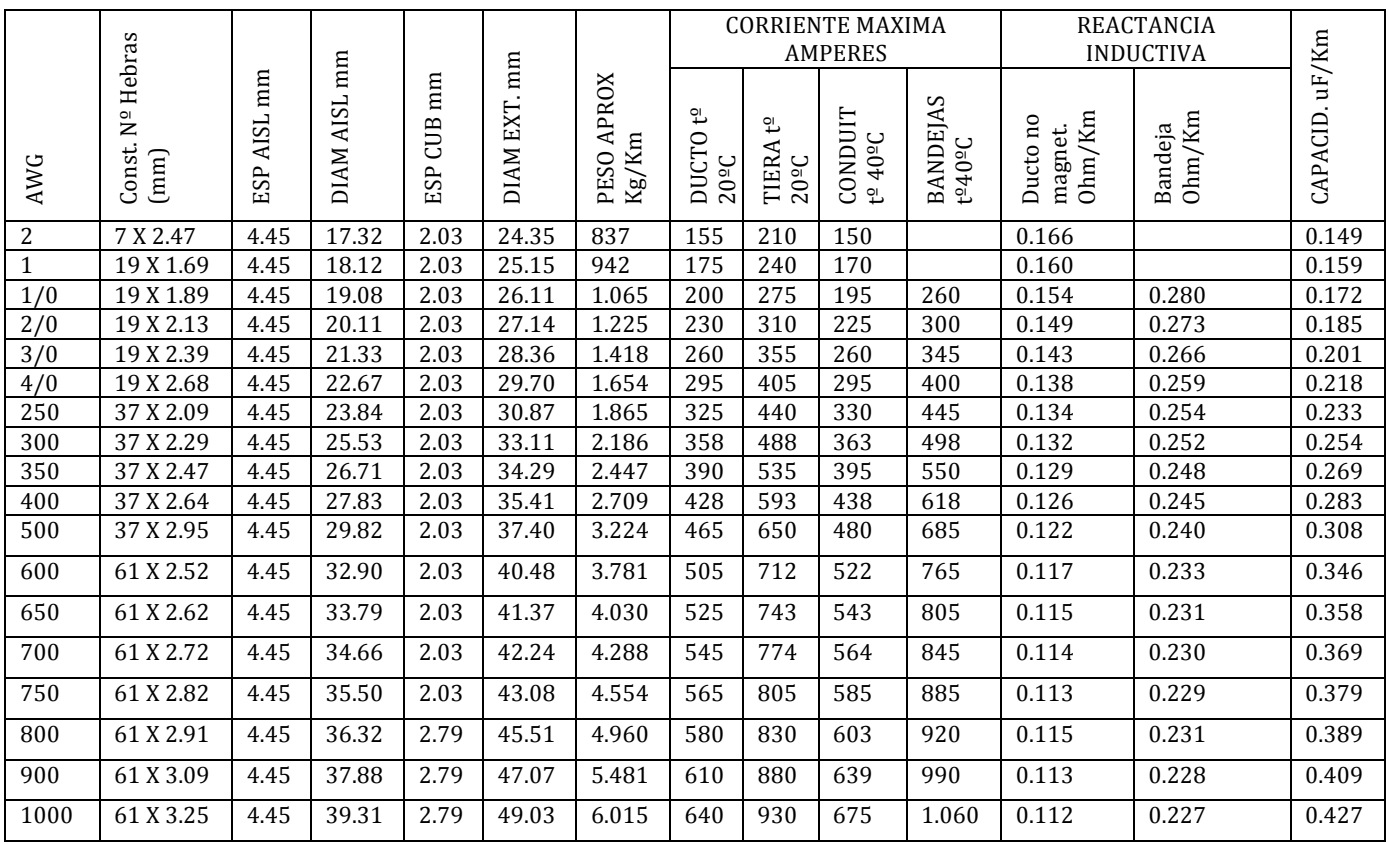

*Universidad del Bío-Bío. Sistema de Bibliotecas - Chile*

# **ANEXO B: DESCRIPCIÓN DEL SOFTWARE DEL RELÉ UR F60**

#### B.1 Aspectos Generales

En un mundo que se mueve en la automatización de los procesos, es necesario contar con las herramientas gráficas y de comunicación, entre los dispositivos electrónicos inteligentes, como los relés multifunción de General Electric y los computadores. Para ello General Electric ha desarrollado, a parte de la interfaz hombre máquina del teclado y la pantalla frontal, un software de comunicación entre el computador y el relé UR F60 llamado Ener Vista. Este software es de uso amigable para personal calificado, además de ser intuitivo, lo que facilita de gran manera el ingreso de los parámetros para las protecciones, acelera los procesos y permite tomar medidas reales de las variables eléctricas, mediante un solo click del mouse. En importante describir la interfaz Ener Vista UR Setup poniendo énfasis a los requisitos que necesita el computador para su instalación y elementos que lo componen.

El software Ener Vista UR Setup proporciona una interfaz gráfica con el usuario ("GUI") como una de las dos Interfaz Hombre Máquina del dispositivo F60. La segunda interfaz se encuentra implementada a través del teclado y la pantalla en el panel frontal.

El Ener Vista UR Setup proporciona la facilidad única de configurar el monitor, realizar mantenimiento y probar las funciones de operación del relé, conectado en redes de comunicación locales o de amplia cobertura. Puede ser utilizado mientras está desconectado (por ejemplo, fuera de línea) o en línea.

El software Ener Vista UR Setup, el cual es suministrado con cada relé de "GE", puede ejecutarse desde cualquier computador que posea Microsoft Windows 95, 98, 98SE, ME, NT 4.0 (Service Pack 4 o superior), 2000, XP.

#### B.2 Comunicación Interfaz Hombre Máquina (HMI)

El teclado, la pantalla frontal y el interfaz del software Ener Vista UR Setup se pueden utilizar para comunicarse con el Relé UR F60.

El interfaz del software Ener Vista UR Setup es el método preferido para editar los ajustes y ver los valores en tiempo real, ya que el monitor del computador puede mostrar más información en un formato simple y de fácil comprensión.

En tal sentido, para realizar esta conexión se necesita un cable de comunicación RS 232 DB9 (de 9 pines) a USB.

Para una correcta comunicación entre el relé y el computador, se deben verificar los puertos COM utilizados por el computador, para esto se debe seleccionar la opción "Propiedades del sistema", etiqueta "Hardware" y luego abrir el "Administrador de Dispositivos", como se aprecia en la figura B.1

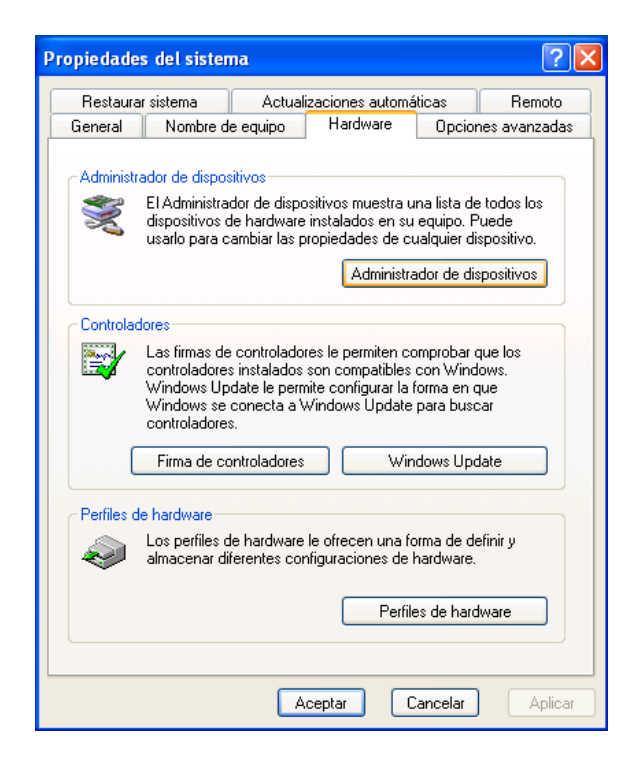

Figura B.1: Ventana Administrador de Dispositivos

Dentro del menú "Administrador de dispositivos", se selecciona "Puertos (COM & LPT)" para identificar el puerto COM al que fueron asociados los Drivers del controlador, como se aprecia en la figura B.2.

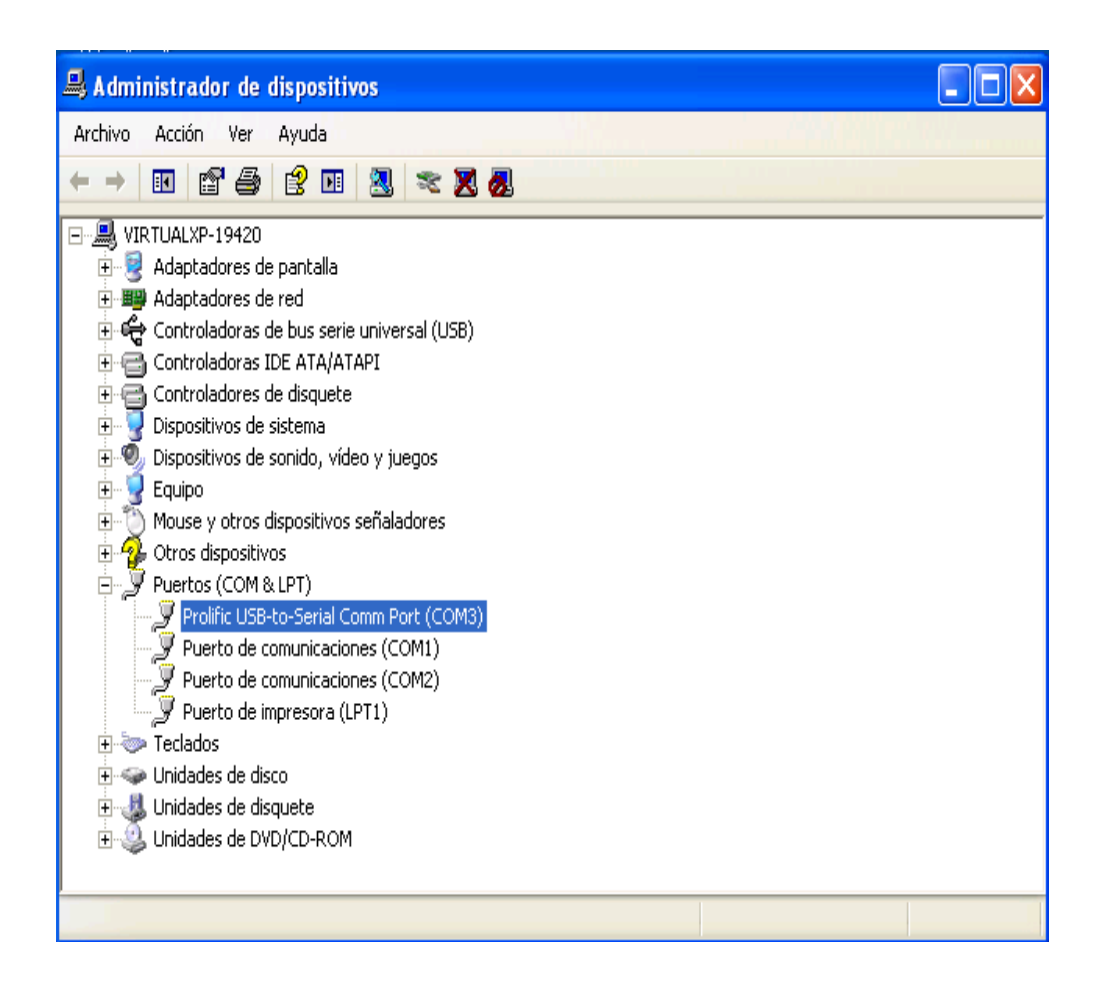

Figura B.2: Ventana para Identificar los Puertos (COM & LPT)

Dentro del Software Ener Vista, se selecciona la ventana "Quick Connect" (para establecer comunicaciones directas con el relé), luego Interfaz Serial, Puerto COM y conectar, tal como se observa en la figura B.3.

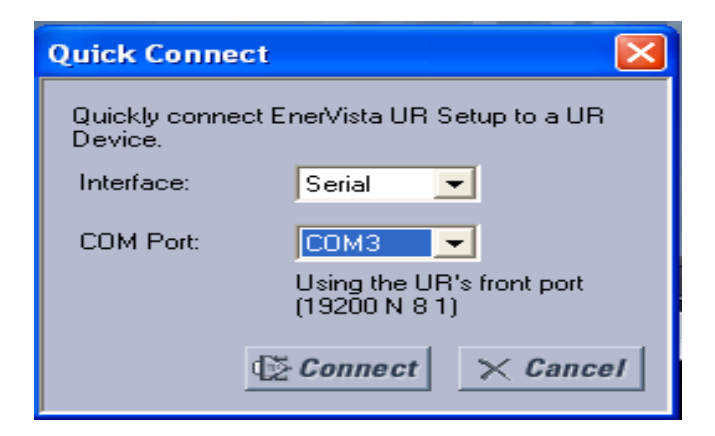

Figura B.3: Interfaz "Quick Connect"

Si no ha ocurrido ningún problema en la conexión, se mostrará un mensaje en la pantalla del computador reportando que la conexión ha resultado exitosa, si por lo contrario han ocurrido errores en la conexión un reporte de error se mostrará automáticamente. Es importante destacar que el software Ener Vista UR Setup está diseñado para trabajar en ambiente de Windows XP, en caso de disponer de otro sistema operativo, es necesario instalar un administrador de máquinas virtuales, como "Windows Virtual PC".

#### B.3 Ventana Principal del Software Ener Vista UR Setup

La ventana principal del software presenta diez zonas de interface con el usuario, según se muestra en la figura B.4, estos son:

- $\triangleright$  **a.** Barra de título, la cual muestra la vía de acceso a la vista de los datos activos.
- $\triangleright$  **b.** Barra de menú de la ventana principal, la cual presenta las opciones de "File", "Online", "Offline", "View", "Action", "Security", "Window" y "Help".
- $\triangleright$  **c.** Barra de herramientas de la ventana principal.
- **→ d**. Ventana de la barra de control de la lista de ubicación, en la cual se pueden editar los ajustes que encuentran por defecto en el relé.
- **► e**. Ventana de control de la lista de ajustes, en la cual se editan los ajustes del archivo "urs" que se desea cargar al Relé.
- **► f.** Ventana(s) para visualizar los datos del dispositivo, con una barra común de herramientas.
- $\triangleright$  g. Ventana(s) para visualizar los datos de archivos de ajustes, con una barra común de herramientas.
- $\triangleright$  **h**. Área de trabajo con pestaña para la visualización de los datos.
- Ø **i.** Barra de estado.
- **≻ j.** Botones de acceso rápido "Hot Links", utilizados para realizar un análisis en "caliente" de los parámetros del sistema.

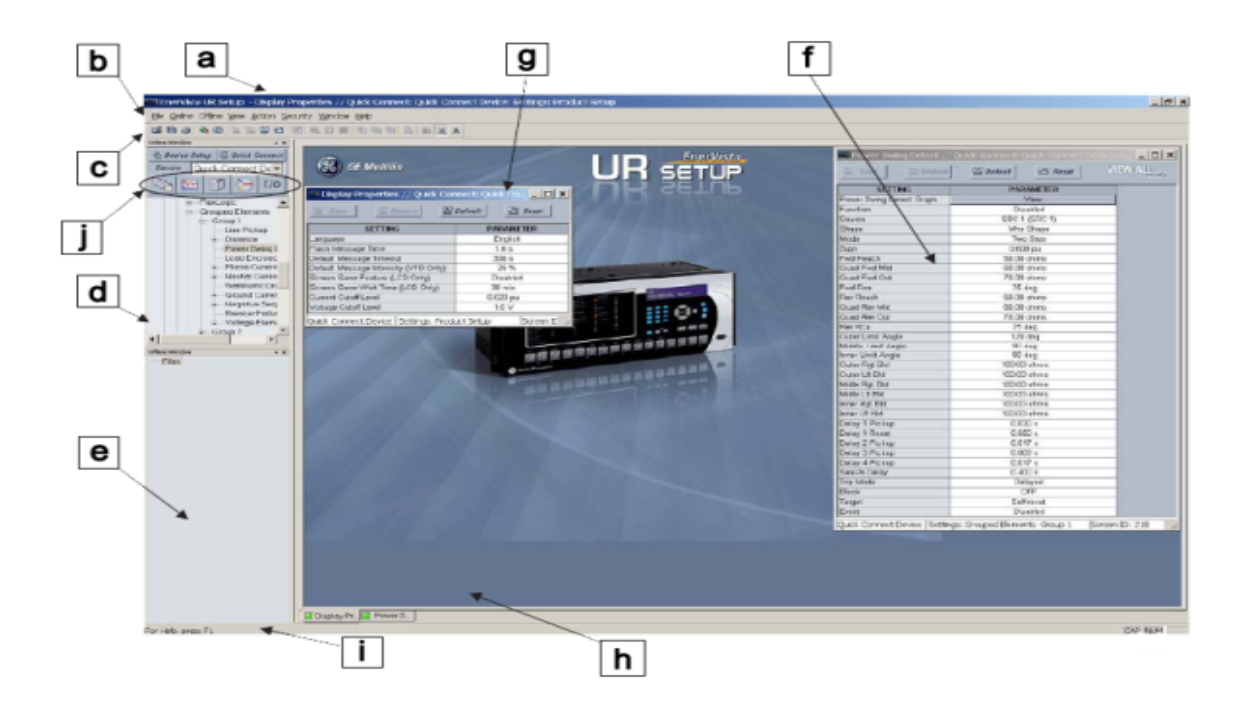

Figura B.4: Ventana Principal del Software Ener Vista UR Setup

El software Ener Vista UR Setup posee varios botones de acción rápida que ofrecen a los usuarios un acceso instantáneo a varias funciones que se realizan a menudo cuando se utilizan los relés F60. Estas funciones se encuentran en la esquina superior izquierda de la venta principal del software. Desde "Online Window", el usuario puede seleccionar el relé a examinar y puede tener acceso a los botones de acceso rápido, como se muestra en la figura B.5

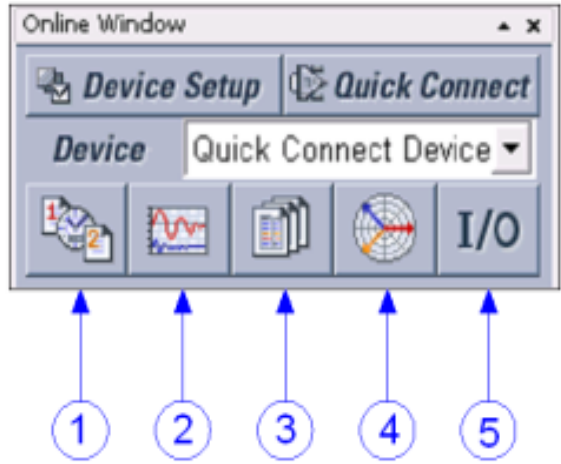

Figura B.5: Botones de Acceso Directo con los que Cuenta el Software Ener Vista UR Setup

Las siguientes funciones de acceso rápido están disponibles:

- 1. Observar el Registrador de Eventos del F60.
- 2. Observar el último registro de oscilografía grabado.
- 3. Observar un resumen de protección del F60.
- 4. Observar todos los valores medidos por el F60.
- 5. Observar el estado de todas las entradas y todas salidas del Relé UR F60.
- B.4 Importancia de la Lógica Flexible (Flexlogic)

La lógica de los relés de protección tradicionales posee cierta limitación. Cualquier aplicación fuera de lo común que involucre inter bloqueo, bloqueo, o funciones de supervisión tenían que realizarse con la utilización de cableado adicional, utilizando contactos de entrada y salida. El FlexLogic minimiza los requerimientos de componentes auxiliares y cableados, haciendo posible esquemas de mayor complejidad.

La lógica que determina la interacción de entradas, elementos, esquemas y salidas se puede programar en el campo a través del uso de ecuaciones lógicas que son procesadas secuencialmente. El uso de entradas y salidas virtuales adicionalmente al hardware se encuentra disponible internamente y en los puertos de comunicación para ser usado por otros relés. El FlexLogic permite al usuario personalizar el relé a través de una serie de ecuaciones que consisten en operadores y operandos, dichos operandos son los estados de entrada, elementos, esquemas y salidas. Los operadores son compuertas lógicas, cronómetros y enclavamientos (con entradas de ajuste y reinicio). Un sistema de operaciones secuenciales permite cualquier combinación de operandos especificados que serán asignados como entradas a los operadores especificados para crear una salida. La salida final de una ecuación es un registro numerado llamado salida virtual, las salidas virtuales pueden ser utilizadas en cualquier ecuación, incluyendo la ecuación que genera la salida, como sello u otro tipo de retroalimentación. Una ecuación FlexLogic está formada por parámetros que son operandos u operadores. Los operandos tienen estado
lógico 1 o 0. Los operadores proporcionan una función definida, tales como compuertas AND, NAND, OR, NOR, XOR y NOT o cronómetros.

La evaluación de una ecuación resulta en un 1 (= "On") o 0 (= "Off"). Cada ecuación es evaluada por lo menos 4 veces cada ciclo del sistema de potencia.

En tal sentido en la figura B.6 se observa la creación de un FlexLogic para la protección de alimentadores ante sobre corriente.

| <b>VIEW ALL</b><br>뼌<br>멸<br>$E$ Default<br>$B$ Restore<br>Reset<br><b>Save</b> |                           |                  |  |  |
|---------------------------------------------------------------------------------|---------------------------|------------------|--|--|
| <b>FLEXLOGIC ENTRY</b>                                                          | <b>TYPE</b>               | <b>SYNTAX</b>    |  |  |
| View Graphic                                                                    | View                      | View             |  |  |
| FlexLogic Entry 1                                                               | <b>Protection Element</b> | PHASE TOC1 OP A  |  |  |
| FlexLogic Entry 2                                                               | <b>Protection Element</b> | PHASE TOC1 OP B  |  |  |
| FlexLogic Entry 3                                                               | <b>Protection Element</b> | PHASE TOC1 OP C  |  |  |
| FlexLogic Entry 4                                                               | OR.                       | 3 Input          |  |  |
| FlexLogic Entry 5                                                               | Assign Virtual Output     | $=$ TRIP_1 (VO1) |  |  |
| FlexLogic Entry 6                                                               | End of List               |                  |  |  |

Figura B.6: FlexLogic para la Protección de Alimentadores por Sobre Corriente

Las entradas 1, 2 y 3 están asignadas para la protección ante sobre corrientes en la fase A, fase B y fase C respectivamente. Donde el operando "PHASE TOC 1 OP A" indica que la fase A de sobre corriente temporizado de fase ha operado, "PHASE TOC 1 OP B indica que la fase B de sobre corriente temporizado de fase ha operado, "PHASE TOC 1 OP C" indica que la fase C de sobre corriente temporizado de fase ha operado. Al operar, estas unidades pasan de un "0" lógico a un "1" lógico, por lo cual cuando entran a la compuerta lógica "OR" la salida de esta, genera un "1" lógico que activa la salida virtual VO1 para la función de disparo "TRIP". La entrada 6 está asignada para dar fin al FlexLogic, el software Ener Vista permite ver el diagrama lógico resultante de la protección de los alimentadores, cuando ocurre una sobre corriente en el sistema, como se aprecia en la figura B.7.

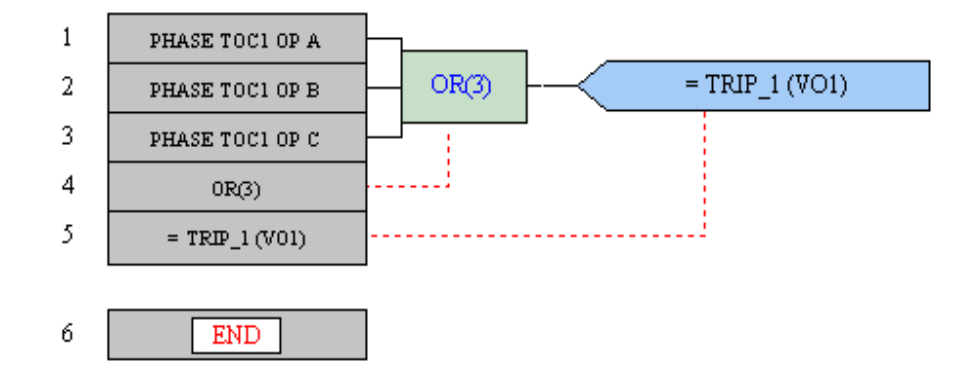

Figura B.7: Diagrama Lógico del FlexLogic

### **ANEXO C: SOFTWARE ENER VISTA**

### C.1 Introducción

El software (Ener vista) es un paquete de herramientas diseñado para facilitar el trabajo con los dispositivos de protección multilin. Este paquete incluye herramientas que simplifican procesos como la creación y validación de archivos de configuración, la integración de dispositivos multilin en los sistemas automatizados además de la facilidad en la monitorización y control de los equipos, a los cuales se requiere proteger. Es así, que en la figura C.1 se presenta una vista de los componentes del software Ener vista.

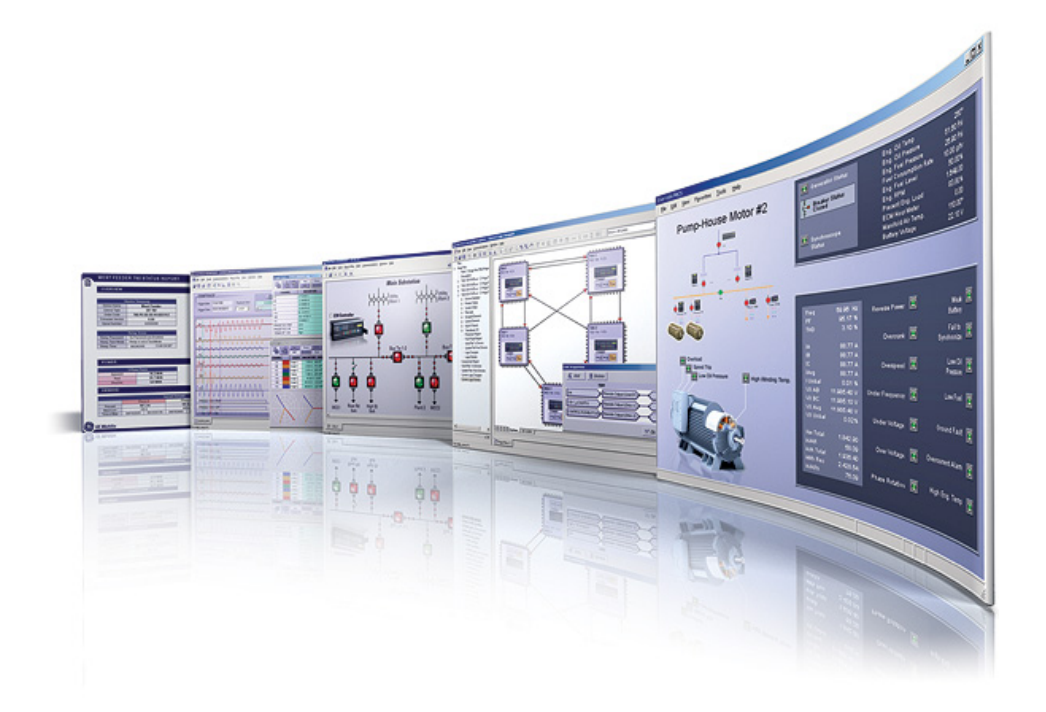

Figura C.1: Componentes del Software Ene rvista

Los relés Multilin SR corresponden a equipos con fines mucho más específicos en la industria eléctrica y por ende su versatilidad es reducida. Están diseñados para ejecutar labores de protección sobre equipos particulares como motores, generadores, transformadores y líneas de alimentación en circuitos eléctricos y por tal razón se hace menos necesaria la programación de funciones complejas. Tan sólo se requiere del software Ener vista Launchpad un componente de la Suite Ener vista para configuración de equipos previamente a su puesta en servicio.

### C.2 Ener vista Launchpad

El software utilizado para manejar los relés es el Launchpad de la suite Enervista. Dado que estos equipos no requieren de programación porque su aplicación es específica, solo basta con configurar ciertos parámetros para ponerlos en servicio de tal suerte que el desarrollo de la solución que se propone, además también sirve para manejar los relés de la familia UR o relés Universales (que para nuestro caso sería el UR F60) que si requieren de una lógica flexible (flex logic) para poder trabajar, dicha programación, que por cierto es a base de compuertas lógicas (principalmente; AND, OR, NOT), es mucho más fácil y rápido poder configurarlas con este software.

Ener vista Launchpad es sencillamente la aplicación de inicio de la suite Ener vista desde donde se accede a los demás componentes instalados de la suite. También gestiona la configuración de todos los dispositivos (IEDs) de la familia Multilin así como la información técnica relacionada con ellos previa instalación de un add–on correspondiente para cada equipo (según se presenta en la figura C.2). Así, para cada relé se tiene una ventana de aplicación diferente en donde se presentan los parámetros específicos que se deben asignar para cumplir con sus labores de protección.

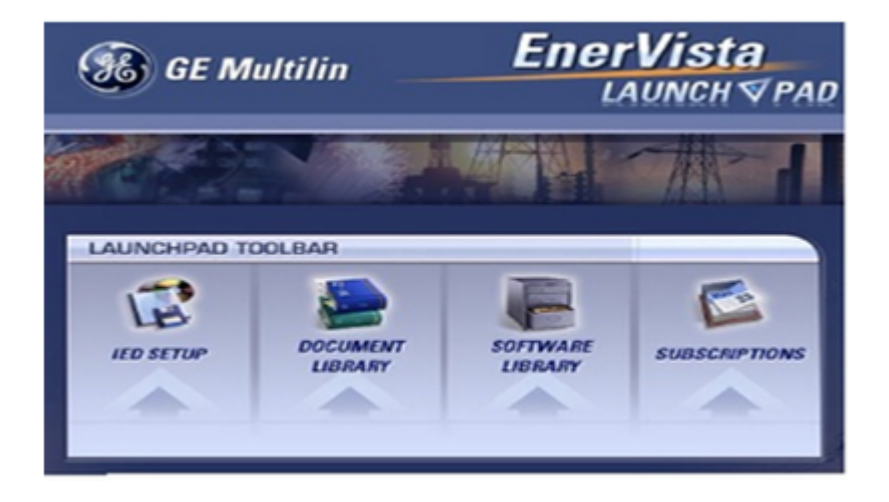

Figura C.2: Ventana de inicio de Ener vista LAUNCHPAD

Una vez seleccionado el IED con el que se desea trabajar, se despliega una ventana que hace el papel de interfaz hombre-máquina para ajustar la configuración del equipo. A modo de ejemplo, a la figura C.3 se muestra la ventana del 469 Setup. Para los otros relés se cuenta con parámetros diferentes pero con una organización visual y funcional similar.

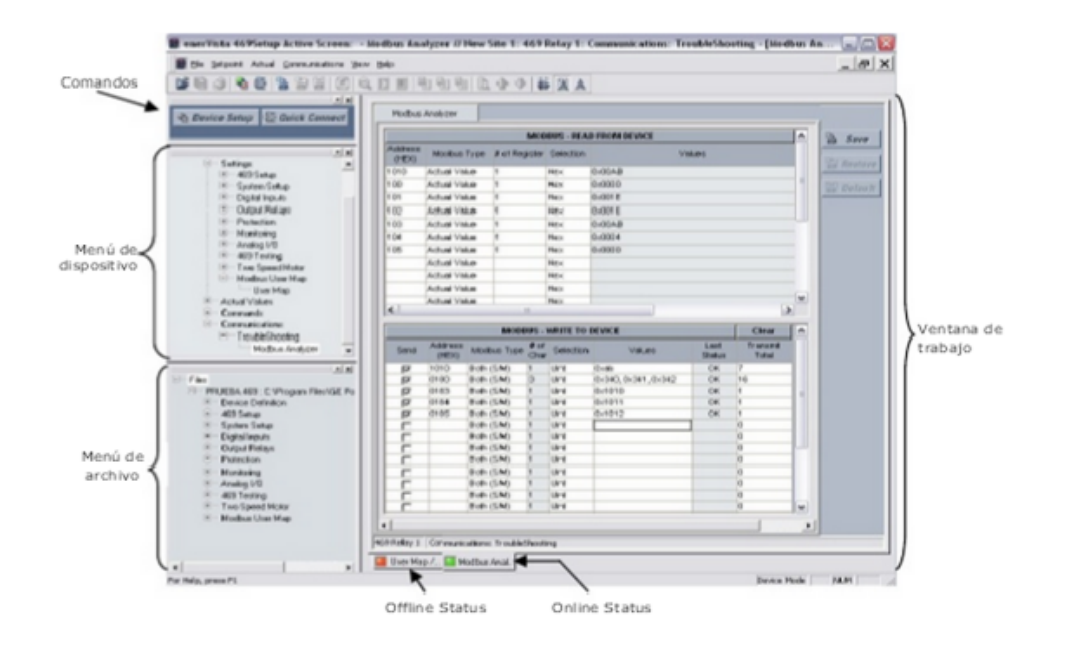

Figura C.3: Ventana del Ener vista 469 Setup

Con referencia a la figura C.3. Se identifican dos comandos base, estos es, Device Setup y Quick connect.

El comando Quick COnnect : Permite la conexión con el relé usando por defecto una comunicación serial a 9600 baudios, sin paridad, con 8 bits de datos y 1 bit deparada en la que el usuario solamente define el puerto a utilizar (COMx).

El comando Device Setup Establece comunicación con el relé pero a través de un menú más organizado y especifico, ya que permite escoger el tipo de enlace o utilizar (serial Ethernet, modem), el equipo a parametrizar y la descripción particular del mismo.

Con referencia a la ventana de la figura C.3 se establece el menú de dispositivo donde se presentan todas las opciones de configuración en línea, a las que se puede acceder dentro del equipo, muestra además algunas herramientas para probar el correcto  funcionamiento del relé, simular alarmas y disparos y solucionar problemas de comunicación Modbus. Una vez se conecta el equipo y se establece el enlace lógico se pueden ajustar los set-point, tal como si se estuviera accediendo directamente desde el teclado físico, pero a través de una interfaz gráfica más amigable.

Por otro lado, del menú de archivo es posible realizar la configuración de los relés offline trabajando con archivos 469 en los que almacenan los parámetros, la distribución de las opciones es bastante similar al menú de dispositivo. Una vez elaborados estos archivos basta conectar el relé y cargar el archivo para dejarlo listo para servicio.

# **ANEXO D: DETERMINACIÓN DE LOS PARÁMETROS DE LA RED ELÉCTRICA EN POR UNIDAD**

### D.1 Introducción

Una vez realizado el levantamiento y conocidos todos los parámetros que conforman la red eléctrica, se estiman los datos de impedancia en (p.u) en una base común.

#### D.2 Cálculo de parámetros

Para el cálculo de parámetros, cada componente se representa por una impedancia, respetando su interconexión y características. Los valores de impedancia de cada uno de los componentes, deberán ser referidos a una base común de 10 MVA.

D.2.1 Cálculo de parámetros del SEP

Para determinar la impedancia equivalente del SEP que se presenta en la figura D.1 aguas arriba del empalme, la impedancia base viene dada por:

$$
Z_B = \left(\frac{66kV^2}{10MVA}\right) = 435,6(Ohm)
$$

Por tanto, considerando, el nivel de cortocircuito trifásico en 66 kV, los valores de impedancia de secuencia positiva y negativa resulta ser:

$$
Z_{SEP} = \left(\frac{SBase}{Scoci}\right) = (p.u)
$$

Así la impedancia del sistema en (p.u) viene dada por:

$$
Z_{SEP} = \left(\frac{10MVA}{2500MVA}\right) = 0,004(p.u)
$$

Por otro lado, considerando la relación X/R de 15, la impedancia de secuencia positiva en por unidad aguas arriba del empalme, resulta ser:

 $Z_{SFP} = 0.004\angle 86,19^{\circ}$  (*p.u*)

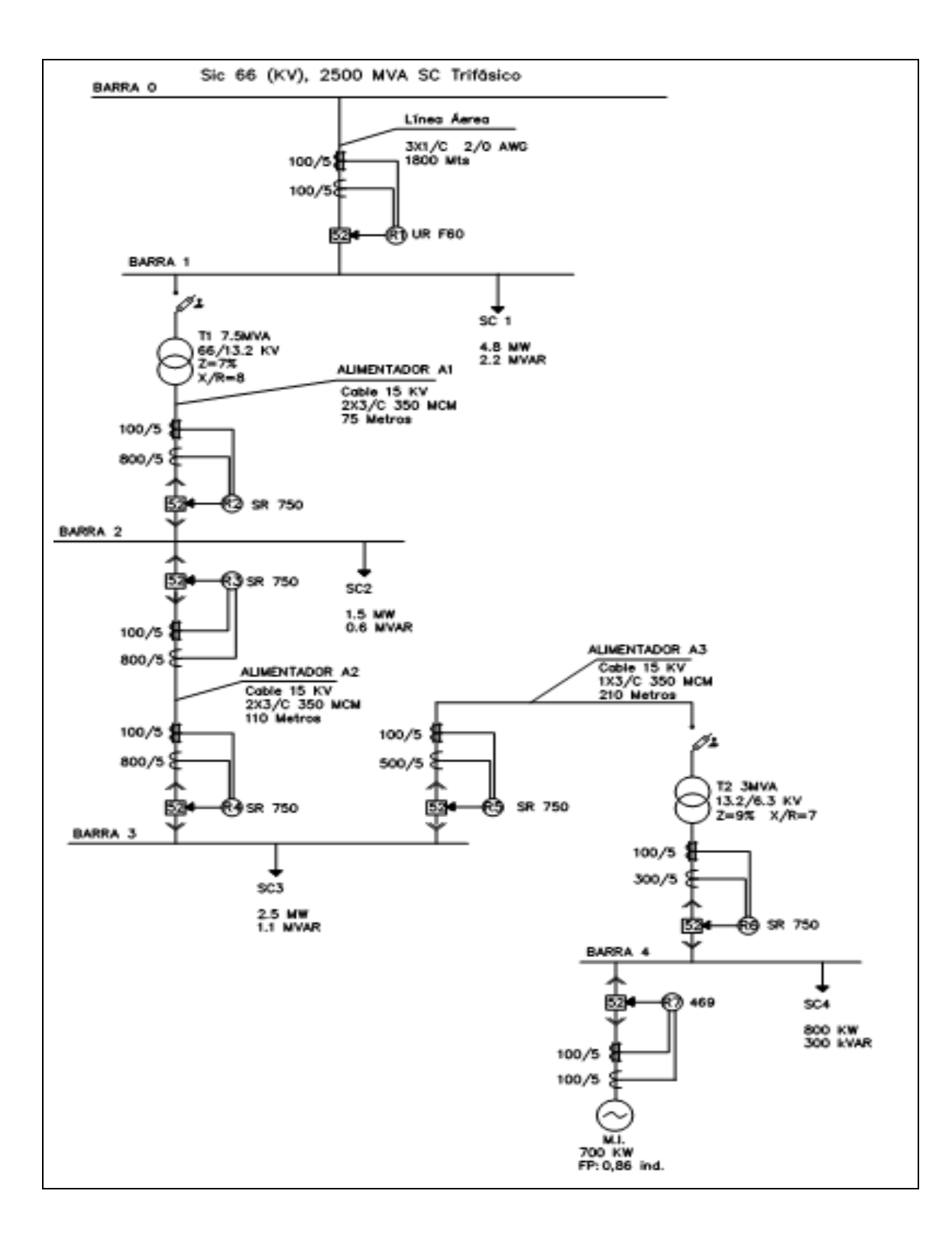

Figura D.1: Diagrama Unilineal del SEP

D2.2 Cálculo de parámetros del motor de inducción.

La impedancia del motor viene definida por:

Potencia aparente =  $700$  KW Tensión base =  $6.3$  kV Reactancia subtransiente =  $16\%$ Relación $X/R = 6$ 

Luego, se tiene que la impedancia equivalente de secuencia positiva es:

 $Z_{MI} = 2,7 + j16\%$ 

Empleando la relación de cambio de base de la impedancia en  $(p.u)$  de un motor se tiene:

$$
Z_{\scriptscriptstyle MI} = \left(\frac{2,7+16}{100}\right) \left(\frac{6,3kV}{6,3kV}\right)^2 \left(\frac{10MVA}{812KVA}\right) = 2\angle 80,42^{\circ}(p.u)
$$

D.2.3. Cálculo de parámetros de los transformadores

En base a la información de los datos de placa de los trasformadores, la impedancia de secuencia en el trasformador, viene dada por:

$$
ZT_{(\text{pu})} = \left(R_T + JX_T\right) \bullet \left(\frac{S_{\text{Base}}}{S_{\text{Trafo}}}\right)
$$

Así, dado que la impedancia de los transformadores de 7,5 MVA y 3 MVA son 7 % y 9 % respectivamente, y considerando una relación  $X/R$  de 8 y 7, se tiene:

Para el Transformador T1 se tiene:

$$
Z_{T1} = (7\angle \tan^{-1}(8)) = 7\angle 82,875^{\circ}\%
$$

Luego:

$$
Z_{T1} = \left(\frac{7\angle 82,875}{100}\right)\left(\frac{10MVA}{7,5MVA}\right)^2 = 0,011677 + j0,092613(p.u) = 0,0933\angle 82,875^{\circ}(p.u)
$$

Para el Transformador T2 se tiene:

$$
Z_{T2} = (9 \angle \tan^{-1}(7)) = 9 \angle 81,87^{\circ} \%
$$

Luego la impedancia en (p.u) resulta ser:

$$
Z_{T2} = \left(\frac{9 \angle 81,87}{100}\right) \left(\frac{10MVA}{3MVA}\right)^2 = 0,04243 + j0,297(p.u) = 0,3 \angle 81,87^{\circ}(p.u)
$$

Así, en la tabla D.1 se representan las impedancias de cada transformador.

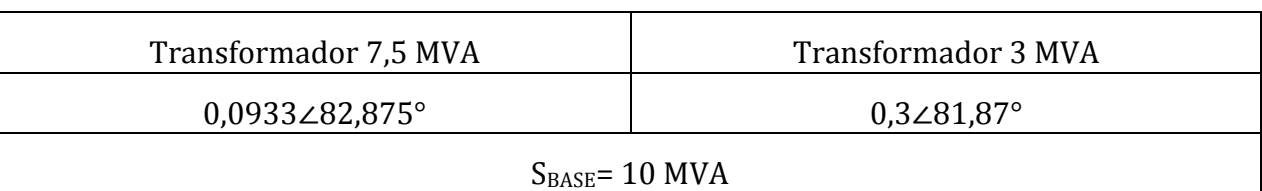

### Tabla D.1: Impedancias en (p.u) de los Trasformadores

D.2.4 Cálculo de parámetros para los conductores en 66 kV y 13,2kV

En la determinación de las impedancias para los conductores en 66 kV (Línea Aérea de transmisión) y de 13,2 kV (Alimentadores en media tensión) se utilizaron los valores ya obtenidos en el Capítulo III, correspondiente a la estimación de parámetros. Dicha información se describe en la Tabla D.2.

Tabla D.2: Valores de Impedancias de los Conductores en Ohm

| Conductor | <b>V</b> Nominal | $R+jX$ (Ohm)   | $Z\angle\varphi$ (Ohm)       |
|-----------|------------------|----------------|------------------------------|
|           | 66 kV            | $0,538+10,668$ | $0,8577\angle 51,15^{\circ}$ |

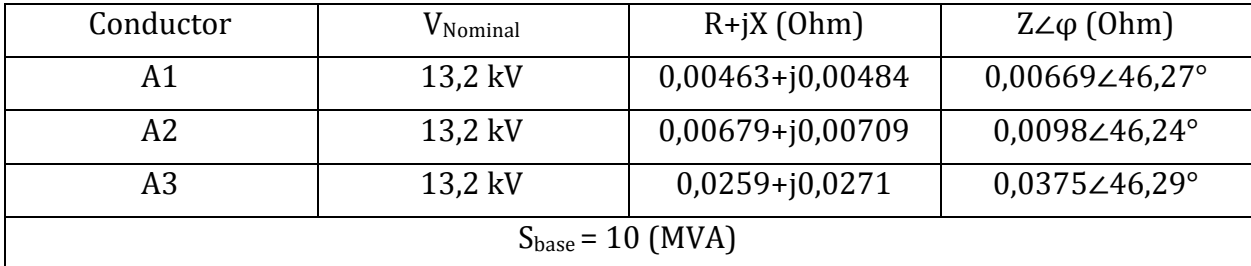

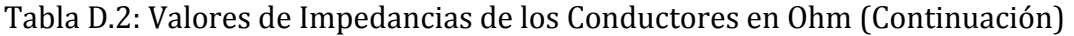

Para la línea Aérea de transmisión, primero debemos conocer la Z Base, que está dada por:

$$
Z_B = \left(\frac{66kV^2}{10MVA}\right) = 435,6(Ohm)
$$

Luego:

$$
Z_{LT} = \left(\frac{Z_{LT}}{Z_{Base}}\right) = \left(\frac{0,8577\angle 51,15}{435,6}\right) = 0,002\angle 51,15^{\circ}(p.u)
$$

Para los Alimentadores en Media Tensión, es necesario conocer la ZBase, que está dada por:

$$
Z_B = \left(\frac{13,2kV^2}{10MVA}\right) = 17,424(Ohm)
$$

Para el Alimentador A1 se tiene:

$$
Z_{AL1} = \left(\frac{Z_{A1}}{Z_{Base}}\right) = \left(\frac{0,00669\angle 46,27^{\circ}}{17,424}\right) = 0,0004\angle 4627^{\circ}(p.u)
$$

Para el Alimentador A2 se tiene:

$$
Z_{AL2} = \left(\frac{Z_{A2}}{Z_{Base}}\right) = \left(\frac{0,0098\angle 46,24^{\circ}}{17,424}\right) = 0,0006\angle 46,24^{\circ}(p.u)
$$

Para el Alimentador A3 se tiene:

$$
Z_{A23} = \left(\frac{Z_{A3}}{Z_{Base}}\right) = \left(\frac{0.00375\angle 46.29^{\circ}}{17,424}\right) = 0.0022\angle 46.29^{\circ}(p.u)
$$

A continuación en la tabla D.3 se resumen los resultados obtenidos con respecto a los cálculos obtenidos para los conductores del sistema en estudio.

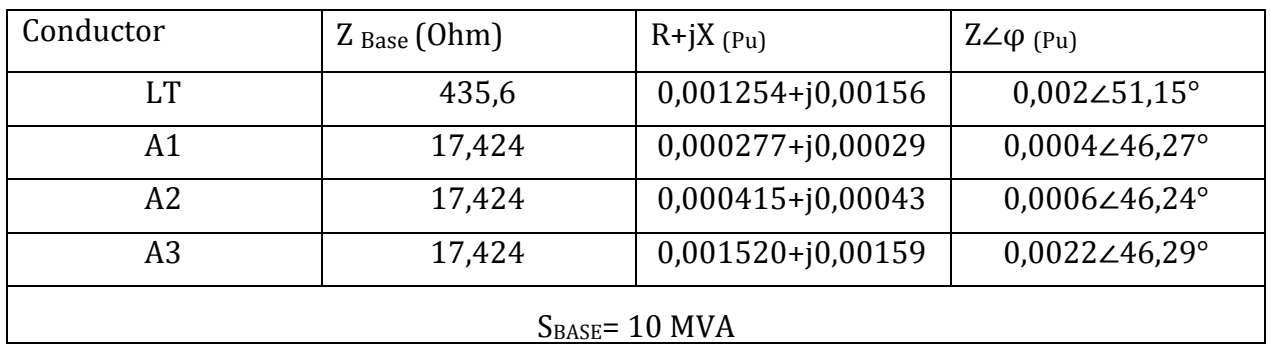

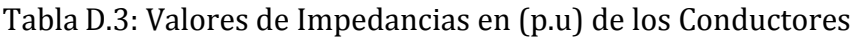

## **ANEXO E: AJUSTES DE PROTECCIÓN ENCONTRADOS EN TERRENO**

Por otro lado, al considerar la información rescatada en terreno, con respecto a los ajustes de cada relé de protección, en la Tabla E.1 se resumen sus principales características.

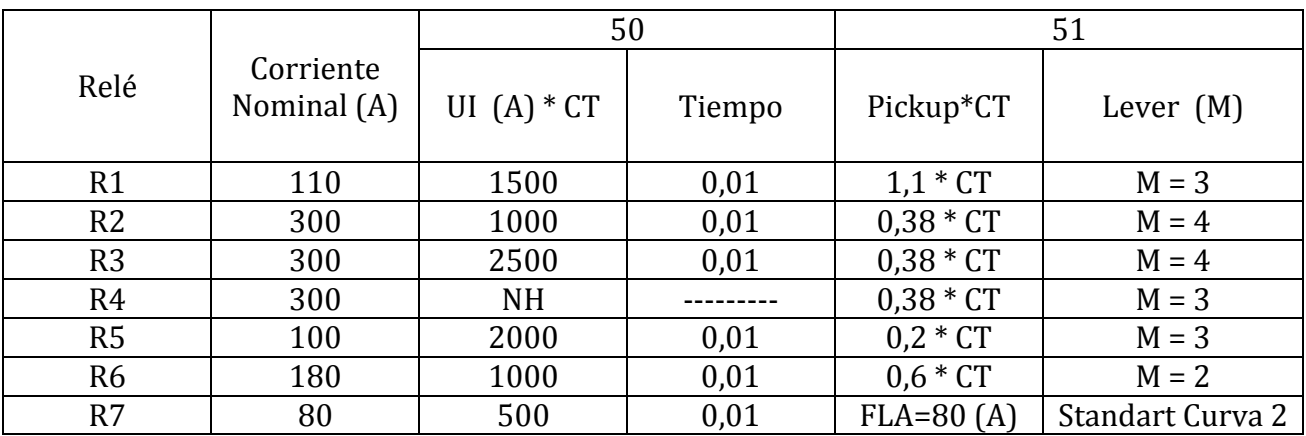

### TABLA E.1 AJUSTES DE PROTECCIÓN ENCONTRADOS EN TERRENO

# **ANEXO F: CÁLCULO DE REACTANCIA EN ALIMENTADORES DE MT**

### F.1 Alimentador A1

El valor de la reactancia inductiva obtenida de la tabla A.3 (Características de conductores monopolares XAT, 15 kV, 100 % NA) resulta ser 0,129 (Ohm/Kms) y mediante el cálculo del radio medio geométrico (RMG), se obtendrá el valor de la reactancia total del alimentador A1, el cual posee 2 conductores por fase. A continuación se detalla el procedimiento realizado, el cual demuestra la concordancia de los valores obtenidos en el capítulo 3.

### Parámetros obtenidos de tabla normalizada

Sección Alimentador A1: 350 MCM Reactancia Alimentador A1 (X): 0,129 (Ohm/Kms) Diámetro externo del conductor (d): 34,29 mm Radio medio geométrico del conductor: 4,267 mm  $k = constante$ .

$$
X = k \cdot \log \frac{d}{RMG_H} \Rightarrow 0,129(Ohm / Kms) = k \cdot \log \frac{34,29(mm)}{4,267(mm)} =
$$

 $k = 0,1425$ 

Luego, el radio medio geométrico del conductor resulta ser:

 $RMG<sub>H</sub>$ : Radio medio geometrico de la hebra

D: Distancia entre conductores.

$$
RMG = \sqrt{RMG_H \cdot D}
$$
  
\n
$$
RMG = \sqrt{4,267(mm) \cdot 37,29(mm)} = 12,61(mm)
$$
  
\n
$$
X = 0,1425 \cdot \log \frac{37,40(mm)}{12,61(mm)} = 0,06728(Ohm / Kms)
$$

Por otro lado, el largo del alimentador es de 75 metros.

*XT* = 0, 06728(*Ohm* / *Kms*)•0, 075(*Kms*) = 0, 005046(*Ohm*)

Luego, la impedancia en Ohms resulta ser:

*ZA*<sup>1</sup> = 0, 00463+ *j*0, 005046(*Ohm*) = 0, 006848∠47, 46º(*Ohm*)

### F.2 Alimentador A2

El valor de la reactancia inductiva obtenida de la tabla A.3 (Características de conductores monopolares XAT, 15 kV, 100 % NA) resulta ser 0,129 (Ohm/Kms) y mediante el cálculo del radio medio geométrico (RMG), se obtendrá el valor de la reactancia total del alimentador A1, el cual posee 2 conductores por fase. A continuación se detalla el procedimiento realizado, el cual demuestra la concordancia de los valores obtenidos en el capítulo 3.

Parámetros obtenidos de tabla normalizada

Sección Alimentador A2: 350 MCM Reactancia Alimentador A1 (X): 0,129 (Ohm/Kms) Diámetro externo del conductor (d): 34,29 mm Radio medio geométrico del conductor: 4,267 mm  $k = constante$ .

$$
X = k \cdot \log \frac{d}{RMG_H} \Rightarrow 0,129(Ohm / Kms) = k \cdot \log \frac{34,29(mm)}{4,267(mm)} =
$$

 $k = 0,1425$ 

Luego, el radio medio geométrico del conductor resulta ser:

RMG<sub>H</sub>: Radio medio geometrico de la hebra

D: Distancia entre conductores.

$$
RMG = \sqrt{RMG_H \bullet D}
$$

$$
RMG = \sqrt{4,267(mm) \cdot 37,29(mm)} = 12,61(mm)
$$

$$
X = 0,1425 \cdot \log \frac{37,40(mm)}{12,61(mm)} = 0,06728(Ohm / Kms)
$$

Por otro lado, el largo del alimentador es de 110 metros.

*XT* = 0, 06728(*Ohm* / *Kms*)•0,11(*Kms*) = 0, 00740(*Ohm*)

Luego, la impedancia en Ohms resulta ser:

*ZA*<sup>1</sup> = 0, 00679 + *j*0, 00740(*Ohm*) = 0, 0100∠47, 46º(*Ohm*)

### **ANEXO G: NOMENCLATURA**

Icc: Corriente de corto circuito

MVAcc: Potencia Aparente en Mega Volts Amperes

kV L-L: Tensión de líneas en kilo Volts

MVA: Potencia Aparente en Mega Volts Amperes

kA: Corriente en kilo Amperes

kV: Tensión en kilo Volts

X/R: Factor multiplicador con la que cuentan los equipos de reactancia y resistencia

p.u: Por unidad

% Z: Por ciento de impedancia

F.P: Factor de potencia

X: Valor de reactancia

Zth: Equivalente de la resistencia de Thevenin

Ipu: Corriente en por unidad

Ib: Corriente base

TC: Transformador de corriente

TP: Transformador de potencial

In: Corriente Nominal

*RMG<sub>H</sub>* : Radio medio geométrico de la hebra

d: Distancia entre conductores